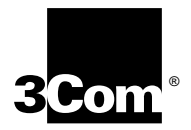

# Courier<sup>™</sup> V.Everything<sup>®</sup> **Modem Command Reference**

**http://www.3com.com/**

Part No. 1.024.2129-01 Published June 2000

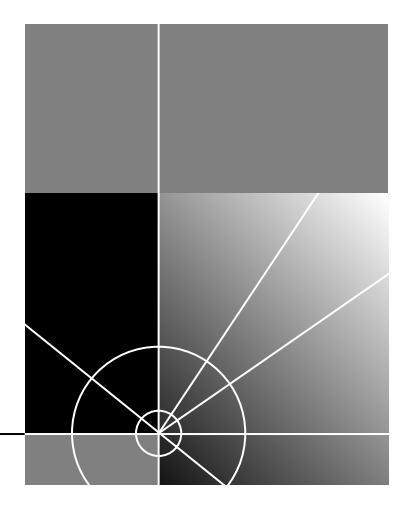

#### **3Com Corporation 5400 Bayfront Plaza Santa Clara, California 95052-8145**

Copyright © 2000 3Com Corporation. All rights reserved. No part of this documentation may be reproduced in any form or by any means or used to make any derivative work (such as translation, transformation, or adaptation) without written permission from 3Com Corporation.

3Com Corporation reserves the right to revise this documentation and to make changes in content from time to time without obligation on the part of 3Com Corporation to provide notification of such revision or change.

3Com Corporation provides this documentation without warranty of any kind, either expressed or implied, including, but not limited to, the implied warranties of merchantability and fitness for a particular purpose. 3Com may make improvements or changes in the product(s) and/or the program(s) described in this documentation at any time.

If there is any software on removable media described in this documentation, it is furnished under a license agreement included with the product as a separate document, in the hard copy documentation, or on the removable media in a directory file named LICENSE.TXT or !LICENSE.TXT. If you are unable to locate a copy, please contact 3Com and a copy will be provided to you.

#### **UNITED STATES GOVERNMENT LEGEND**

*If you are a United States government agency, then this documentation and the software described herein are provided to you subject to the following:* 

All technical data and computer software are commercial in nature and developed solely at private expense. Software is delivered as "Commercial Computer Software" as defined in DFARS 252.227-7014 (June 1995) or as a "commercial item" as defined in FAR 2.101(a) and as such is provided with only such rights as are provided in 3Com's standard commercial license for the Software. Technical data is provided with limited rights only as provided in DFAR 252.227-7015 ( Nov1995) or FAR 52.227-14 (June 1987), whichever is applicable. You agree not to remove or deface any portion of any legend provided on any licensed program or documentation contained in, or delivered to you in conjunction with, this User Guide.

3Com, the 3Com logo, and V. Everything are registered trademarks and Courier and V. Everywhere are trademarks of 3Com Corporation.

All other company and product names may be trademarks of the respective companies with which they are associated.

# **CONTENTS**

# **[ABOUT THIS GUIDE](#page-12-0)**

[Introductio n1](#page-12-1) [Conventions 1](#page-12-2) [Related Documentation 2](#page-13-0)

## **[CONNECTING](#page-14-0) TO YOUR ISP**

[Windows 95 /981-1](#page-14-1) [What You Ne ed1-1](#page-14-2) [Configuring Your modem with Plug and Play1-1](#page-14-3) [Follow the steps below to install the INF file for Windows 9 5/98:1-1](#page-14-4) [Installing the Latest Softwar e1-](#page-16-0) [Accessing Your Internet Service Provid er1-](#page-16-1) [Step One: Determine if Dial-Up Networking is Installed 1-3](#page-16-2)  [Step Two: Installing Dial-Up TCP/IP Support1-](#page-17-0) Step Three: Setting Up a Connection to Yo ur ISP1-5 Step Four: Customizing the TCP/IP Sett ings1-7 [Windows NT 4 .01-9](#page-22-0) [1-9](#page-22-1) What you ne ed1-10 [Configuring Your mo dem1-10](#page-22-2) [Setting up RA S1-10](#page-23-0) [Determining if TCP/IP is installe d1-1](#page-23-1) [Installing TCP/I P1-11](#page-24-0) [Configuring a PPP connectio n1-1](#page-24-1) [Configuring a SLIP connect ion1-1](#page-25-0) Troubleshootin g RAS1-13 Other Operating System s1-14 [If You Are Using Windows 3. x1-14](#page-26-0) [If You Are Using MS-DOS 1-14](#page-26-1) [If You Are Using UNIX, Linux, or AI X1-14](#page-26-2)

# **USING [THE AT COMMAND SET](#page-28-0)**

[This chapter includes information about 2-1](#page-28-1) [Overview 2-1](#page-28-2) [General rules for using AT comman ds2-1](#page-28-3)  [Basic AT command s2-2](#page-29-0) [Using S-Register s2-2](#page-29-1) [Displaying S-Register setting s2-3](#page-30-0) [Setting an S-Register 2-3](#page-30-1) [Getting a list of S-Register s2-4](#page-31-0) [Understanding bit-mapped S-Regi sters2-4](#page-31-1)

### **[UPGRADING](#page-32-0) YOUR MODEM**

[Checking Your Courier V.Everything Modem's Software Ve rsion3-1](#page-32-1)  [Getting New Operating Softwa re3-2](#page-33-0) [Sending New Software to your mod em3-2](#page-33-1) [If Your Modem Doesn't Respon d3-3](#page-34-0) [Remote Flash 3-3](#page-34-1)

# **MODES [OF OPERATION](#page-36-0)**

[Command and Online M odes4-1](#page-36-1) [Entering Online Command Mode4-2](#page-37-0) [Returning to Online M ode4-2](#page-37-1) [Controlling Local Ec ho4-2](#page-37-2) [Command-Mode Local Echo 4-2](#page-37-3) [Online-Mode Local Echo4-3](#page-38-0) [Data and Fax Mode s4-3](#page-38-1)

## **[DIALING, ANSWERING, AND HANGING UP](#page-40-0)**

[Dialin g5-1](#page-40-1) [Dial option s5-1](#page-40-2) [Carrier Loss Redial 5-3](#page-42-0) [Answering Call s5-3](#page-42-1) [Force Answer Mode 5-4](#page-43-0) [Auto Answer](#page-43-1)[5-4](#page-43-1)

[Hanging up5-5](#page-44-0) [Making International cal ls5-](#page-44-1) [Handshaking opt ions5-5](#page-44-2) [Guard tone 5-5](#page-44-3) [Call Detection 5-6](#page-45-0) [Caller ID Functions 5-6](#page-45-1) [Service Types 5 -6](#page-45-2) Applications of CallerID Technol ogy5-6 How the CourierV. Everything Modem Handles Cal ler ID5-[Presentation Formats 5-8](#page-47-0) [Command s5-8](#page-47-1) [References 5-9](#page-48-0) Distinctive Ring Sup port5-9 [Command s5-1](#page-49-0) [Result Code s5-12](#page-51-0)

#### **[WORKING](#page-52-0) WITH MEMORY**

[Overview 6-1](#page-52-1) [6-2](#page-53-0) [Working with RAM and NVRA M6-2](#page-53-1) [Saving a Phone Number to NVR AM6-2](#page-53-2) [Displaying S-Register Value Informatio n6-3](#page-54-0) [Saving a Command String to NV RAM6-3](#page-54-1) [Programming the Voice/Data switch 6-3](#page-54-2) [Working with Flash Memory 6-4](#page-55-0) [Saving ROM Templates to NVRAM 6-4](#page-55-1) [Default Settin gs6-5](#page-56-0)

# **[CONTROLLING](#page-58-0) RESULT CODE DISPLAYS**

[Result Code Display Comman ds7-](#page-58-1) [Additional Result Code Sub sets7-2](#page-59-0)

# **[CONTROLLING EIA-232 SIGNALING](#page-60-0)**

[Data Terminal Ready 8 -1](#page-60-1) [Data Set Ready 8-2](#page-61-0)

[Carrier Detec t8-3](#page-62-0)

# **ACCESSING AND CONFIGURING [THE COURIER V.EVERYTHING](#page-64-0) MODEM REMOTELY**

[Overview 9-1](#page-64-1) [Setting Up Remote Acces s9-1](#page-64-2) [At the Host Courier V.Everything Mod em9-1](#page-64-3) [Other Remote-Access Command s 9 -3](#page-66-0) [Accessing the Hos t9-3](#page-66-1) [At the Guest Device 9 -3](#page-66-2) [Viewing and Changing the Host's Configurat ion9-4](#page-67-0) [Remote Configuration Comma nds9-5](#page-68-0) [Quitting a Remote-Access Sessi on9-7](#page-70-0)

# **[CONTROLLING](#page-72-0) DATA RATES**

[Overview 10-1](#page-72-1) [Serial Port Rates 10-1](#page-72-2) [Connection Ra tes10-3](#page-74-0) [Controlling Link Speeds with &N a nd &U10-4](#page-75-0)  [Controlling Link Spe eds10-4](#page-75-1)  [Specifying the Connect Sp eed10-4](#page-75-2) [10-4](#page-75-3)  [Limiting a Range of Possible Connect Spe e ds10-4](#page-75-4) [&N and &U Command Val ues10-5](#page-76-0) [Configuring the High Speed L ED10-6](#page-77-0) [Setting DTE Rate to 230 K bps10-7](#page-78-0)

# **DIAL [SECURITY](#page-80-0)**

[Overview 11-1](#page-80-1) [Setting up Dial Security 11-2](#page-81-0) [11-2](#page-81-1) [Dialback optio ns11-3](#page-82-0) [Modifying Acco unts11-4](#page-83-0) 11-5 [Autopass Prompti](#page-84-0)[ng11-6](#page-84-0)

[Password Prompting 1 1-6](#page-84-1) [Maintaining Security Accoun ts11-8](#page-86-0) [Remote Configurati on11-8](#page-86-1) [What the Guest User Needs to Do 1 1-9](#page-87-0) [Configuring Dial Security Remote ly11-10](#page-88-0) [Dialing In From the Remote S ite11-1](#page-88-1) [DTMF Securit y11-1](#page-89-0)

### **FLOW [CONTROL](#page-90-0)**

[Overview 12-1](#page-90-1) [Hardware and Software Flow Con trol12-](#page-91-0) [Hardware Flow Contro l12-](#page-91-1) Software Flow Contro | 12-[Received Data Flow Contro l12-3](#page-92-0) [Transmit-Data Flow Contro l12-5](#page-94-0)

# **[HANDSHAKING, ERROR](#page-96-0) CONTROL, DATA COMPRESSION, AND THROUGHPUT**

[Handshakin g13-1](#page-96-1) [Selective Reject 1 3-1](#page-96-2) [Attaining Speeds Above 28.8 Kbp s13-2](#page-97-0) [Attaining 56 K Connectio ns13-2](#page-97-1) [Controlling the V.8 Call Indicate Tone13-2](#page-97-2) [V.34 13-3](#page-98-0) [V.90 Capabilitie s13-3](#page-98-1) [Other Protocols 13-3](#page-98-2) [x2 13-3](#page-98-3) [Fast Class \(V.FC\) Handshakin g13-3](#page-98-4) [HST 13-4](#page-99-0) [USR V.32terbo to USR V.32ter bo13-4](#page-99-1) [Lower-speed V. Protocols 1 3-5](#page-100-0) [Error Contr ol13-](#page-100-1) [Error-Control Command s13-5](#page-100-2) [V.42 Error Contr ol13-7](#page-102-0) MNP Frror Contro 113-7 [Error Control and Flow Cont](#page-102-2)[rol13-7](#page-102-2)

[Data Compression 13-8](#page-103-0) [V.42bis versus MNP5 Data Compressi on13-8](#page-103-1) [Getting Maximum Throug hput13-9](#page-104-0) [Maximum throughput results w hen:13-9](#page-104-1)

#### **[DISPLAYING QUERYING](#page-108-0) AND HELP SCREENS**

[Overview 14-1](#page-108-1) [Querying 14-1](#page-108-2) [Displaying Hel p14-3](#page-110-0)

## **TESTING THE [CONNECTION](#page-112-0)**

[Overview 15-1](#page-112-1) [Testing the Courier V.Everything Modem using AT&Tn 15-2](#page-113-0) [Analogue Loopback Testi ng15-](#page-114-0) [Using AT&T 115-3](#page-114-1) Stoppinga Test (AT&T0, AT S18)15-3 [Using AT&T 815-4](#page-115-0) [Digital Loopback Testing \(AT&T3 \)15-5](#page-116-0) [15-5](#page-116-1) [Remote Digital Loopback Testing \(AT&T6, AT&T7\) 15-6](#page-117-0) [Granting a Digital Loopback Test Request \(A T&T4\)15-6](#page-117-1) [Canceling All Digital Loopback Test Requests \(&T5\)15-6](#page-117-2) [Testing Using Keyboard Data \(AT&T6\) 15-7](#page-118-0) [Testing Using a Built-in Test Pattern \(AT& T7\)15-8](#page-119-0)

## **[DEDICATED/LEASED LINE](#page-122-0) AND SYNCHRONOUS APPLICATIONS**

[Overview 16-1](#page-122-1) [Requirement s16-2](#page-123-0) [A Device with a Synchronous Serial Port 16-2](#page-123-1) [A Serial Cabl e16-](#page-123-2) [Communications Softw are16-2](#page-123-3) [Synchronous Operatio ns16-2](#page-123-4) [Configuring the Courier V.Everything Modem for Leased Line](#page-124-0)  Operation 16-3 [Dial Using V.2](#page-125-0)[bis Softwar](#page-125-0) [e16-4](#page-125-0)

[Configuring the Courier V.Everything M odem16-4](#page-125-1) [Dialing Using V.2 5bis16-7](#page-128-0) [Hanging U p16-7](#page-128-1) [Returning to Asynchronou s Mode16-7](#page-128-2) [Synchronous Dialing Using AT Com mands16-8](#page-129-0) [Configuring the Courier V.Everything M odem16-8](#page-129-1) [Dialin g16-](#page-130-0)  [Hanging Up16-10](#page-131-0) [Auto-Dialing 1 6-10](#page-131-1) [Configuring the Courier V.Everything M odem16-10](#page-131-2)

# **[TROUBLESHOOTING](#page-134-0)**

[Problems That Occur Before Connect ing17-1](#page-134-1) [No response to AT 17-](#page-134-2) [The Courier V.Everything modem won't dial17-](#page-135-0) [Double characters are appearing on your monitor17-3](#page-136-0)  [After you dial, the Courier V.Everything modem reports NO CARRIER and](#page-136-1)  then hangs up 17-3 [Hear ringing but the Courier V.Everything modem won't an swer17-](#page-136-2) The CourierV. Everything modem acts as though a data link has been established, but no call was receive d,17-3 The Courier V. Everything modem behaves as if Enter were pressed when you don't press any keys 17-3  [Problems that Occur After Connect ing17-4](#page-137-0) [Your screen displays random or "garbage" chara cters17-4](#page-137-1) [Many CRC errors 1 7-4](#page-137-2) [Mainframe computer keeps dropping your conne ction17-5](#page-138-0) [Bad faxes or can't fa x17-5](#page-138-1) [Both devices exchange carrier signals, but fail to establish a](#page-138-2)  communications l ink17- [Errors during software downl oad17-7](#page-139-0)  [If You Still Have Problems17-7](#page-139-1)

# **[S-REGISTERS](#page-142-0)**

[Understanding Bit-Mapped S-Regi stersA-1](#page-142-1) [How bits are mapped to decimal value sA-1](#page-142-2) [Converting Bits to Decimal Val uesA-2](#page-143-0)

[Converting Decimal Values to Bi tsA-2](#page-143-1) [Setting Bit-Mapped S-Register sA-2](#page-143-2) [Using Bi tsA-3](#page-144-0) [Using Decimal Value sA-3](#page-144-1) [Default S-Register Setti ngsA-3](#page-144-2) [A complete list of S-Registers A-5](#page-146-0)

# **[ALPHABETIC COMMAND SUMMARY](#page-156-0)**

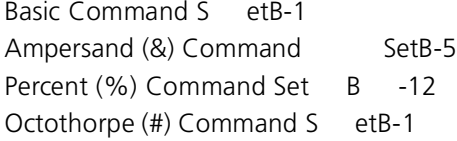

# **[FLOW CONTROL TEMPLATE](#page-172-0)**

[Hardware Flow Contro lC-1](#page-172-1) [Software Flow control C-3](#page-174-0) [No Flow Contro lC-4](#page-175-0)

# **[RESULT CODE MEANINGS](#page-178-0) AND SETS**

[Result Code Meanin gsD-](#page-178-1)[Result Codes Sets for Xn Values D-2](#page-179-0) [New Connect Message sD-3](#page-180-0)

# **[V.25BIS REFERENCE](#page-182-0)**

[Command sF-1](#page-182-1)  [Dial Options F-2](#page-183-0) [Result Code sF-2](#page-183-1) [Commands and Result Codes NOT Su pportedF-3](#page-184-0)

# **[ASCII CHART](#page-186-0)**

# **FAX INFORMATION [FOR PROGRAMMERS](#page-188-0)**

[Fax Service Class 1 Comman dsH-1](#page-188-1) [FAX Service Class 2.0 Comman dsH-1](#page-188-2) [Fax Mode Flow Control Setti ngH-2](#page-189-0) [FCC Noti ceH-2](#page-189-1) [Notes H-2](#page-189-2)

# **[GLOSSARY](#page-190-0)**

# <span id="page-12-0"></span>**ABOUT THIS GUIDE**

<span id="page-12-1"></span>**Introduction** This guide is a command reference for the Courier V. Everything modem. It includes information about AT commands, S-Registers and troubleshooting

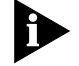

*If the information in the release notes shipped with your product differs from the information in this guide, follow the instructions in the release notes.* 

<span id="page-12-2"></span>**Convention** [Table 1](#page-12-3) and [Table 2](#page-12-4) list conventions that are used throughout this guide.

#### <span id="page-12-3"></span>**Table 1** Notice Icons

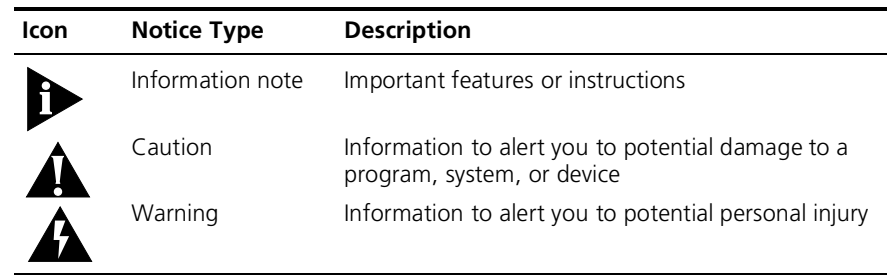

#### <span id="page-12-4"></span>**Table 2** Text Conventio n

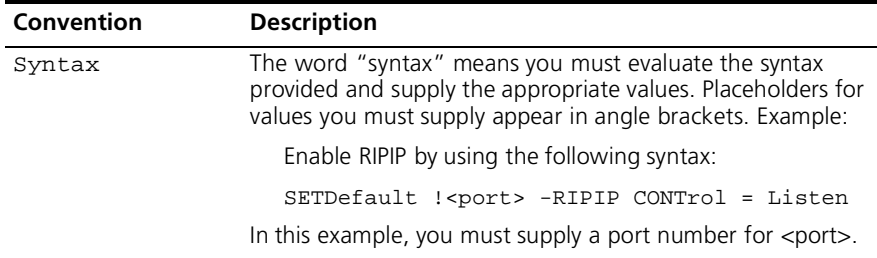

 $\mathbf{p}$ 

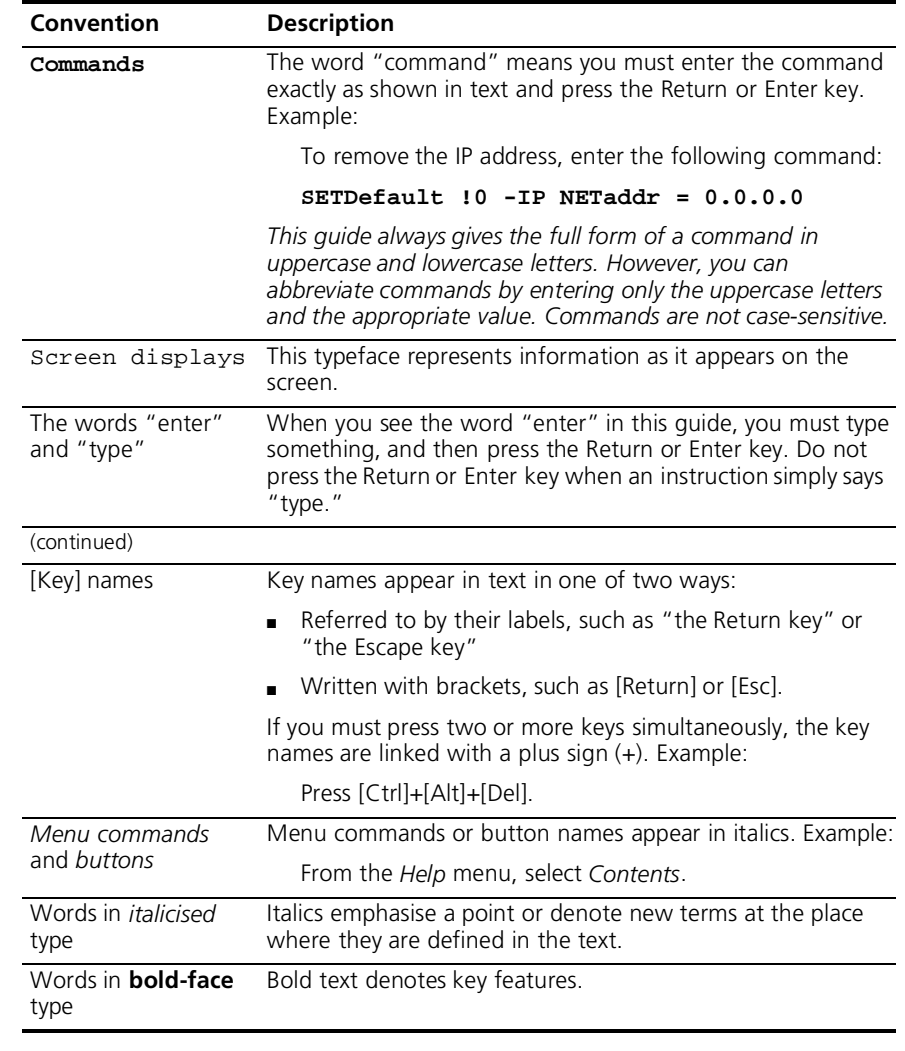

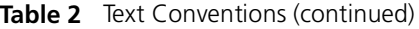

# <span id="page-13-0"></span>**Related Documentation**

The Courier V.Everything Getting Started Guide should be used for the installation of the Courier V.Everything modem.

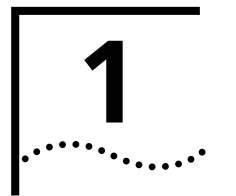

# <span id="page-14-0"></span>**1 CONNECTING TO YOUR ISP**

This chapter contains information about configuring your modem for various operating systems.

- Windows 95/98 operating system
- Windows NT 4.0 operating syste
- Other Operating Systems

<span id="page-14-1"></span>**Windows 95/98** The first time you start Windows 95/98 after you've installed the modem, Windows 95/98 will auto-detect your modem. Since Windows 95/98 supports Plug and Play, most installations are trouble-free.

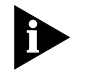

You must power on your modem before you start Windows 95/98, or Windows 95/98 will not recognise your modem.

<span id="page-14-2"></span>**What You Need** You need Windows 95/98 with Dial-Up Networking installed to configure your modem for Windows 95/98.

<span id="page-14-3"></span>**Configuring Your modem with Plug and Play** Plug and Play mode allows Windows 95/98 to automatically detect your modem and determine which modem configuration file (called an INF file) to use.

# <span id="page-14-4"></span>**Follow the steps below to install the INF file for Windows 95/98**

- **1** Power on your computer and start Windows 95/98. Your computer will detect new hardware.
- **2** When the "New Hardware Found" window appears, select **Driver from disk provided by hardware manufacturer** and click **OK**.

This step will install the INF file that is provided on the *Connections*TM CD-ROM

**3** When the following window appears, insert your *Connections* CD-ROM, change the default drive in **Copy Manufacturer's files from***:* to **D:\** (or the correct path of your CD-ROM) and click **OK** to install the INF file.

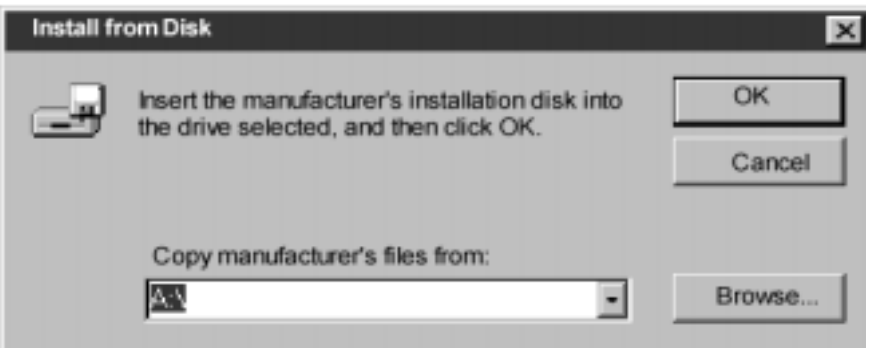

**4** Windows 95/98 displays a window asking you to choose your modem type from the list. Select the your modem from the list and click **OK**. Your modem is now ready to use!

<span id="page-16-0"></span>**Installing the Latest Softwar** See Chapter 3, *Upgrading your Mode* for information about upgradin your Courier V. Everything modem's software.

<span id="page-16-1"></span>**Accessing Your Internet Service Provide** This section explains how to set up your modem to access the Internet or remote Local Area Networks (LANs) using Windows 95/98 Dial-U Networking. To access Internet Service Providers (ISPs) or remote LANs you must do the following:

#### <span id="page-16-2"></span>**Step One: Determine if Dial-Up Networking is Installed**

- **1** Click **Start** | **Settings** | **Control Pane** .
- **2** On the Control Panel, double-click **Network**. The "Network" window will appear

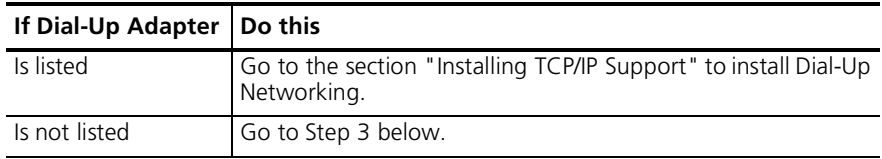

- **3** Return to the Control Panel and double-click **Add/Remove Programs** to open the "Add/Remove Programs Properties" window.
- **4** Click the **Windows Setup** tab.
- **5** Double-click **Communications.** The following window appears

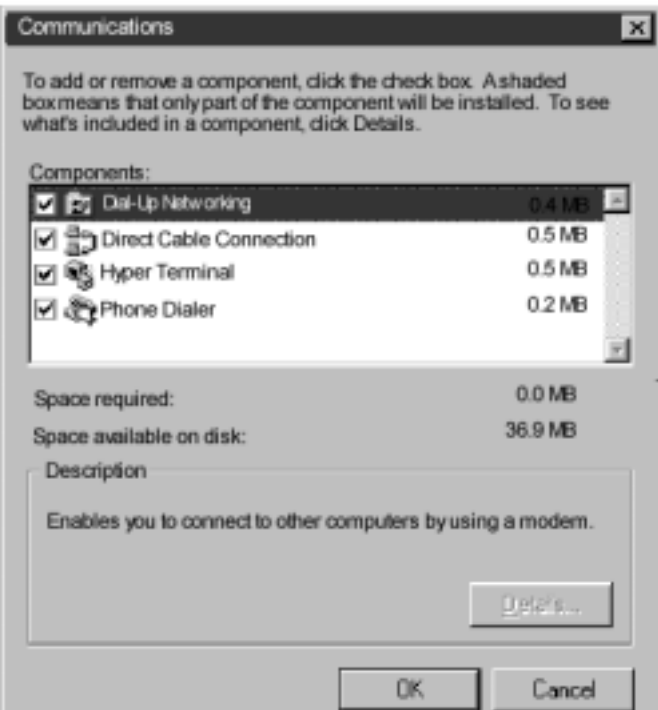

- **6** Click **Dial-Up Networking** to check the box.
- **7** Click **OK** | **OK**.
- **8** Insert your Windows 95/98 Setup diskette or CD-ROM when you are prompted, and Windows 95/98 installs Dial-Up Networking.

# <span id="page-17-0"></span> **Step Two: Installing Dial-Up TCP/IP Support**

- **1** Click **Start** | **Settings** | **Control Panel**.
- **2** On "Control Panel," double-click the **Network** to display the "Network" window:
- **3** Determine if the TCP/IP Dial-Up Adapter is installed:

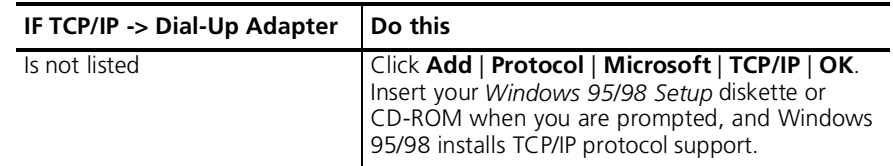

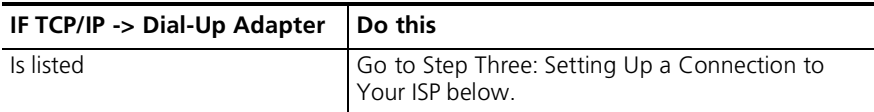

# <span id="page-18-0"></span> **Step Three: Setting Up a Connection to Your ISP**

- **1** Click **Start** | **Programs** | **Accessories** | **Dial-Up Networking**.
- **2** Double-click **Make New Connection**.
- **3** Select the correct modem, if not already selected.
- **4** Type a name for the connection and click **Next**.
- **5** Type a phone number for the connection and click **Next**.
- **6** You should see a message indicating that a new connection was created successfully.
- **7** Click **Finish.**

**8** A **New Connection** icon will be created in the "Dial-Up Networking" Window. Move your cursor to the new icon you have just created an click the right mouse button. Select **Properties** on the menu to display the following window:

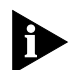

*The following screen may vary slightly depending on the version of Windows 95/98 you are using.*

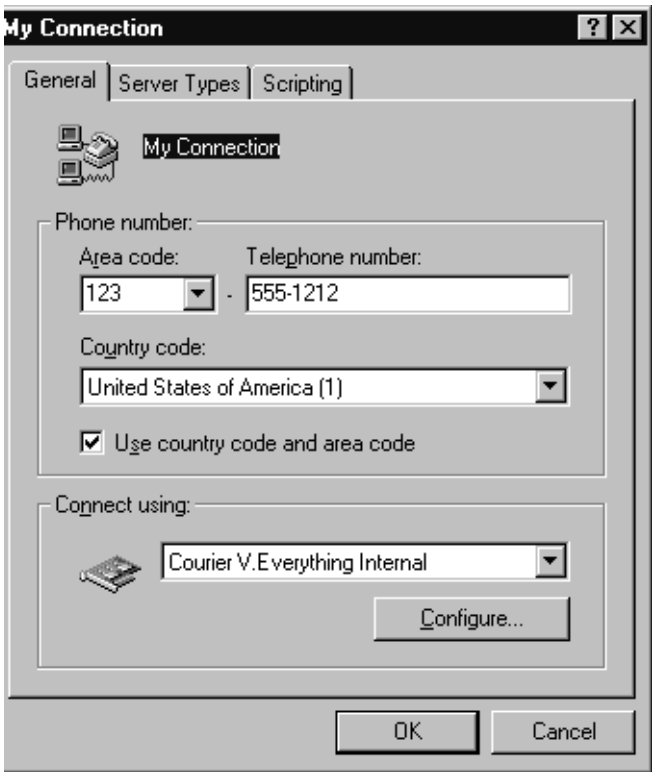

- **9** On the "My Connection" window, click the **Server Type** tab, and deselect the following:
	- Log on to Network
	- NetBEUI
	- IPX/SPX Compatible

## **10** Click **OK**, and **OK**.

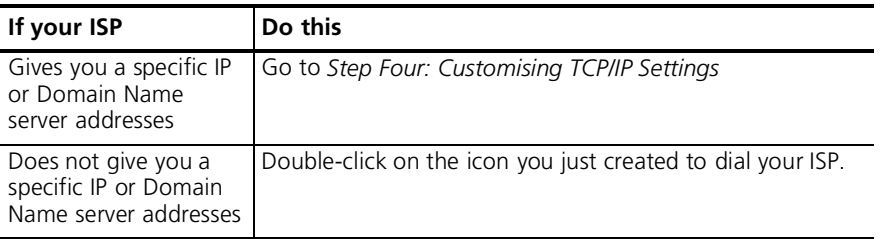

# <span id="page-20-0"></span> **Step Four: Customising the TCP/IP Settings**

Depending on the ISP you use, you may need to customise the TCP/IP settings. Follow steps 1-6 and if you still cannot connect to your ISP, you can contact your ISP for specific information such as an IP address or Domain Name Servers (DNS).

- **1** Double-click **My Computer** and double-click **Dial-Up Networking** to display all the connections you can customise.
- **2** Right-click the icon you created and select **Properties** to display the *My Connectio* properties window.
- **3** On the My Connection properties window, click the **ServerType** tab.
- **4** Click **TCP/IP Settings**.

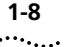

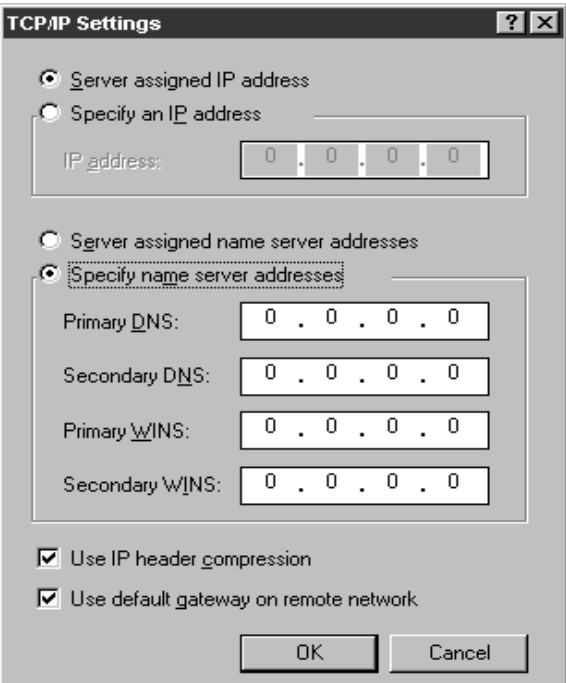

**5** Specify an IP address, if needed:

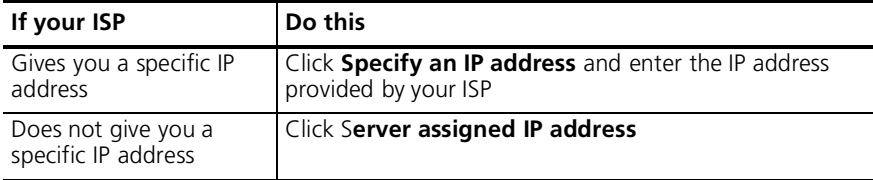

**6** After you specify an IP Address, select which is appropriate:

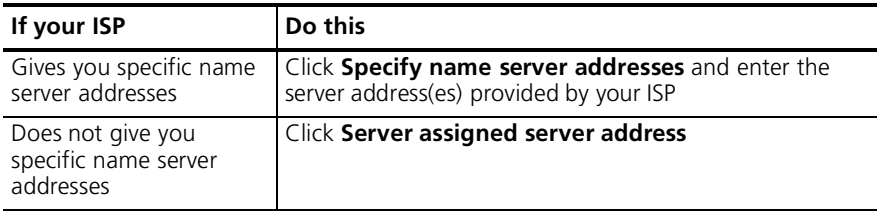

**7** Double-click your **New Connection** icon to connect!

<span id="page-22-0"></span>Windows NT 4.0 TCP/IP is the main protocol used to transfer data via the Internet. To use TCP/IP with Windows NT 4.0, you must connect to your ISP using a PPP or SLIP connection

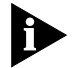

*Each ISP has different requirements. Before using this chapter to configure Windows NT 4.0 to access your ISP, contact your ISP to determine if they have special instructions for Windows NT 4.0 users*

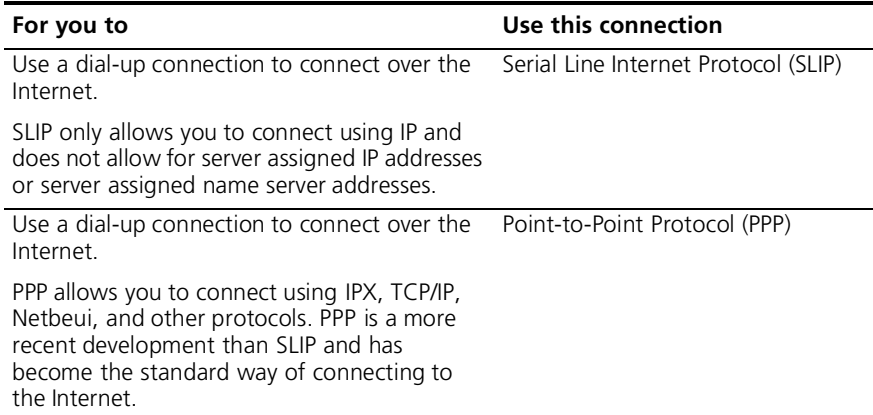

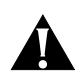

*CAUTION: Before you use these procedures, contact your ISP to determine if they have any special requirements.*

<span id="page-22-1"></span>**What you need** Before you begin, obtain the following information:

- Does your ISP have a SLIP or PPP account?
- Your ISP's telephone number
- Does your ISP supply a static or dynamic IP address?
- Your ISP's primary and secondary DNS servers
- INF file for Windows NT

#### <span id="page-22-2"></span>**Configuring Your modem**

Since Windows NT is not Plug and Play compliant, it is necessary to install the modem in Modem Properties.

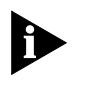

*Your modem should already be installed. If you have not connected your Courier V.Everything modem to your computer, please refer to the Getting Started Manual for installation instructions.*

- **1** Go to **Start** | **Settings** | **Control Pane** | **Modems**.
- **2** Click **Add**.
- **3** Check **Don't detect my modem; I will select it from a list**.
- **4** Click **Next**.
- **5** Click **Have Disk**.
- **6** Place the 3.5-inch diskette or CD-ROM that was packaged with your Courier V.Everything modem into your 3.5-inch diskette or CD-ROM drive. Select the INF file found on the disk.
- **7** Select the COM port for your Courier V. Everything modem.
- **8** When the installation is complete, Windows NT will request that yo restart your computer. Select **Yes**.

# <span id="page-23-0"></span>**Setting up RA**

- **1** Right click the **Network Neighborhood** icon on your desktop and select **Properties**.
- **2** Click the **Services** tab.
- **3** Select **Remote Access Service** and click **Properties**.
- **4** Click **Add**.
- **5** Select your Courier V.Everything modem's COM port and click **OK**.
- **6** Highlight your Courier V.Everything modem and click **Configure**.
- **7** Select the function of your modem and click **OK**.
- **8** Click **Network**
- **9** Select the protocols required to dial in and out with your Courier V.Everything modem.
- **10** Set **Encryption Settings** to **Allow any authentication including clear text**.
- **11** Click **Continue** to complete RAS setup

<span id="page-23-1"></span>**Determining if TCP/IP is installed** TCP/IP must be installed before you can access the Internet. Although this is a standard configuration, double-check to make sure TCP/IP is installed.

. . . . . . . .

To determine if TCP/IP is installed, perform the following actions:

- **1** Select **Start** | **Settings** | **Control Panel**.
- **2** Double-click **Network**.
- **3** On the **Protocol** tab, scan down the list of installed protocols to find **TCP/IP Protocol Adapter**.
- **4** If TCP/IP Protocol is listed, skip to section *Configuring a PPP Connection*. If TCP/IP Protocol is NOT listed, move to the next section
- <span id="page-24-0"></span>**Installing TCP/I** To install TCP/IP, perform the following actions:
	- **1** Select **Start** | **Settings** | **Control Panel**.
	- **2** Double-click **Network**.
	- **3** On the **Protocol** tab, click **Add**, and select the **TCP/IP protocol** from the list.

#### <span id="page-24-1"></span>**Configuring a PP connection** To configure the Courier V. Everything modem for a PPP connection, perform the following actions:

- **1** Go to **Start** | **Programs** | **Accessories** | **Dial Up Networking**.
- **2** Click **New**.
- **3** Select the **Server tab** and select **PPP** in the Dial-up server type box.
- **4** Select **TCP/IP**.
- **5** Deselect **NetBEUI** and **IPX**.
- **6** If you are connecting to an ISP, uncheck **Enable PPP LCP Extensions**.

If you are connecting to another Windows NT system, Check **Enable PPP LCP Extensions**.

- **7** Select **Enable software compression**.
- **8** Specify an IP address by clicking **TCP/IP settings**.

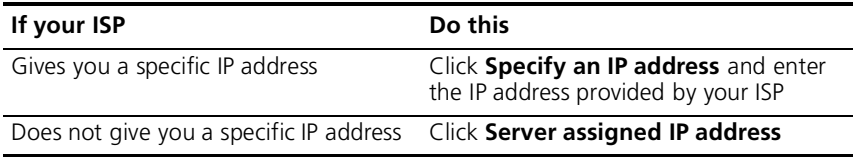

**9** After you specify an IP Address, specify server assigned name server addresses, if needed

<span id="page-25-0"></span>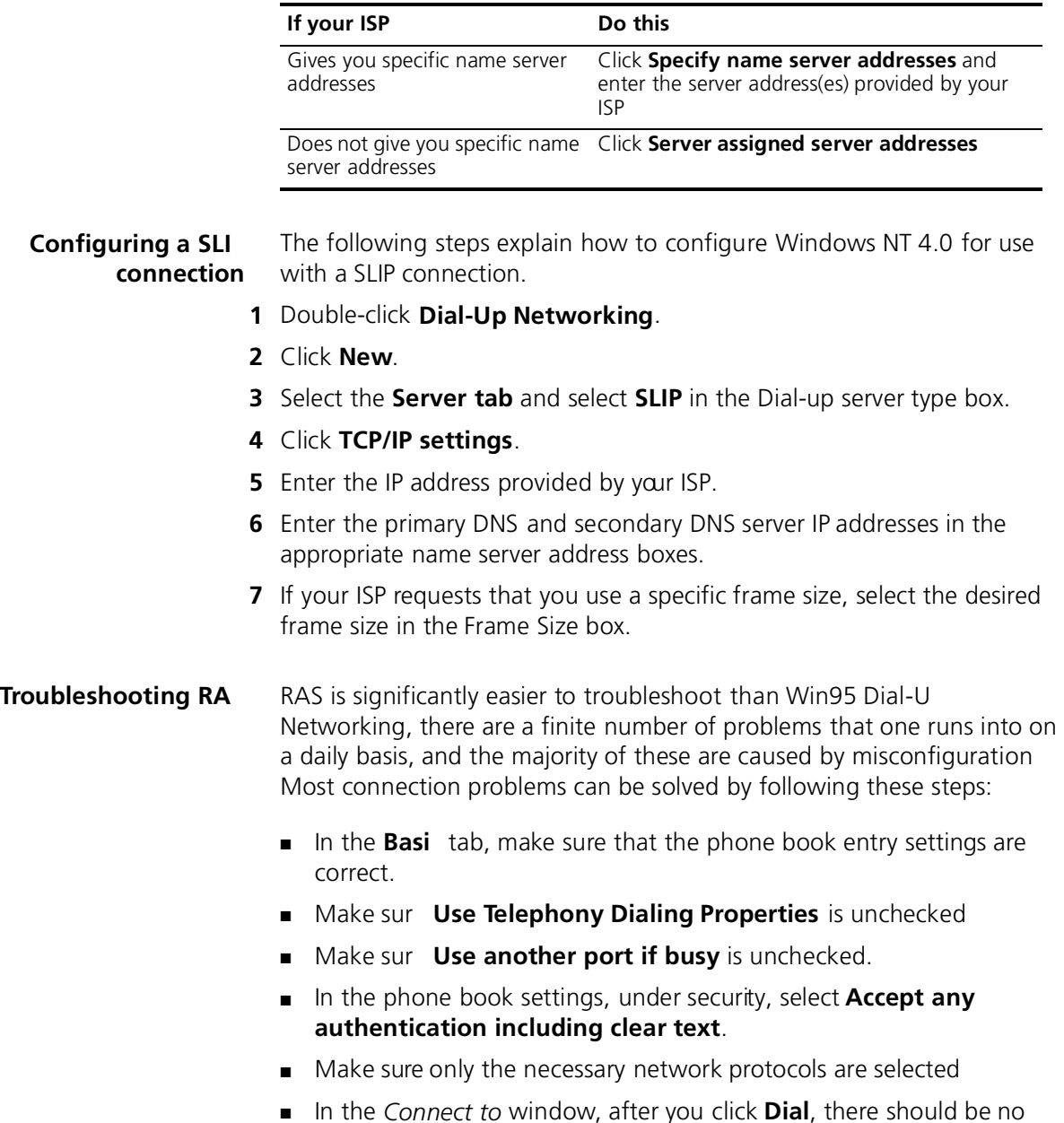

■ In the *Connect to* window, after you click **Dial**, there should be no domain set. This is only for logging into NT domains.

■ Make sure that the TCP/IP settings are correct.

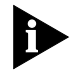

*This is a general setup for your Courier V.Everything modem using Windows NT. If you are having problems connecting to youlSP, configuring Dial-Up Networking, or receiving RAS errors, please contact Microsoft Technical support.*

<span id="page-26-2"></span><span id="page-26-1"></span><span id="page-26-0"></span>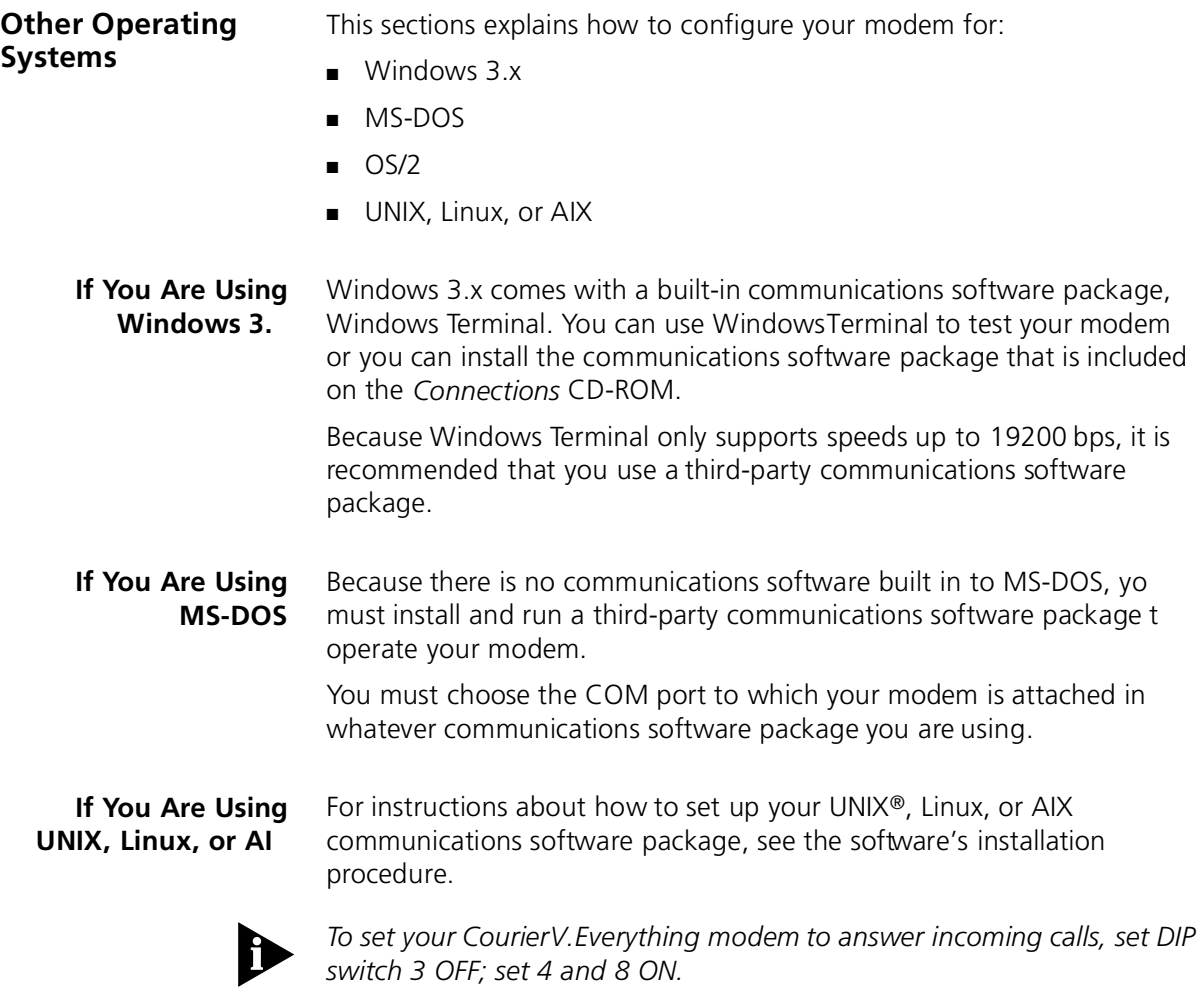

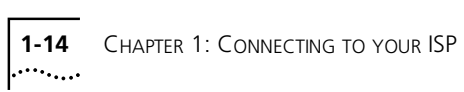

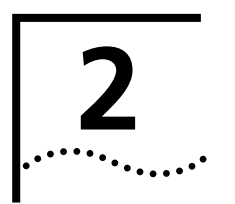

# <span id="page-28-0"></span>**2 USING THE AT COMMAND SET**

<span id="page-28-1"></span>This chapter includes information about

- Basic AT commands
- Using S-Registers
- Understanding bit-mapped S-Registers

<span id="page-28-2"></span>**Overview** You can use AT commands to change your modem settings at any time.

To send AT commands to your modem, you need to put your communications software in Terminal Mode. In terminal mode, what you type is sent directly to the modem.

### <span id="page-28-3"></span>**General rules for using AT commands**

You must follow some general guidelines to send AT commands to your modem:

■ Type AT before each command and press **Enter** after each command.

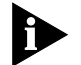

*The exceptions are AI, A> and +++, which require neither AT nor Enter.* 

- Leave zeroes off the end of AT commands. A missing numeric parameter is assumed to be a zero. For example, ATE is equivalent t ATE0
- Create compound commands of up to 56 characters between AT and **Enter**. See the following example.

#### **AT&K3X2DT5551234**

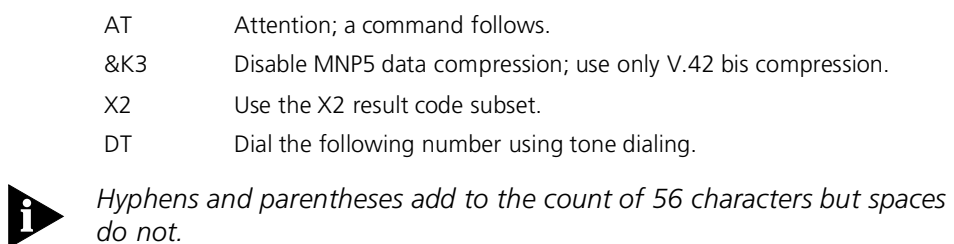

<span id="page-29-1"></span><span id="page-29-0"></span>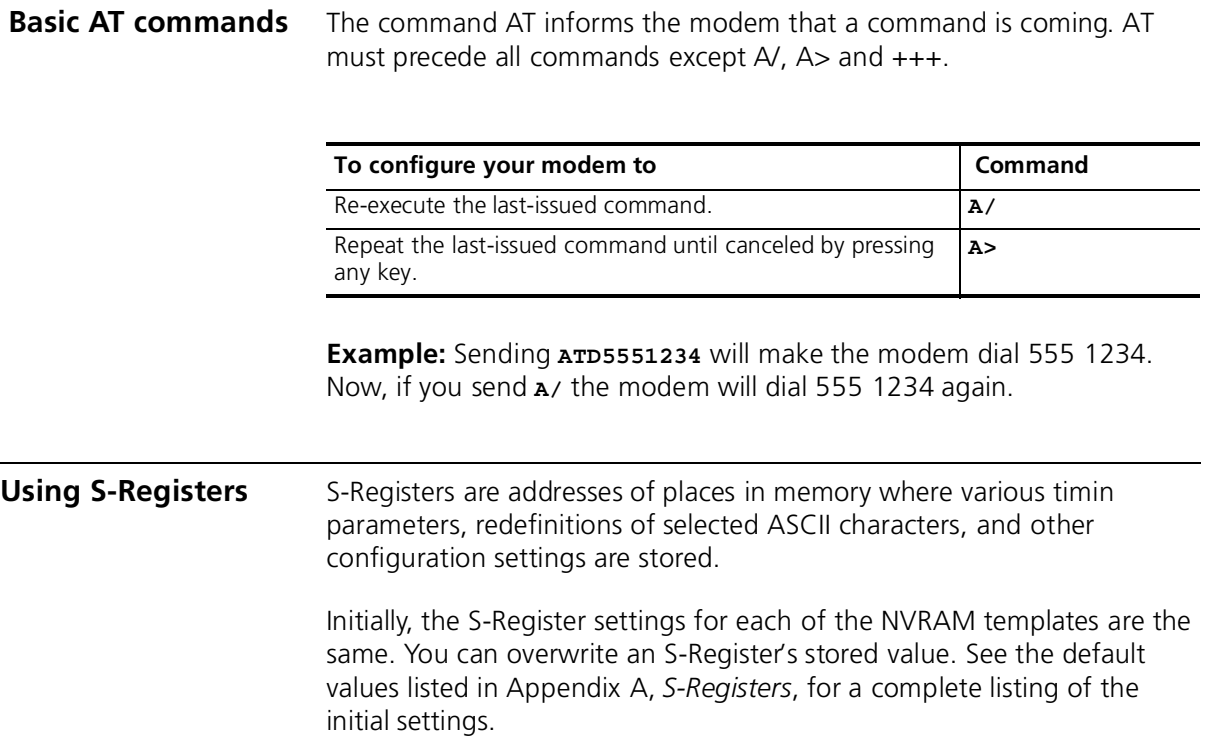

#### <span id="page-30-0"></span>**Displaying S-Register settings**

You can display S-Registers in a variety of ways. See the table below for more information.

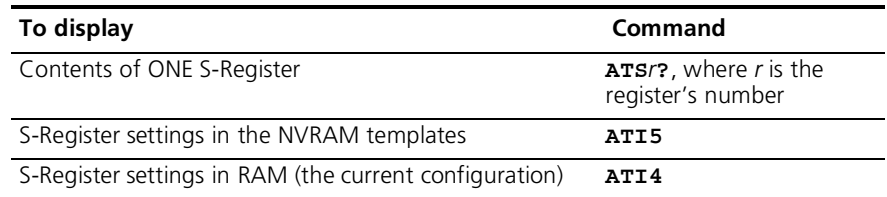

**Example:** Sending **ATS0?**, displays the contents or setting for S-Register 0.

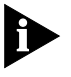

*When using the commands ATI4 and ATI5, S-Register settings appear as a table seven columns wide, each entry of the form, "Smm=nnn" where mm is a register number between 0 and 70 and nnn is a decimal value between 0 and 255.*

<span id="page-30-1"></span>**Setting an S-Register** You can configure each S-Register setting manually.

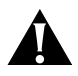

*CAUTION:* If you do not write an S-Register setting with  $\boldsymbol{\omega}$  the setting *will be retained only until the next reset or power off.*

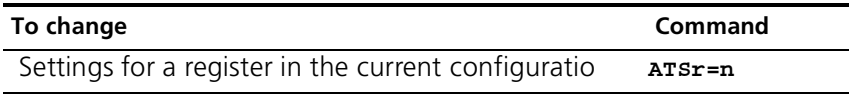

**Example**: Sending **ATS0=2**, changes the setting for S-Register 0 to 2. This setting will cause the Courier V. Everything modem to answer, in Auto Answer Mode, on the second ring.

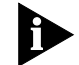

In the command ATSr=n, r is the register's number and n is a decimal value from 0-255 (unless otherwise indicated) that specifies the setting.

# <span id="page-31-0"></span>**Getting a list of S-Registers**

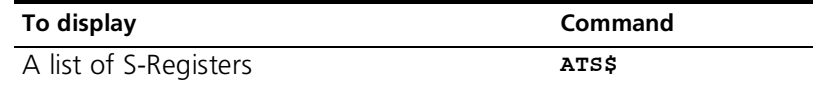

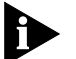

*In order to issue this command, you must be in Terminal Mode.*

See Appendix A, S-Registers for a complete list of S-Registers.

<span id="page-31-1"></span>**Understanding bit-mapped S-Registers**

A bit-mapped S-Register uses one number to describe a collection of settings. Bit-mapping allows us to pack a lot of information in a small space.

Bit-mapped registers are in the form of Sr.b=n, where r is the bit-mapped register; .b is the bit; n is 0 (off) or 1 (on)

See Appendix A, S-Registers to see how bits are mapped into decimal values and for information about setting bit-mapped S-Registers.

. . . . . . . .

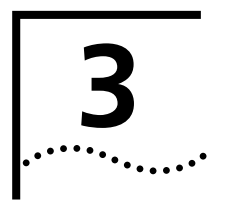

# <span id="page-32-0"></span>**3 UPGRADING YOUR MODEM**

This chapter contains information about:

- Checking your modem's software version
- Getting new operating software
- Sending new software to the modem
- If your modem doesn't respond
- Remote flash

<span id="page-32-1"></span>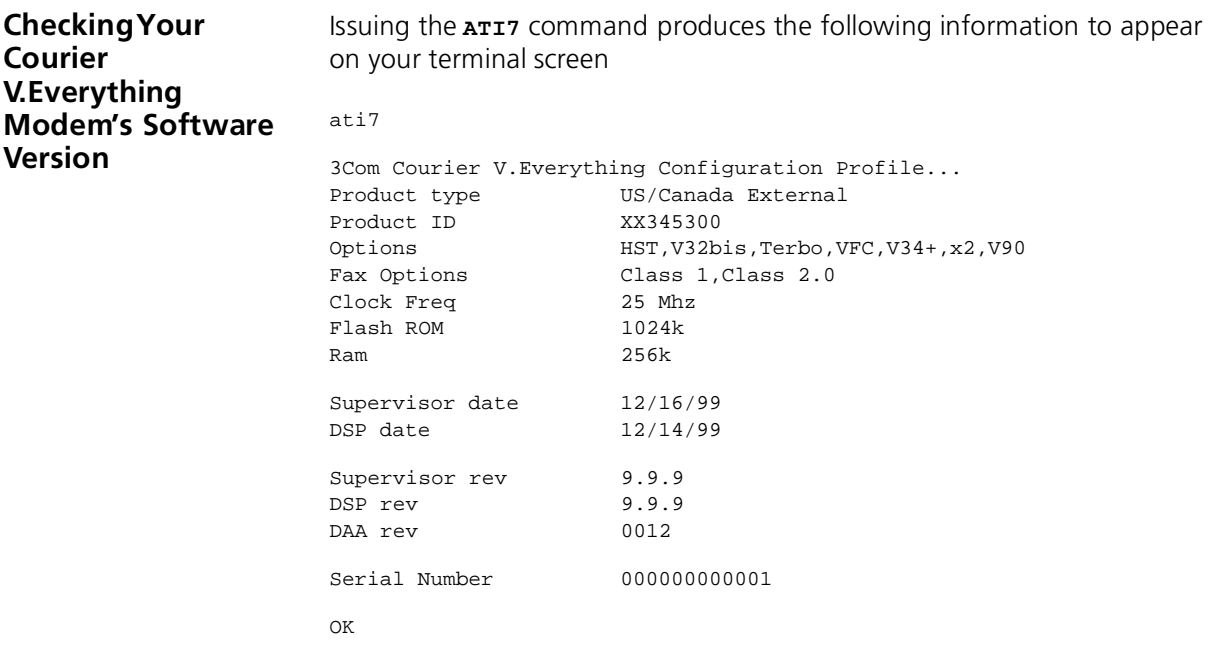

Check the Supervisor and Digital Signal Processor (DSP) dates found in the last two lines of the screen display. These dates will determine which version of the software your modem is using.

<span id="page-33-1"></span><span id="page-33-0"></span>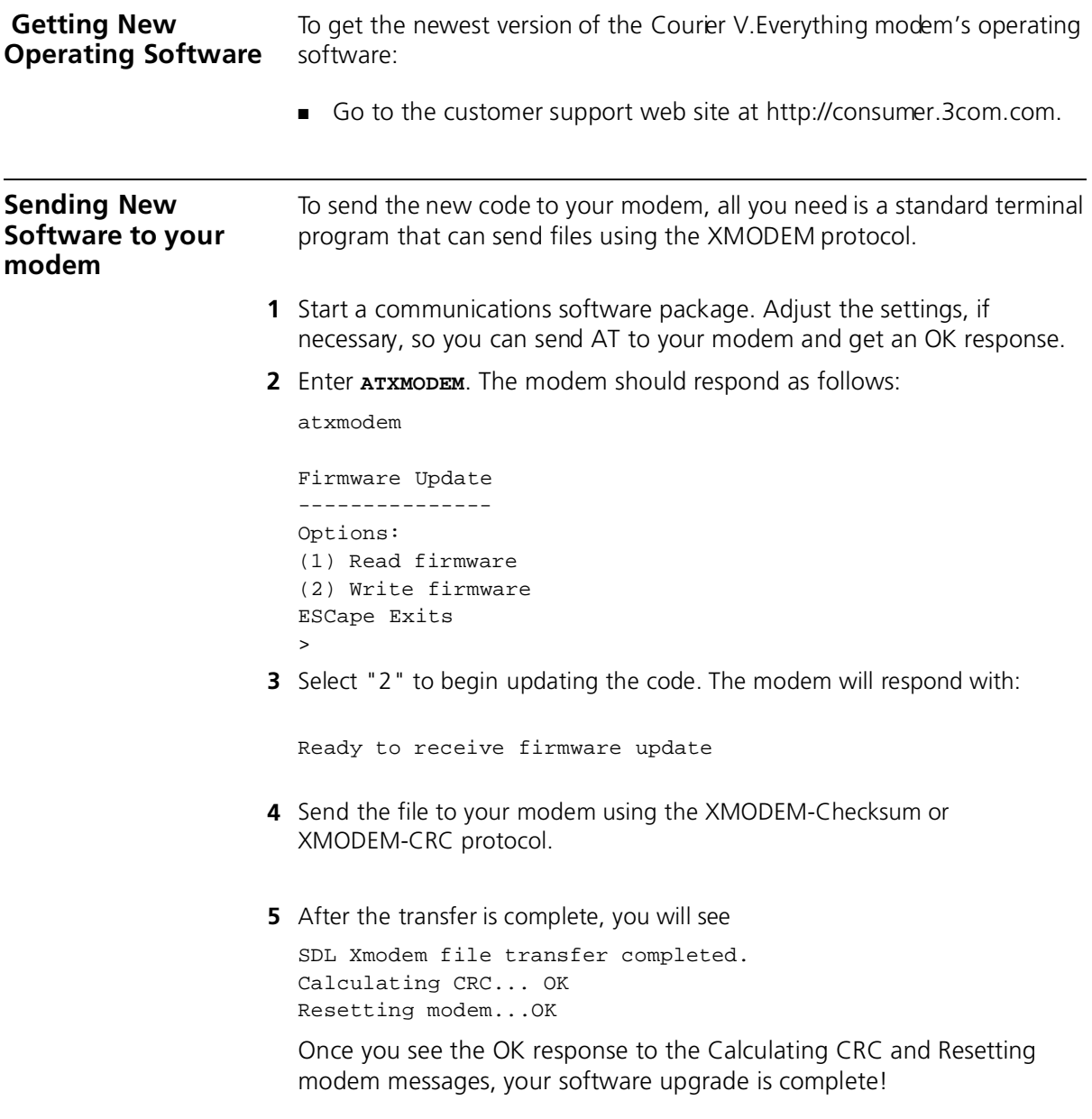

<span id="page-34-1"></span><span id="page-34-0"></span>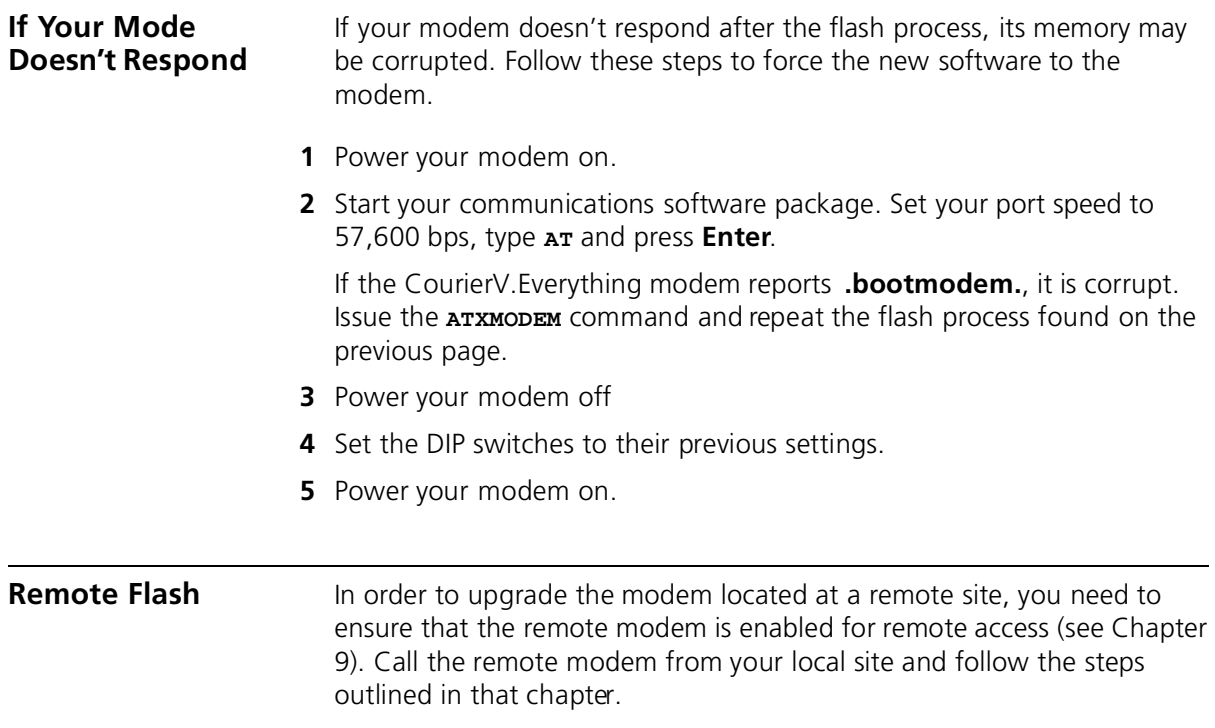

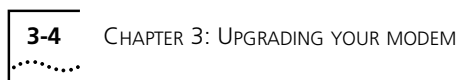

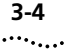
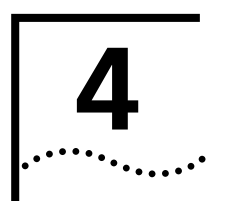

# **4 MODES OF OPERATION**

This chapter contains information about

- Command and Online Modes
- Controlling Local Echo
- Data and Fax Modes

## **Command and Online Modes**

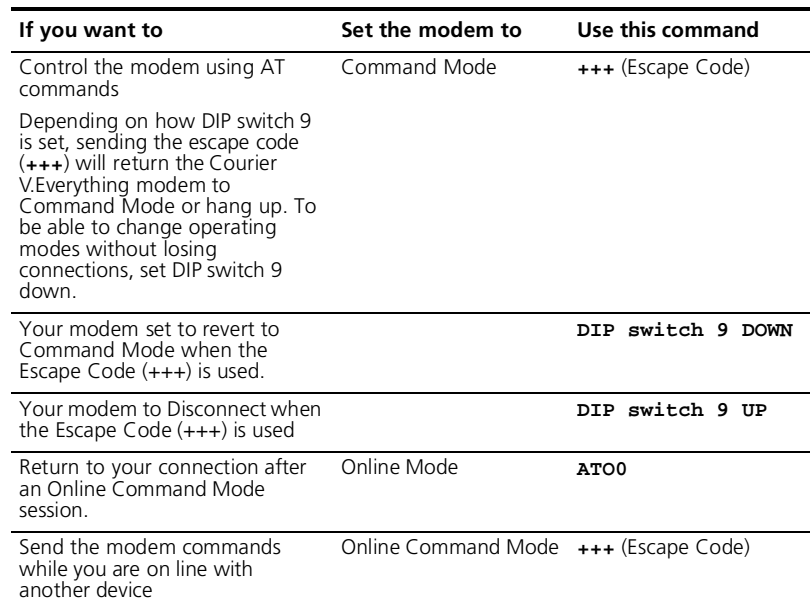

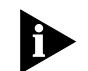

*DO NOT type* **AT** *before* **+++** *or* **Enter** *after the command* 

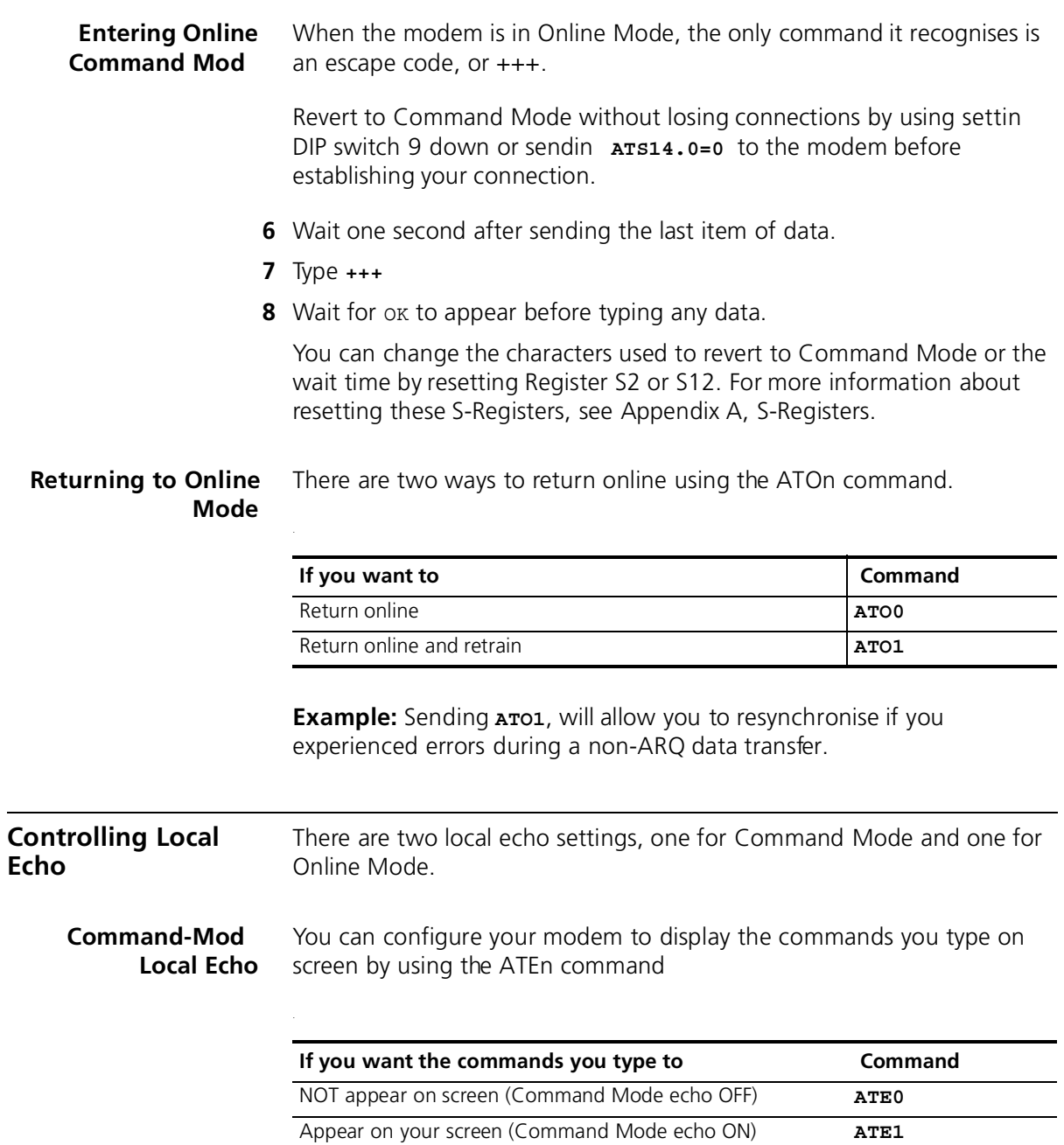

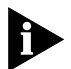

*Although you cannot see the command when you set ATE0, the modem is receiving them.*

## **Online-Mode Local Echo** To configure your modem to display a copy of data that is bein transmitted on your screen you can use the ATFn command.

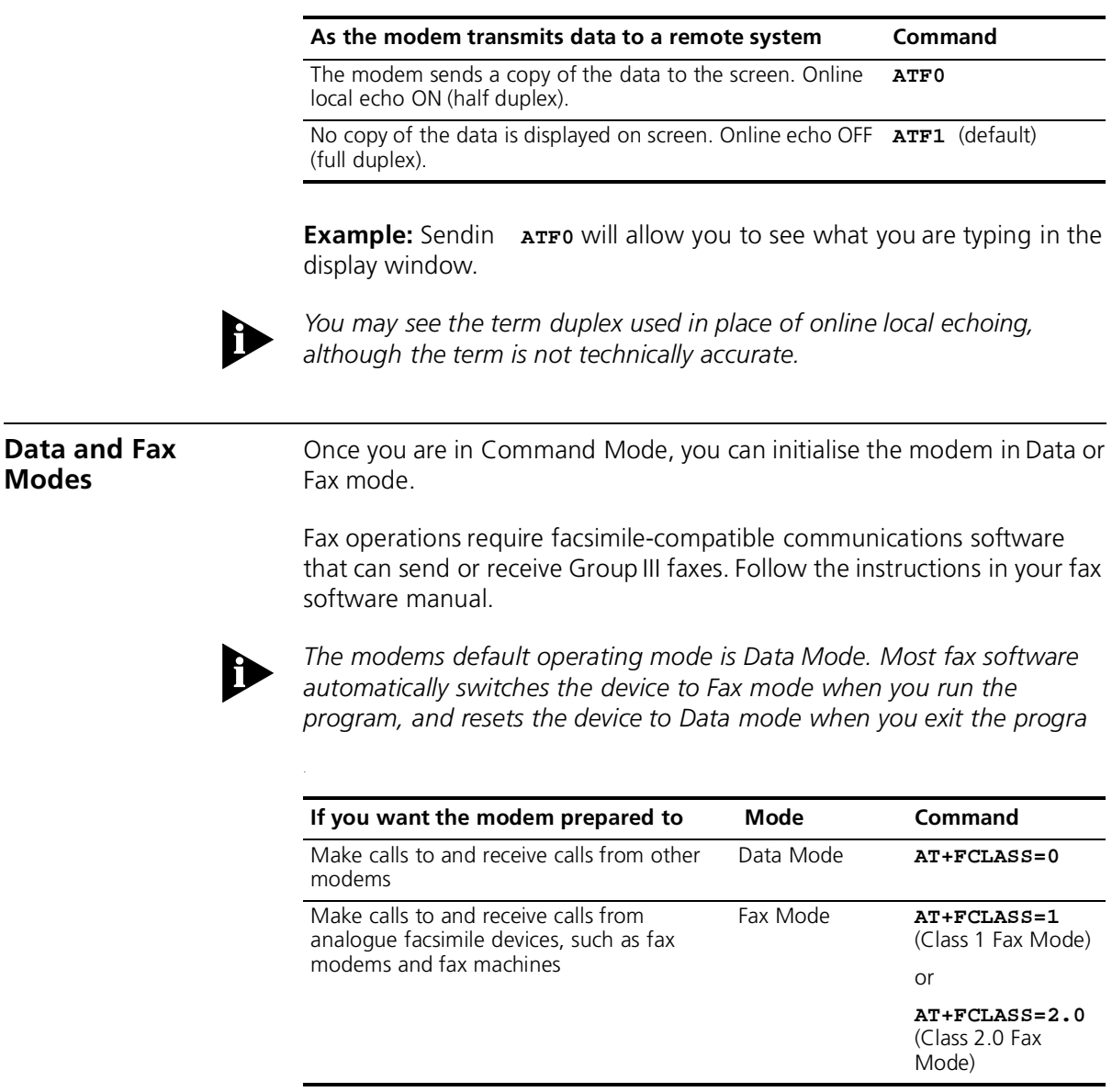

**Example:** Sending **AT+FCLASS=1**, allows you to receive faxes from fax machines.

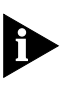

*Class 1 and Class 2.0 Fax Modes refer to standards set by the Electronic Industries Association/Telecommunications Industry Association. Class 1 Fax Mode is the minimal standard for computer-faxmodem interface. Class 2.0 Fax Mode refers to the extended computer-faxmodem interface.*

If you are not sure whether your modem is in Data or Fax mode, use the **AT+FCLASS?** command

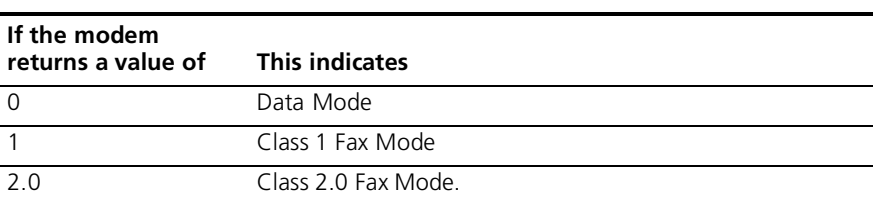

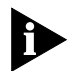

*Whenever the modem is reset using the ATZ command or by turning the power off and then on, it will reset to Data Mode*

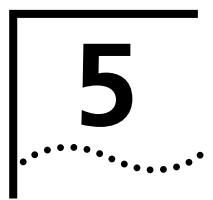

# **5 DIALING, ANSWERING, AND HANGING UP**

This chapter explains how to use basic AT commands for:

- Dialing
- Carrier loss redial
- Answering calls
- Making International calls
- Call detection
- Caller ID functions
- Distinctive Ring support

**Dialing** You can use your modem to dial the specified telephone number an execute dial options by using the following commands.

## **Dial options**

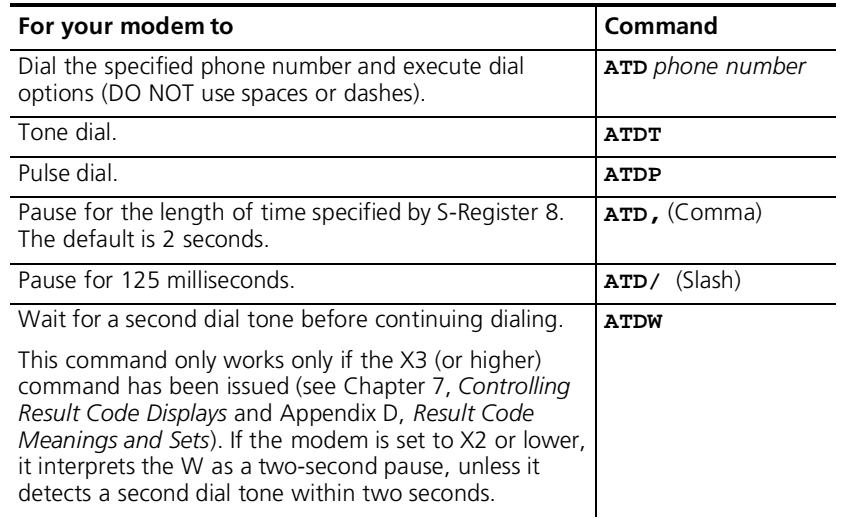

PP

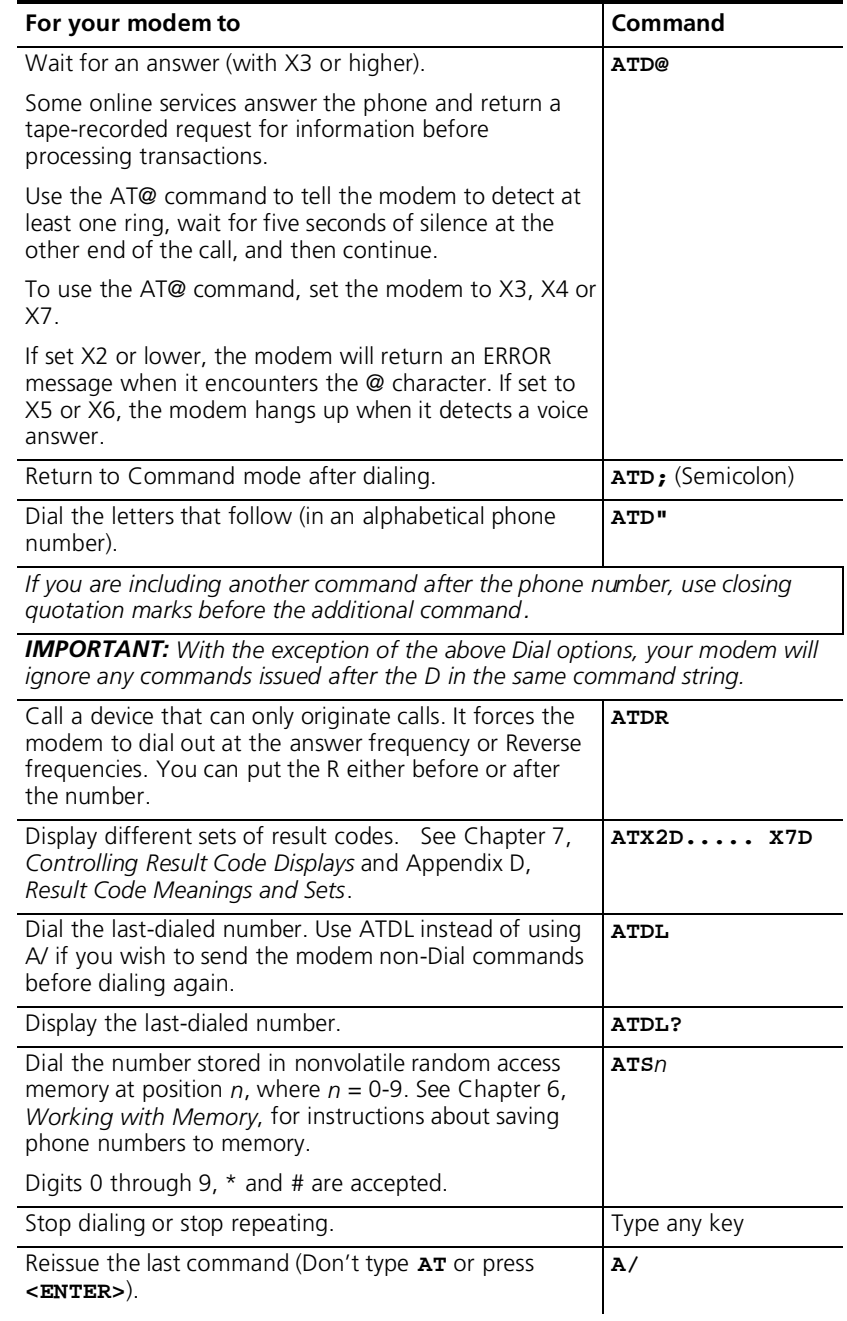

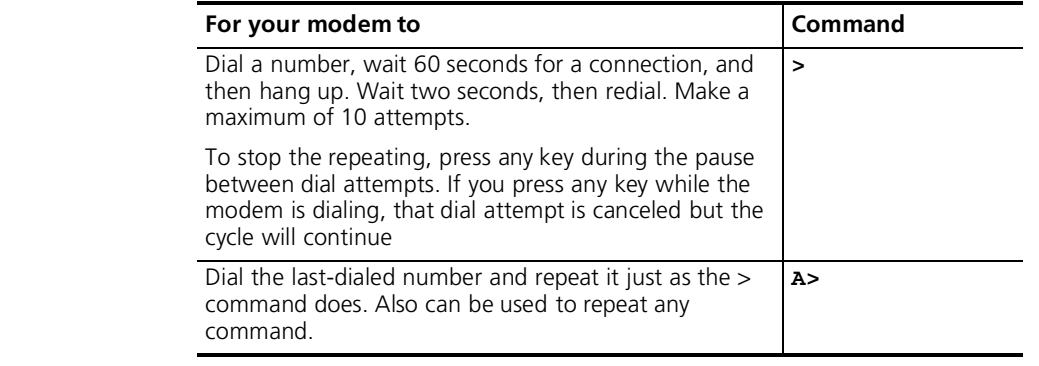

**Carrier Loss Redial** You can set the Courier V. Everything modem to redial the last-dialed number after it loses carrier (carrier is the signal maintained between two modems while they are on line). This feature is useful for dialed-lin connections that operate unattended.

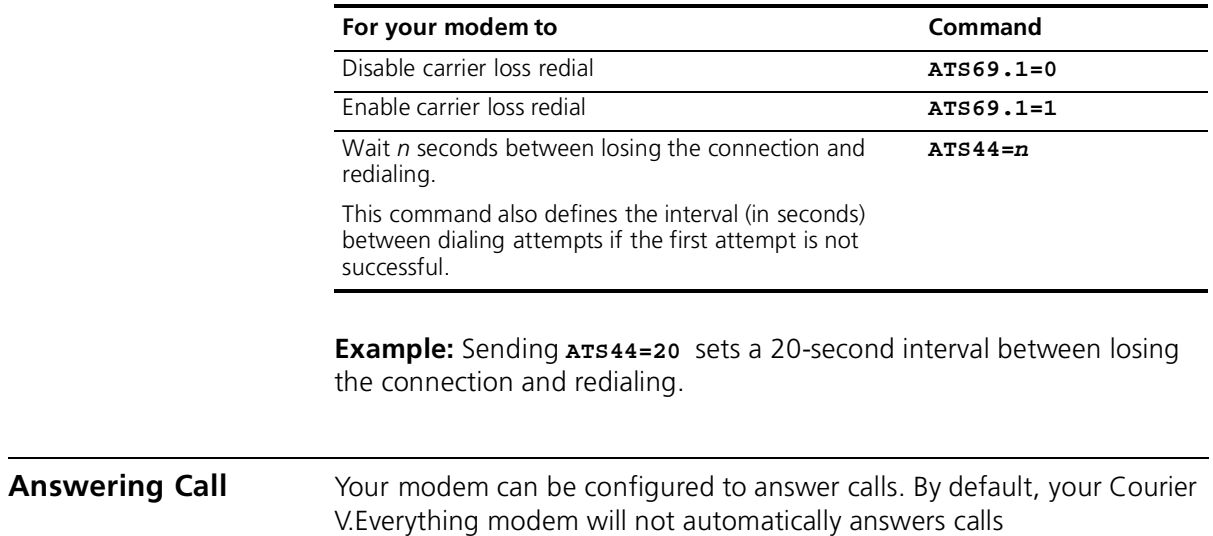

## **Force Answer Mode**

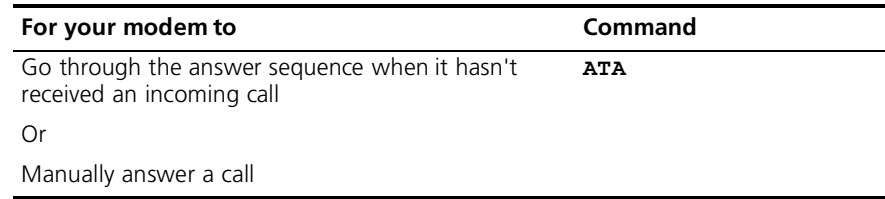

**Auto Answer** You can set your modem to Auto Answer using the ATS0 command

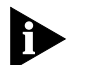

*For all Courier V.Everything modems except the PC card version, DIP switch 5 overrides the ATS0=n setting.*

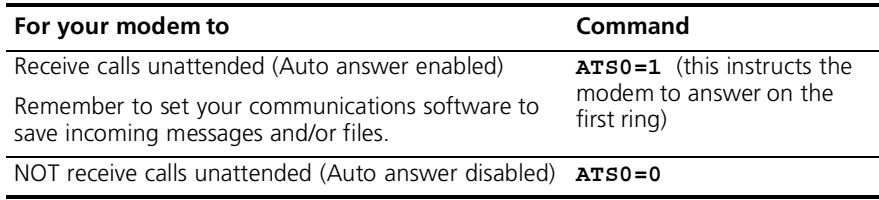

**Example:** Sending **ATS0=0** will not allow your modem to receive calls when you are not present.

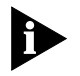

See the S-Register summary in Appendix A, *S-Registers* for more information about instructing the modem to answer after more than 1 ring.

When your modem senses a call coming in, it sends the result code RING to your computer, goes off hook, and negotiates for a connection. If there is no response within 60 seconds, the Courer V. Everything mode hangs up

For more information about adjusting the 60-second wait-for-connectio time using S-Register 7, see Appendix A, *S-Registers.*

When a call is disconnected, the Courier V.Everything modem hangs up and returns the NO CARRIER result code.

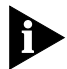

*If S0=0, Auto Answer is disabled. To determine if Auto Answer is NOT disabled send the comman* **ATI4** *and be sure that S0=1-255.*

. . . . . . .

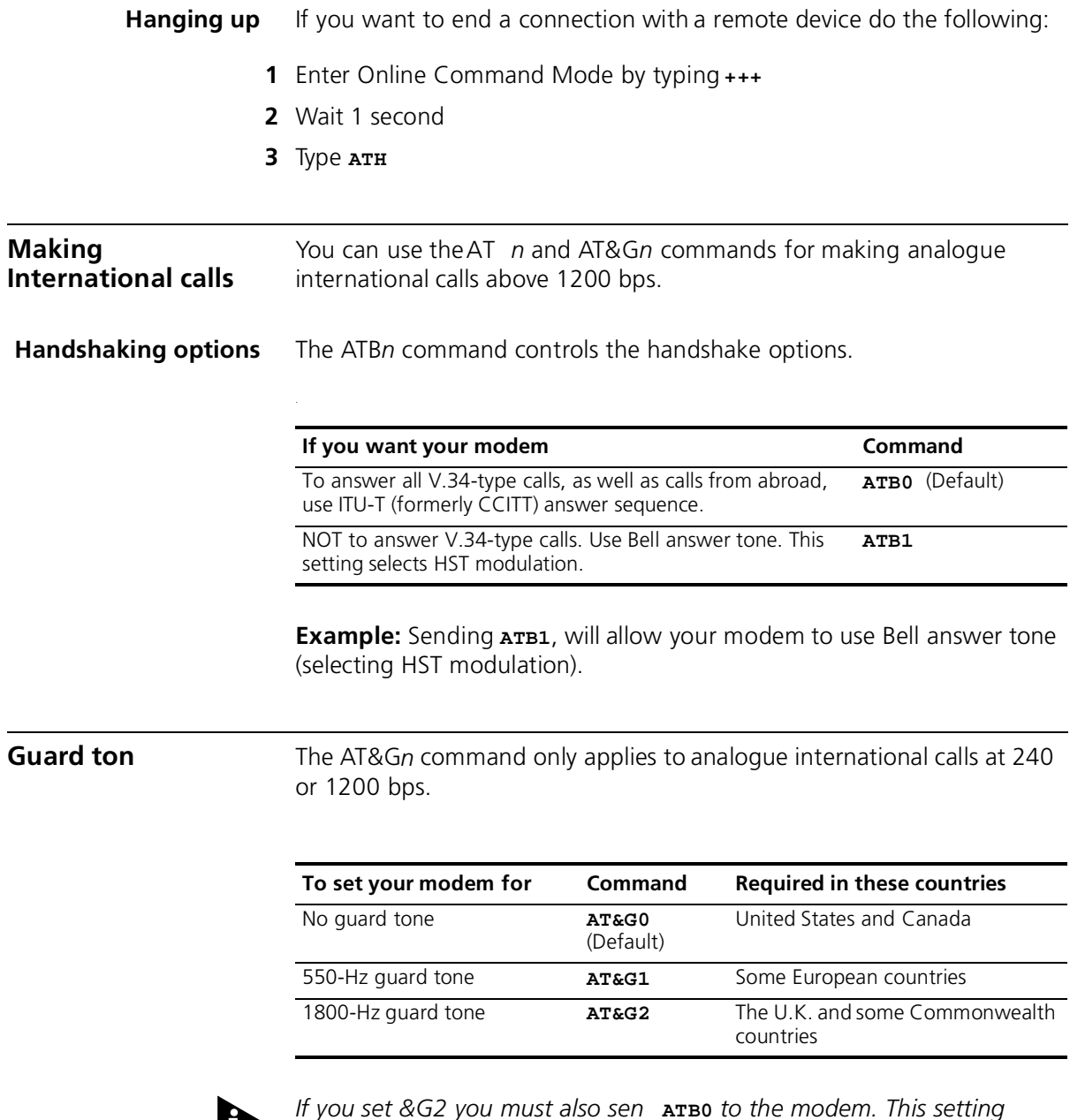

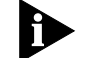

*If you set &G2 you must also sen* **ATB0** *to the modem. This setting allows the Courier V.Everything modem to answer all calls from overseas.*

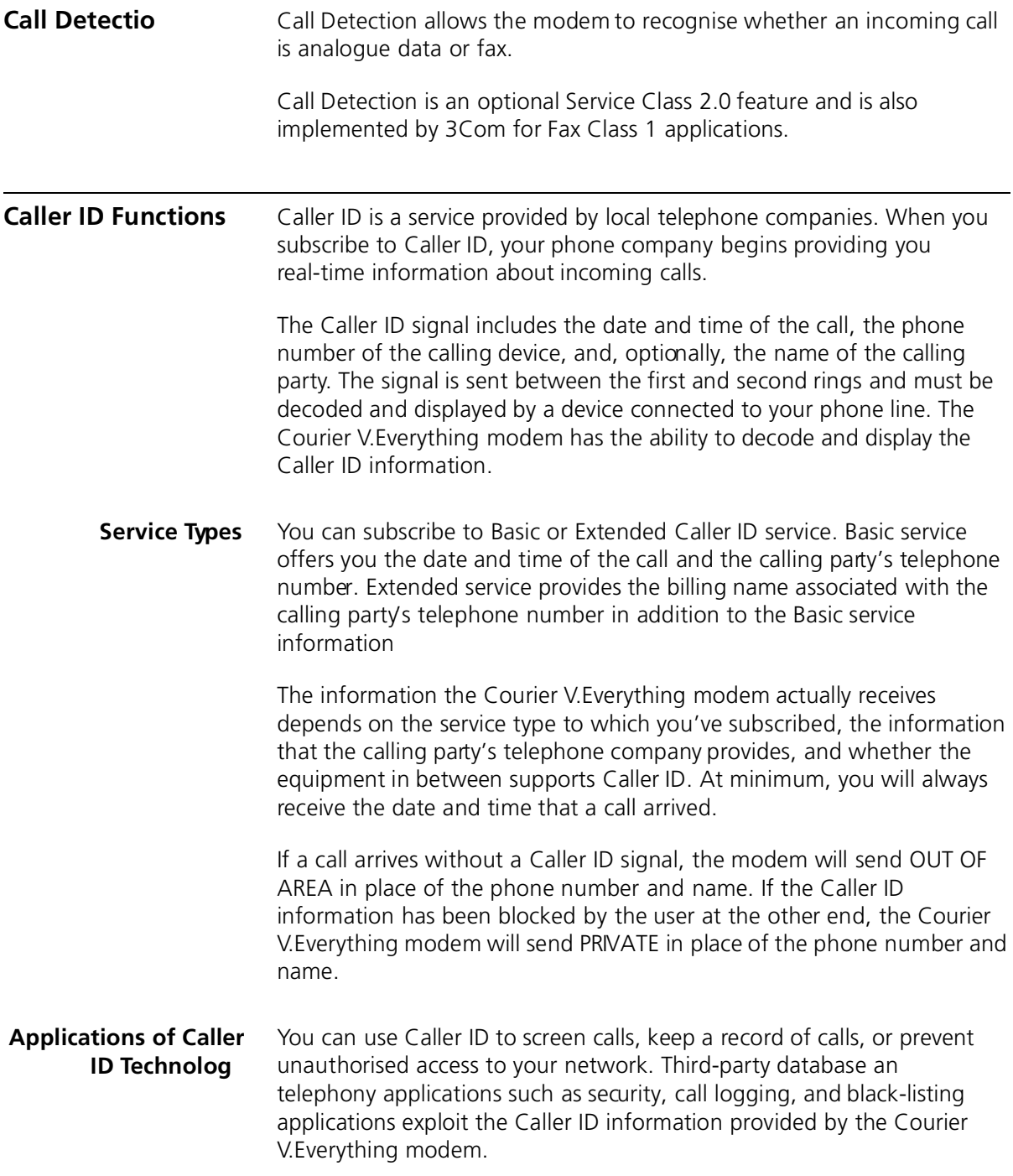

**How the Courier V.Everything Modem Handles Caller ID** When the modem receives the Caller ID signal, it stores the information i memory. You can access the information at any time by sendin **ATI15** to the modem.

> ati15 3Com Courier V.Everything CID Status… 80 1E 01 08 31 30 31 35 32 30 33 38 02 0A 37 30 38 35 35 35 30 30 30 31 07 0C 55 2E 53 2E 52 4F 42 4F 54 49 43 53 22 DATE = 1015 TIME = 2038 NMBR = 8475550001 NAME = 3Com OK

Using the #CID command (described below), you can have the Courier V.Everything modem send the information to your computer between the first and second RING messages. The Caller ID information is displayed only once.

RING DATE = 1015 TIME = 2038 NMBR = 8475550001 NAME = 3Com **RING** 

The information remains in memory until either you reset the modem or until it receives another valid Caller ID signal.

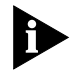

*To be sure that the Courier V.Everything modem receives the Caller ID signal when auto-answer is enabled, set S0=2 or higher or make sure your communications software is set to answer on 2 or more rings.*

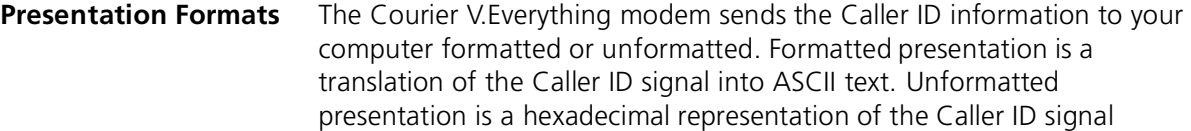

An Example of Formatted Caller ID presentation:

RING

DATE = 1015 TIME = 2038

NMBR = 8475550001

NAME = 3Com

RING

An Example of Unformatted Caller ID presentation

RING

801E01083130313532303338020A37303835353530303031070C552E532E 524F424F5449435322

RING

**Commands** The following table describes the AT#CID=*n* settings.

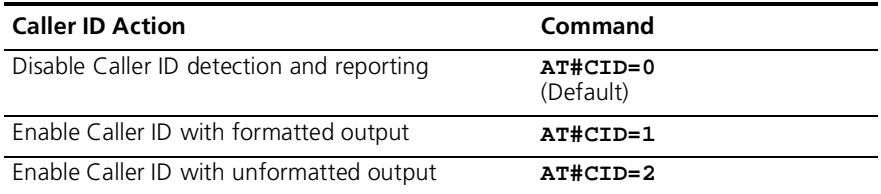

.........

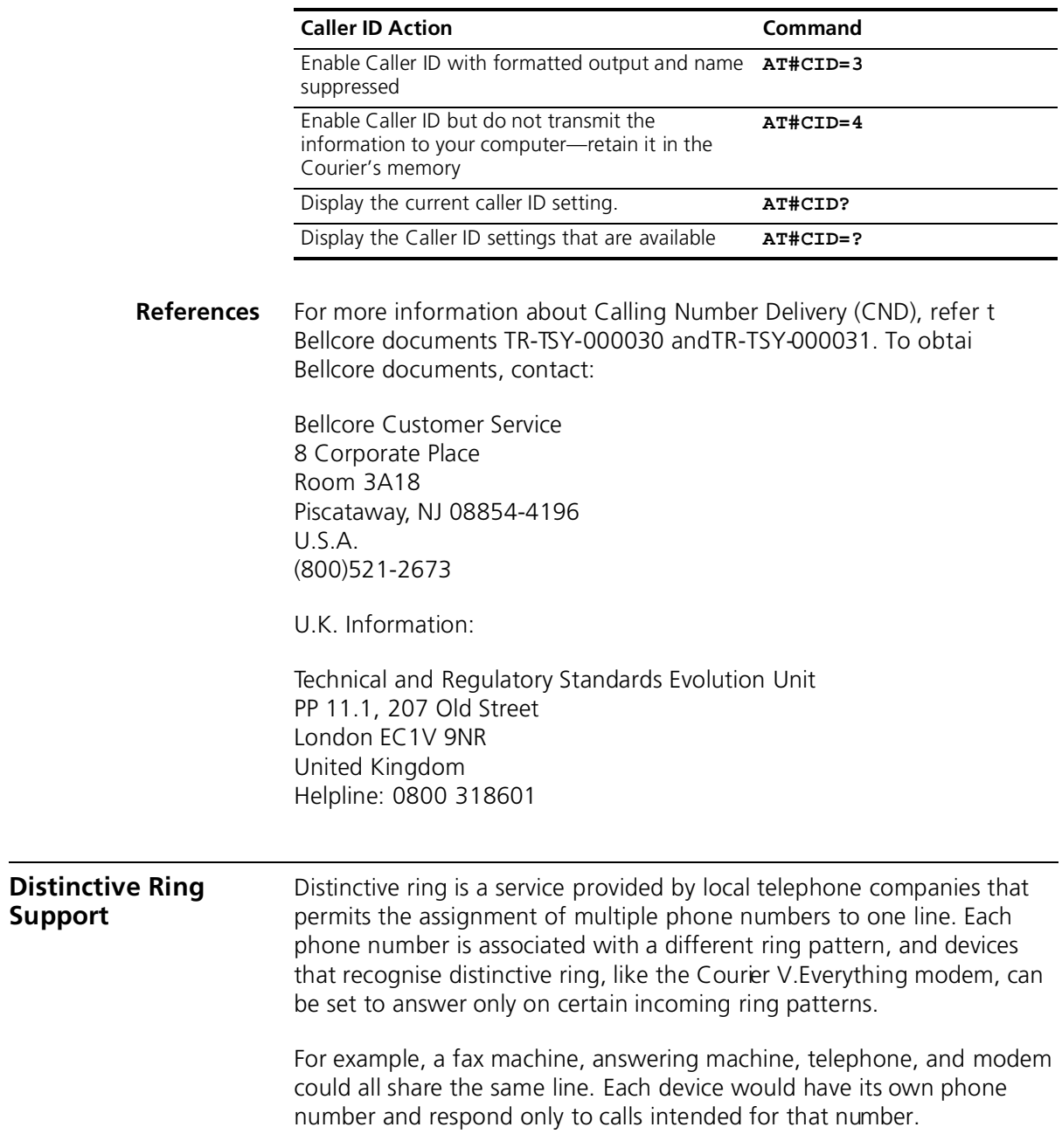

There are four ring patterns in common use:

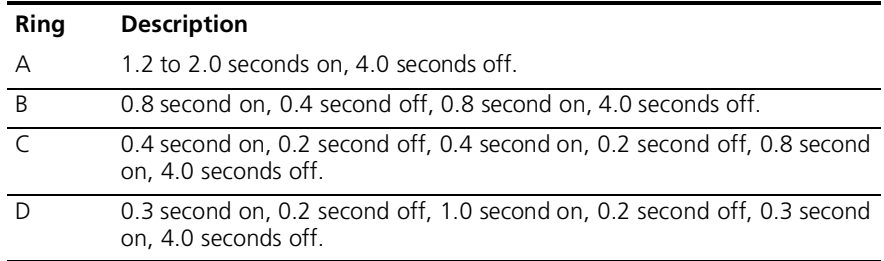

## **Commands**

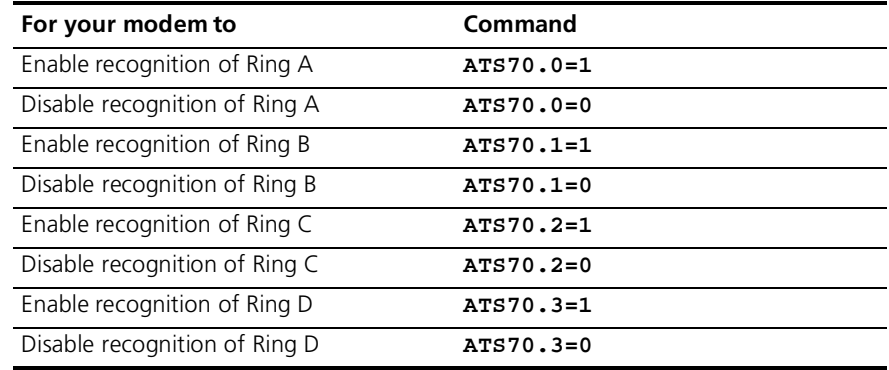

**Example:** Sending **ATS70.0=1.3=1** to your modem enables the recognition of ring types A and Donly.

When a call comes in with a ring type A or D, the Courier V.Everything modem will send the result code RING A or RING D, respectively. The Courier V.Everything modem will ignore other ring types.

If S70 is set to 0 (the default) the Courier V.Everything modem detects ring types A and B, sending the result code RING for either ring type. This function is identical to that of other 3Com modems that do not support distinctive ring.

If only one ring type is enabled, the Courier V. Everything modem will recognise only the enabled ring type and ignore all others. It will send the result code RING only when it detects the ring type that's enabled.

If more than one ring type is enabled, the Courier V. Everything modem will recognise only the enabled ring types and ignore the others. When a call arrives, the Courier V.Everything modem will send its ring type in the result code, for example, RING C.

Australia distinctive ring patterns:

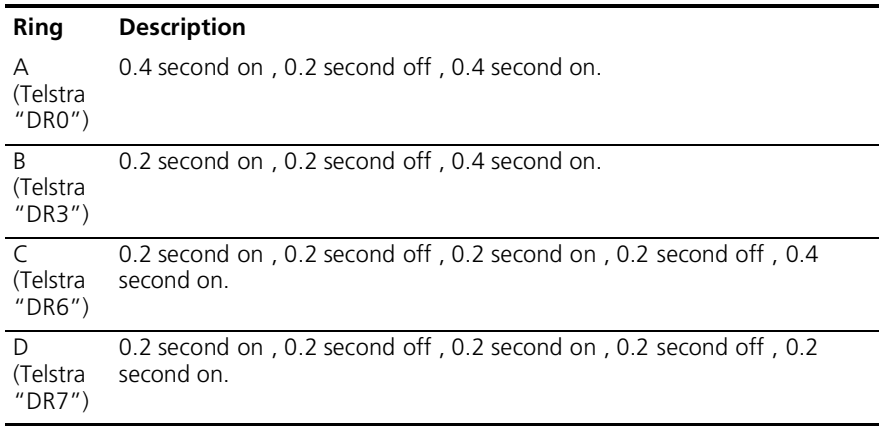

UK distinctive ring patterns:

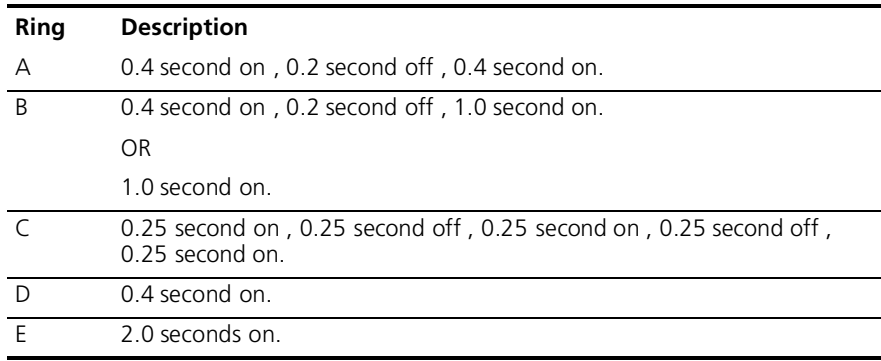

## **Result Codes**

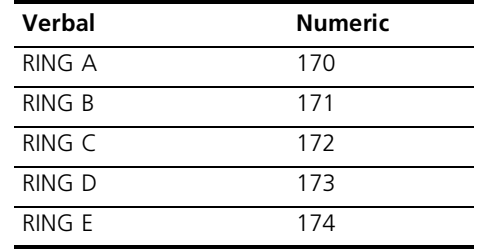

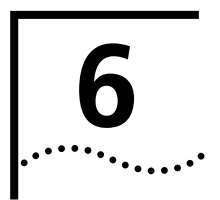

# **6 WORKING WITH MEMORY**

This chapter contains information about:

- Saving a phone number to NVRAM
- Working with Flash Memory

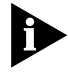

*You can upgrade the software held in Flash memory by performing a software download.* See Chapter 3*, Upgrading your Software,* for more information about performing a software downloads.

**Overview** Courier V.Everything modems contain three types of memory that you can interact with: random access memory (RAM), nonvolatile rando access memory (NVRAM), and Flash memory.

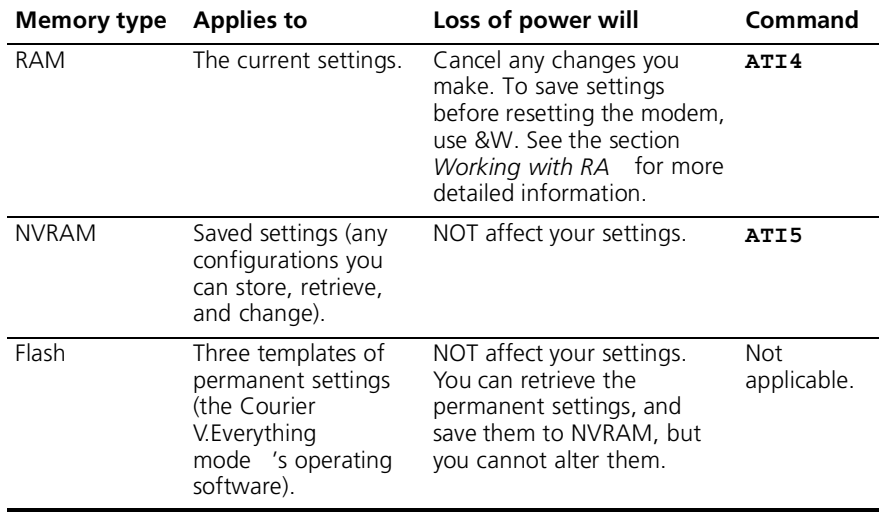

**Example:** Sending **ATI5** will display NVRAM settings on your screen.

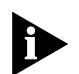

*To see a complete listing of the permanent settings stored in Flas memory see* Appendix *, Flow Control Templates.*

## **Working with RA and NVRAM**

You can change any setting just for the current session. For example setting your Courier V.Everything modem to **AT&N8** will only allow a connection to a remote devices at a rate of 14400 bps or lower until the modem is reset. Once the modem is reset, the default variable connectio rate will be re-established.

If you want the new setting to be a default, write it to NVRAM at the same time. From the example above, you would send **AT&N8&W** to the modem. The new default setting for your Courier V. Everything modem will only allow a 14400 bps connection to a remote device.

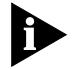

*To restore NVRAM factory defaults, use the AT&Fn command. See Appendix B,* Alphabetic Command Summar *, for more information on setting &Fn.*

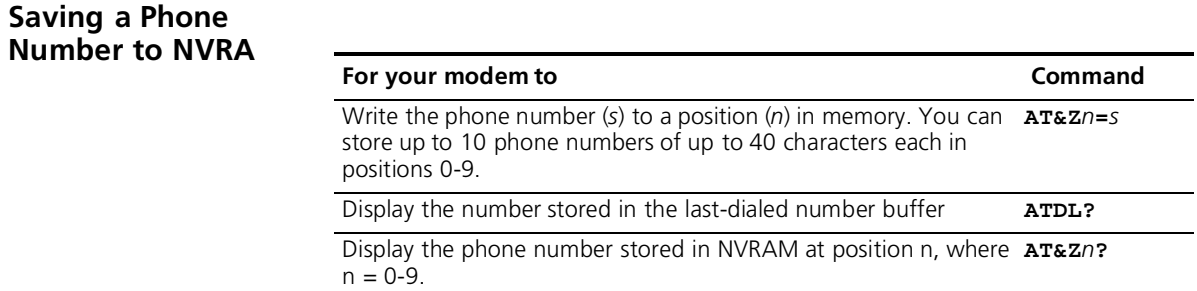

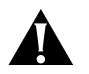

*CAUTION: Do not include modem commands in* **AT&Z***n***=***s.*

**Example:** To store the phone number 555 6789 at position 2, type **AT&Z2=5556789**. If you want to dial the phone number you saved, type **ATDS2**.

 $\cdots$ 

If the call requires a special setting, insert it in the command before the DSn command. In this example, &M0 (no error control) comes before DS2. Type: **AT&M0DS2**

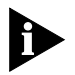

*The AT&Zn=s command functions differently when Dial Security is enabled. See Chapter 11,* Dial Securit *, for more information.*

## **Displaying S-Register Value Information**

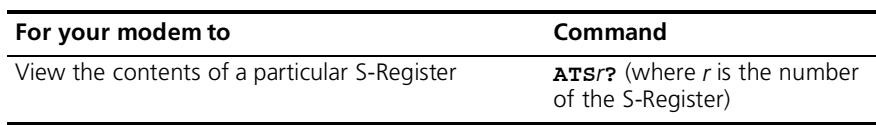

**Example:** Sendin **ATS0?** will allow you to view the contents of Register S0.

## **Saving a Command String to NVRAM**

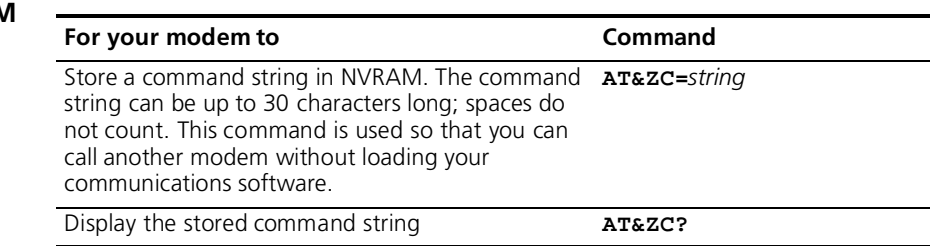

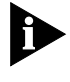

*Once the command is stored you can program the voice/data switch to send the stored command when pressed. See Appendix A, S-Registers for more information about S-Register 32 and assigning voice/data switch functions.*

## **Programming th Voice/Data switch**

After storing a command to NVRAM, you can program the voice/data switch to execute the stored command string when pressed. The function of the voice/data switch is determined by the setting of S-Register 32.

- **1** Open your communications software program.
- **2** Store a command to NVRAM using the **AT&ZC=***strin*g command (see the table above).
- **3** Send **ATS32=9** to your modem. This command will set the voice/data switch function to execute the stored command string.

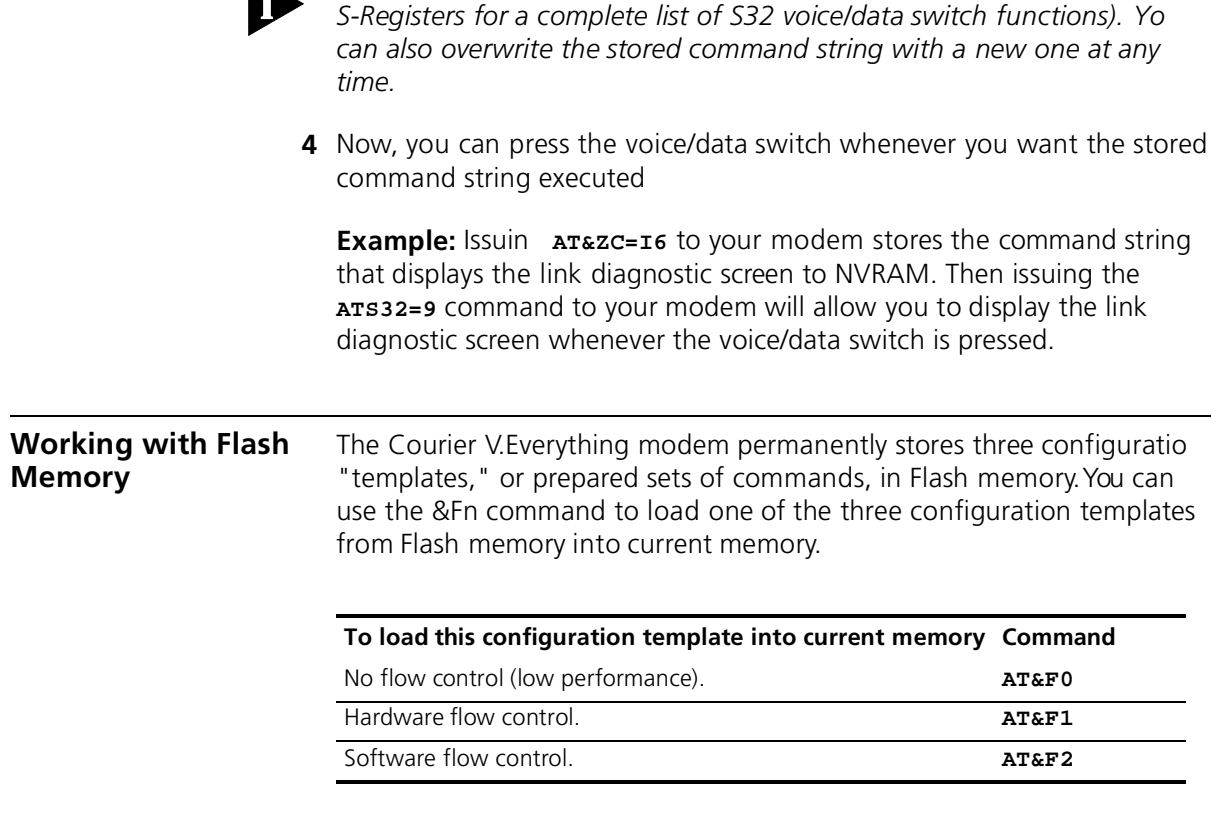

**Example:** Sending **AT&F1** to your modem will load the Hardware Flow Control Template into RAM Memory.

*You can reset the voice/data switch at any time (See Appendix A*

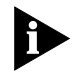

*DIP switch settings override AT commands at power-on. You can set DIP switch 10 to ON and reset the Courier V.Everything modem to load the &F0 settings.*

All of the settings in each template are given in Appendix C, *Flow Control Template*s*.*

For more information about hardware and software flow control, See Chapter 12, *Flow Control*.

**Saving RO Templates to NVRAM**

To save one of the three ROM templates to NVRAM and have it serve as the reset default, enter **AT&F***n***&W**

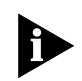

*DIP switch settings override AT commands at power on. Make sure DIP switch 10 is OFF, or the &F0 template will be loaded*

**Default Settings** When the CourierV. Everything modem is turned on, it loads the settings stored in NVRAM. By default, these settings are that same as the &F1 template.

> You can save any of the three templates, or save modified versions of them, in NVRAM for use as power-on defaults.

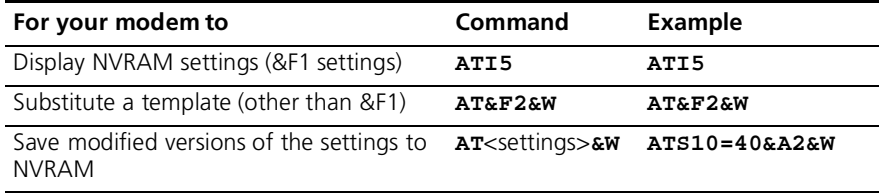

See Appendix C *Flow Control Templates* for a complete listing of the default values.

**6-6** Chapter 6: Working with memory

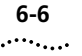

# **7 CONTROLLING RESULT CODE DISPLAYS**

This chapter contains information about:

- Result Code Display commands
- Additional Result Code subsets

## **Result Code Display Commands** The commands listed below control whether result codes are displayed, and in what format they are displaye

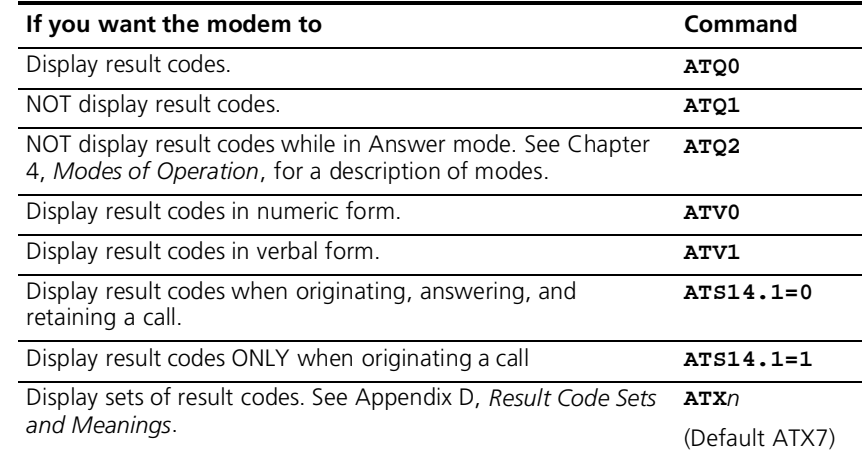

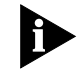

*For all Courier V.Everything modems, except the PC card version, DIP switch 3 overrides the Qn setting, DIP switch 2 overrides Vn setting, and DIP switch 7 overrides the S14.1=n setting.*

## **Additional Result Code Subsets**

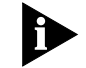

*ARQ (Automatic Repeat Request) is used in this manual to denote calls that use error control.*

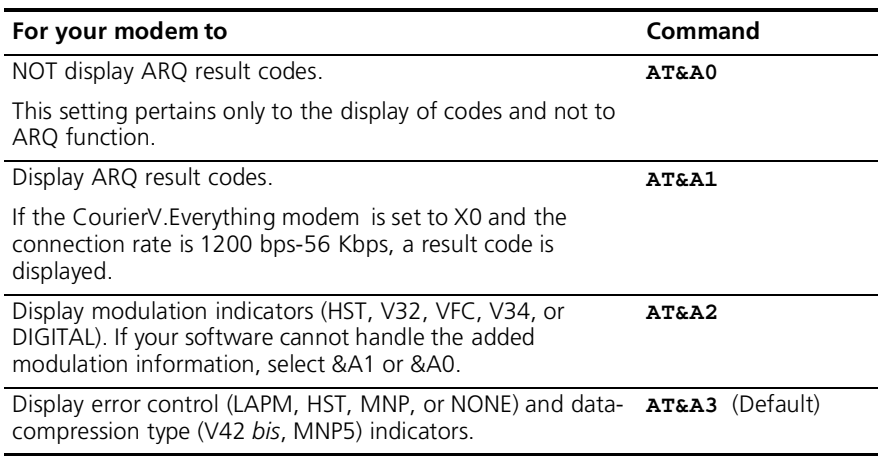

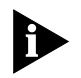

*The numeric identifiers for &A3 result codes are the same as those use for &A2. If you request numeric display (V0) and &A3, you won't be able to distinguish &A2 from &A3 codes. Also, &A3 result codes may not be compatible with some software.*

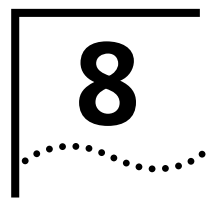

# **8 CONTROLLING EIA-232 SIGNALING**

This chapter contains information about configuring the EIA-2321 signalling between your computer and modem:

- Data Terminal Read
- Data Set Ready
- Carrier Detect

## **Data Terminal Ready**

Your computer sends a Data Terminal Ready (DTR) signal to the Courier V.Everything modem when it is ready to send and receive data. The &Dn command tells the modem how to respond to the DTR signal.

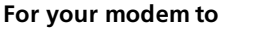

Ignore the state of DTR and act as if DTR is always present. Use **AT&D0** this command with equipment that cannot provide DTR.

Enter online Command Mode during a call by dropping DTR, If **AT&D1** issued *before connecting with another device*.

Most communications software packages have a method for toggling DTR. Refer to your software's manual for details.

Respond normally to the DTR signal.

**AT&D2**

**Command** 

The Courier V. Everything modem will not accept commands until your computer sends a DTR signal. The call will end when the DTR signal is dropped.

To change the DTR recognition time, set S-Register 25. See Appendix A, *S-Registers* for more information.

<sup>1.</sup>The EIA-232 Standard was formerly known as RS-232 (RS stands for Recommended Standard).

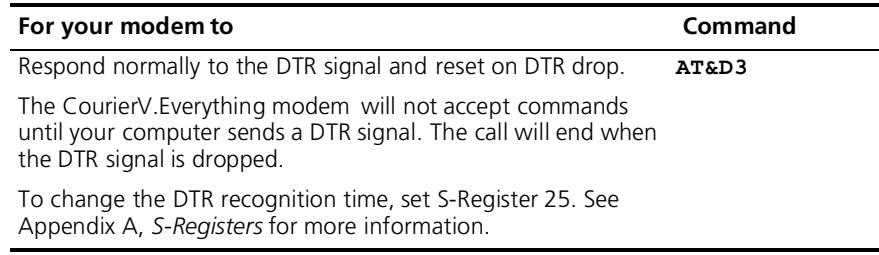

**Example:** Sending **AT&D1** before connecting with another device, dropping DTR will enter Command Mode.

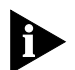

*DIP switch 1 overrides the &Dn setting at power on or reset.*

**Data Set Ready** Under normal conditions, the Courier V.Everything modem sends a Data Set Ready (DSR) signal to your computer when it is ready to send and receive data.

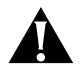

*CAUTION: Do not change the default setting of &S0 unless you know that your installation requires a different setting. Few communications programs, if any, will require the Courier V.Everything modem to control DSR (&S1).*

Use the following command to control how the modem sends the DSR signal.

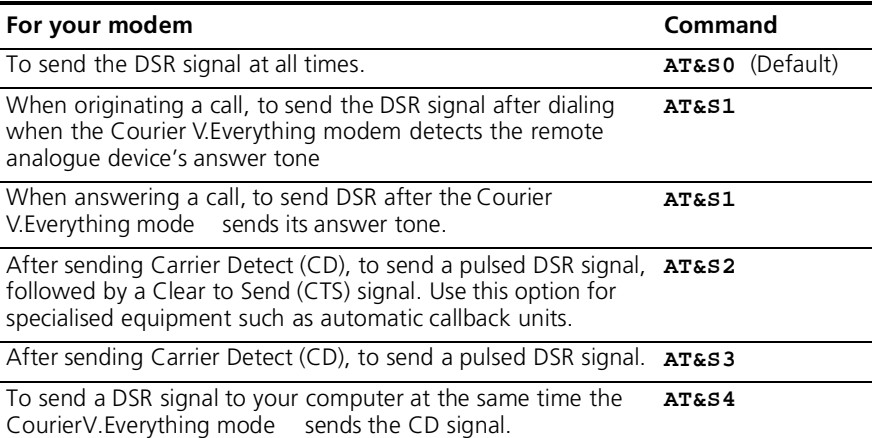

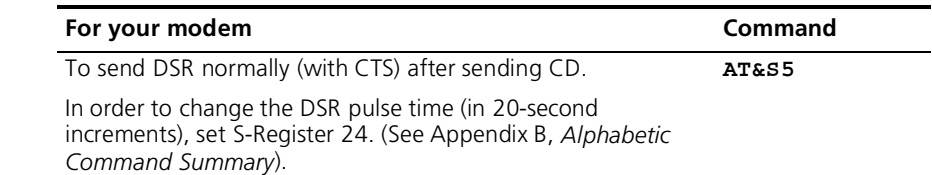

**Example:** Issuin **AT&S3** configures the Courier V.Everything modem to send a pulsed DSR signal after sending the Carrier Detect (CD) signal

**Carrier Detect** Carrier means there is communication with the device on the other end of the connection. Under normal conditions, the Courier V. Everything modem sends a Carrier Detect (CD) signal in response to esablishing a connection with another modem. You can use the AT&C*n* command to control how the CourierV.Everything modem sends the CD signal.

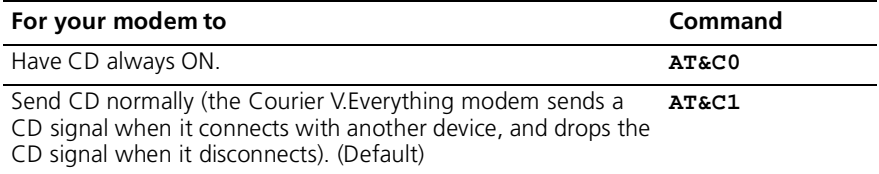

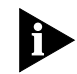

*DIP switch 6 overrides the &Dn setting at power on or reset.*

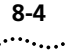

8-4 CHAPTER 8: CONTROLLING EIA-232 SIGNALING

# **9 ACCESSING AND CONFIGURING THE COURIER V.EVERYTHING MODEM REMOTELY**

This chapter contains information about:

- Setting up remote access
- Accessing the host
- Quitting a remote access session

## **Overview** You can set up the Courier V. Everything modem so other devices call view or change its configuration remotely.

You should be familiar with these terms before you continue:

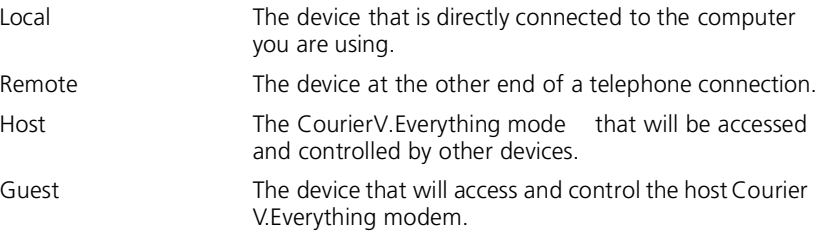

## **Setting Up Remote Acces**

## **At the Host Courier V.Everything Modem**

**1** Prepare to send AT commands by putting your communications software in Terminal Mode.

**2** Enable remote access

Set Register S41 for a value of 1 or greater. S41 sets the number of log-in attempts available to the remote user. A setting of zero allows no log-in attempts disabling remote access.

**Example:** Sending **ATS41=1&W** allows for 1 log-in attempt by a remote user.

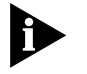

*This method will not work if the Courier V.Everything modem is attached to certain synchronous devices. Refer to Chapter 16, Dedicated/Leased Line and Synchronous Applications.*

**3** Set one or two remote-access passwords.

You can set two passwords to allow different levels of access to eac Courier V.Everything modem.

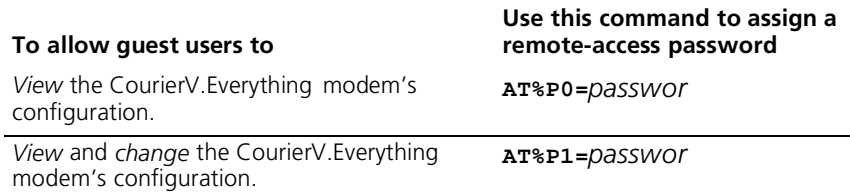

**Example:** Sending **AT%P1= corn** will allow a remote user to log in wit the password *corn*. The user can view and change the Courier V.Everything modem's configuration.

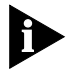

*Remote-access passwords can be up to eight alphanumeric character long, and are not case-sensitive*

## **Other Remote-Access Commands**

The table below is a list of remote-access configuration commands.

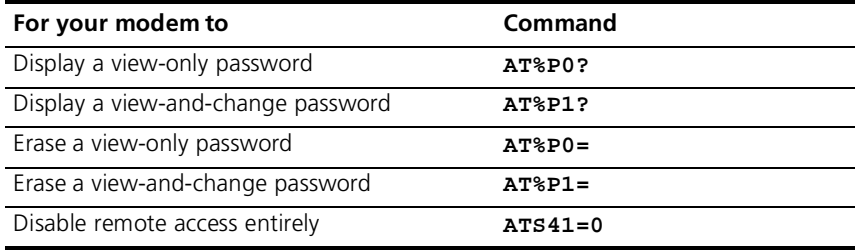

**Example:** Sending **AT%P1=** will erase the view and change password

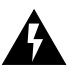

*WARNING: If you erase the%P1 password without disabling remote access (using* **ATS41=0***), anyone could access the Courier V.Everything modem and change its configuration.*

## **Accessing the Host**

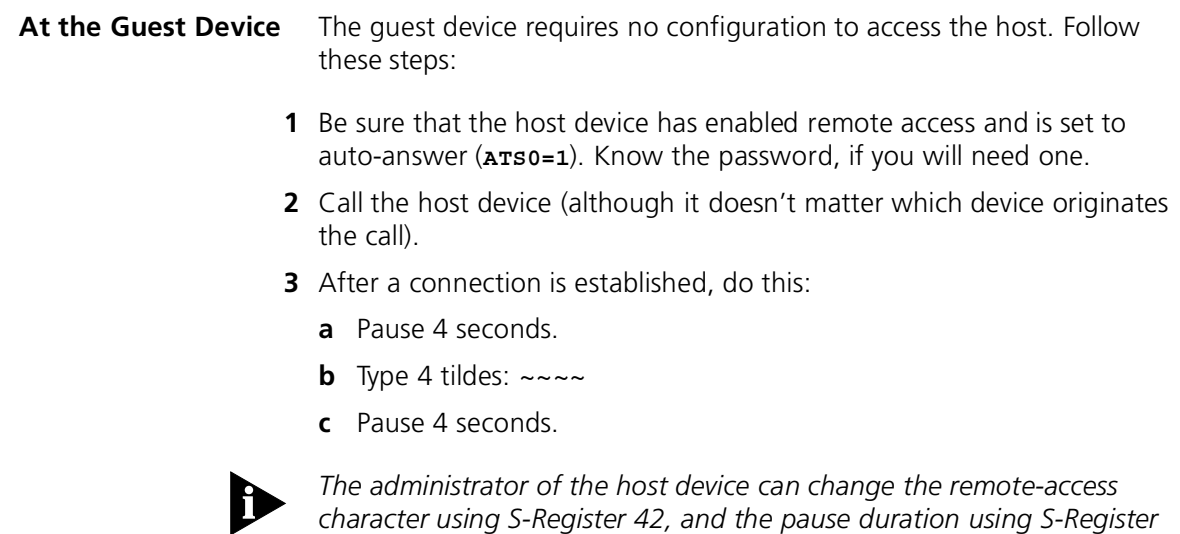

*43. See Appendix A,* S-Registers *for more information.*

**4** You should see a display similar to this:

3Com Courier V.Everything Remote Access Session Serial Number 000000A000000001

Password (Ctrl-C to cancel)?

There is a 3-minute time limit for entering the password. If the number of unsuccessful login attempts exceeds the set limit, the host device returns online and refuses any further login attempts during the remainder of the connection

When the host accepts the password, the following message and prompt will appear on your screen:

Remote Access granted

Remote->

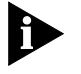

*You may not be prompted for a password. If you aren't, passwor security is not active. The following prompt appears on your screen after you type the four tildes*

Remote Access granted (query only)

Remote->

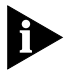

*During a remote-access session, the maximum number of characters between carriage returns is 40.* 

**Viewing and Changing the Host's Configuration**

Once you've gained guest access to a host, you can communicate wit the host just as if you were entering commands from its attache computer.

. . . . . . . .

Depending on your access privileges, you can use the regular set of Courier V.Everything modem AT commands.

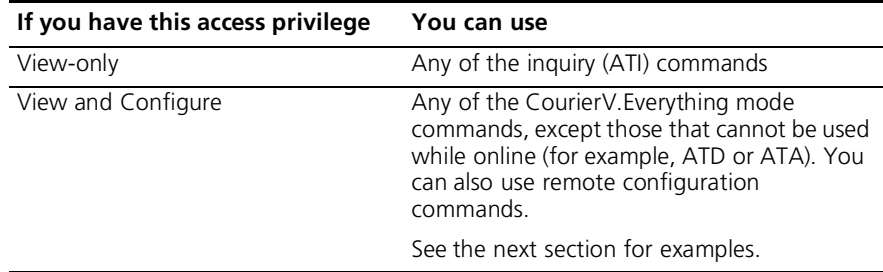

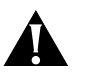

*CAUTION: Be careful not to send* **ATZ** *or* **ATZ!** *or you will lose the connection!*

## **Remote Configuration Commands**

There are special commands that can be used only during a remote-access session.

You can change the host Courier V.Everything modem's serial port rate by using the AT%B*n* command.

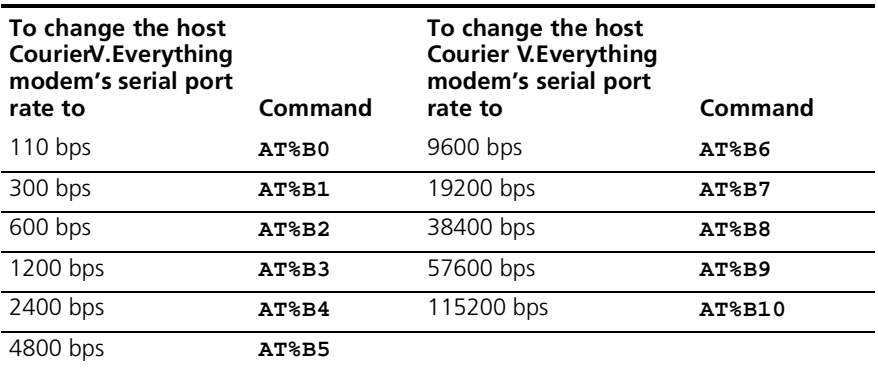

**Example:** Sending AT%B6 will change the Courier V. Everything modem's serial port rate to 9600 bps.

You can use the AT%Fn command to control the data format.

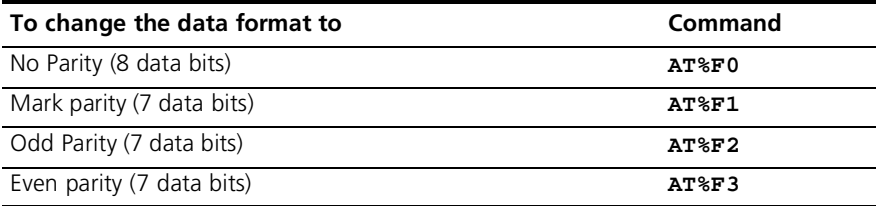

You can use the AT% *n* command t control whether and when to apply changes to the configuration

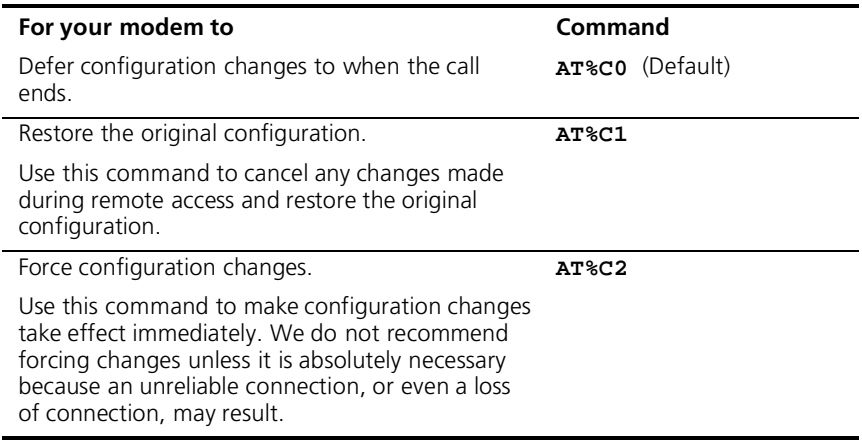

**Example:** Sending **AT%C1** will cancel any changes made to the modem during a remote access session and restore it to the original configuration.

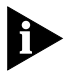

*Even though, by default (%C0), the changes you make do not take effect until the next connection, the new configuration is reflected immediately in inquiry responses (ATIn).*

*Commands that have been written to NVRAM (using &W) and forced configuration changes (%C2) will not be restored to their previous settings when you send the host AT%C1.*

After you make changes to the host's configuration, the remote- access prompt changes from Remote-> to Remote+>.

. . . . . . . .

If you restore the original configuration using the AT%C1 command, the first prompt is restored, assuring you the original configuration is intact.

## **Quitting a Remote-Access Session**

If you want to quit the remote-access login *before* you have entered the password, return online by pressing <Ctrl>C or typing ATO.

After you've entered the password, you can quit by sending one of these commands:

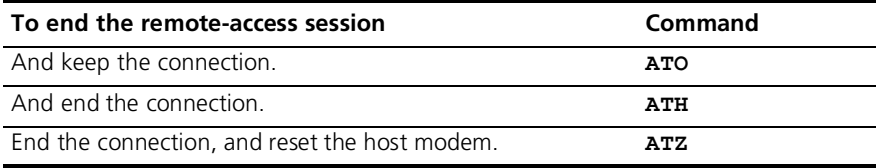

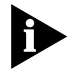

*Before you disconnect, issue the ATI5 command to the remote modem*  and check its S41 setting. Make sure S41 is set for a value of 1 or greater. *If S41 is set to 0, when you disconnect you will not be able to access the remote modem again. To prevent this send ATS41=1&W before yo disconnect.*

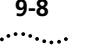
# **10 CONTROLLING DATA RATES** This chapter contains information about ■ Serial port rates ■ Connection rates Controlling Link Speeds with &N and &U Configuring the high speed LED ■ Setting DTE Rate to 230 Kbps **Overview** You can set the Courier V. Everything modem to use fixed or variable serial port rates and fixed or variable connection rates. Serial port rates pertain to data transferred between your computer and the Courier V. Everything. Connection rates pertain to data transferred between the Courier V.Everything modem and the device at the other end of a connection. **Serial Port Rates** You set a fixed serial port rate to get the highest possible throughput an the best performance. Set a variable rate to allow the Courier V.Everything modem to match the connection rate. Your software must support fixed or variable serial port rates.

 $\cdots$ 

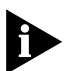

*Your software may use terms such as locked serial port (fixed rate) or autobaud (variable rate).*

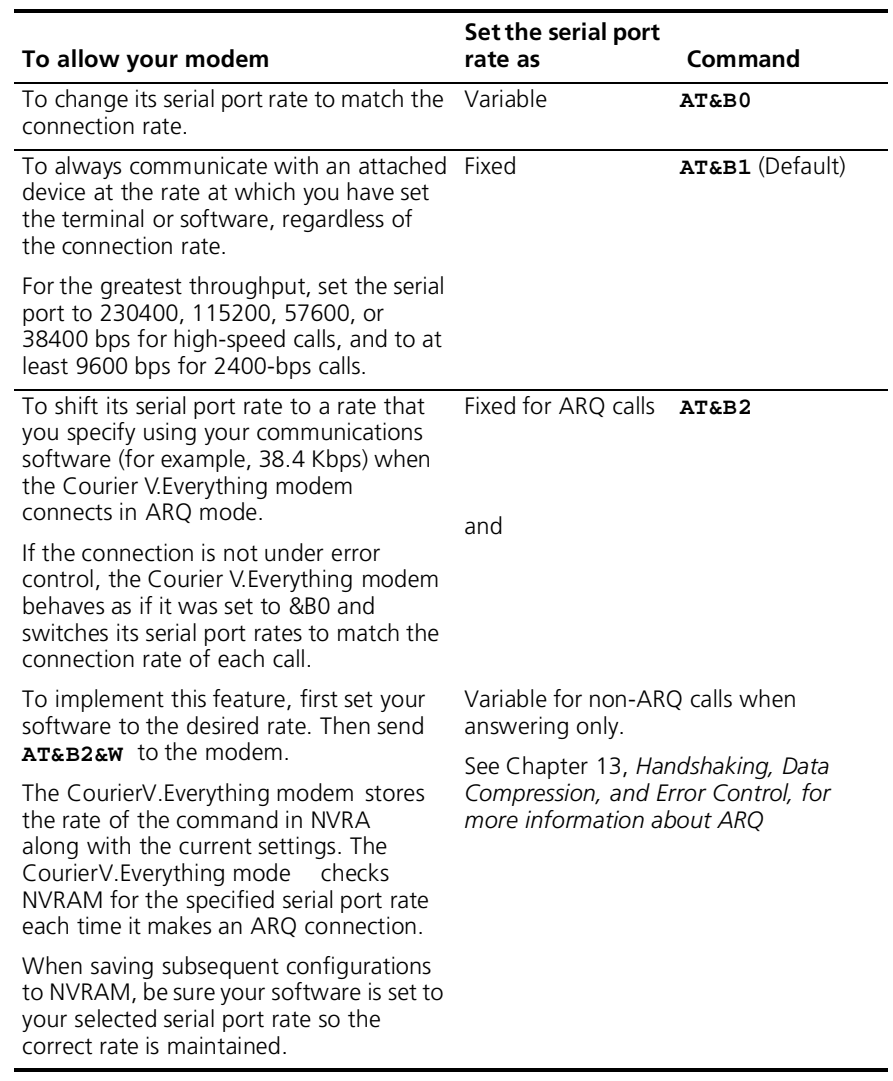

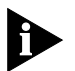

*The serial port rate MUST be equal to or higher than the Connection rate (&Nn).*

**Connection Rates** You can set the Courier V.Everything modem to a fixed or variable connection rate for data calls. Set a variable rate to have the Courier V.Everything modem negotiate with the remote device for the highest possible connection rate. Set a fixed rate to connect only at a specifie rate. You might use a fixed rate to filter calls for security or other reasons.

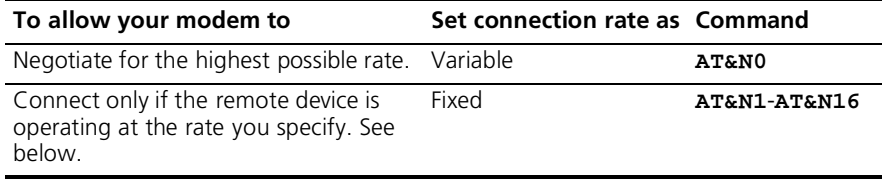

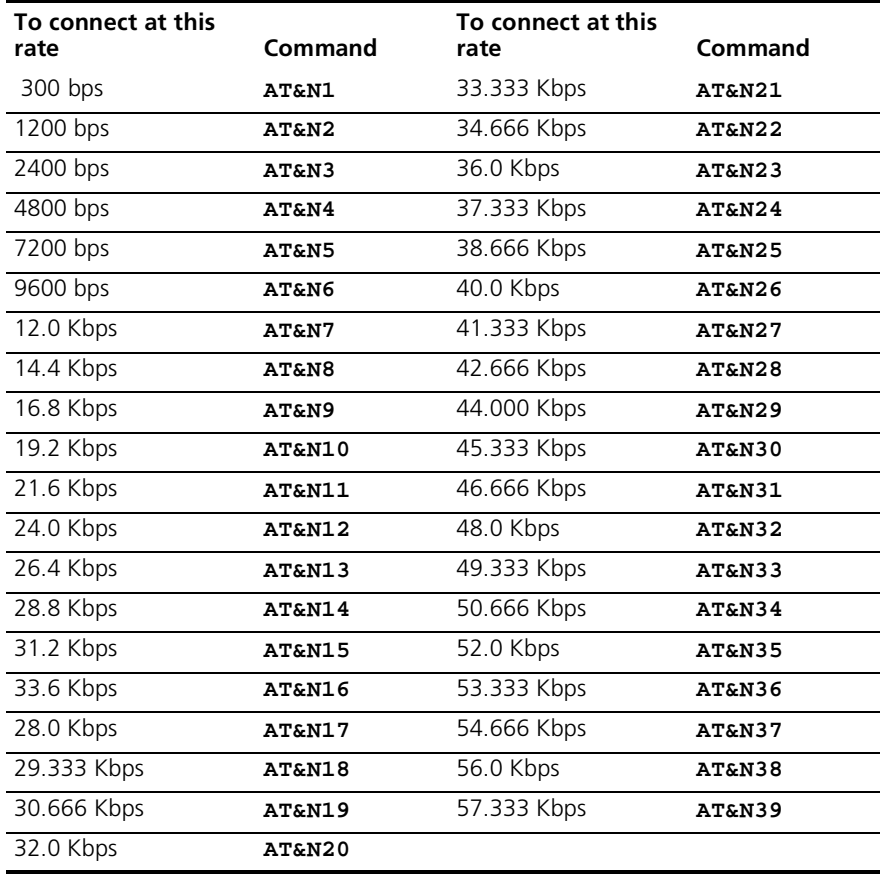

**Example:** Sending **AT&N8** will only allow connections with remote devices that are operating at 14.4 Kbps.

# **Controlling Link Speeds with &N and &U**

You can use the &N and &U commands to control link speeds

## **Controlling Lin Speeds**

Use the following table to determine how to use &N and &U commands

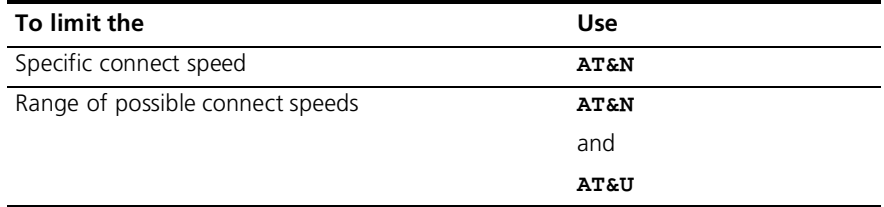

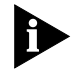

*The default values for &N and &U are 0. If you change these values, you will limit the speeds at which you can connect. 3Com recommends that you do not alter these values.*

# **Specifying the Connect Speed**

The &N command allows you to specify the connect speed. If a remote modem attempts to connect to your Courier V.Everything modem at a speed different from &N, your Courier V.Everything modem will not allow it to connect.

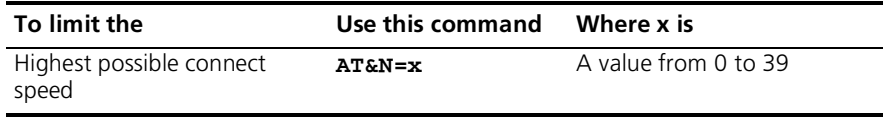

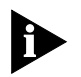

For a complete list of connect speeds, see the table in section&N and & Command Values*.*

# **Limiting a Range of Possible Connect Speeds**

By setting &N and &U values, you can limit the range of speeds at which your CourierV. Everything modem connects. If a remote modem does not connect to your Courier V.Everything modem at a range between the speeds designated by the &N and &U commands, your Courier V.Everything modem will not allow it to connect

. . . . . . .

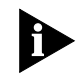

*The link speed associated with the &U argument CANNOT be greater than the link speed associated with &N argument.*

Use the following table to understand the relationship between &U and &N commands

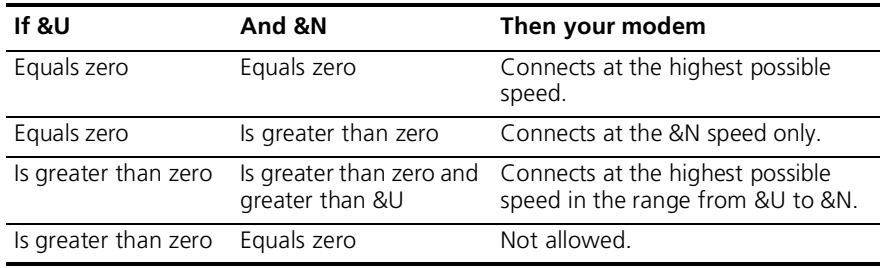

# **&N and & Command Value**

Use the following table for a complete list of &N and &U link speeds an their associated indexes:

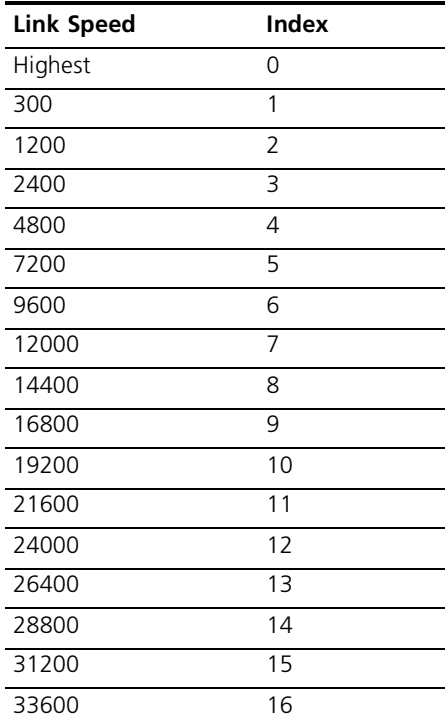

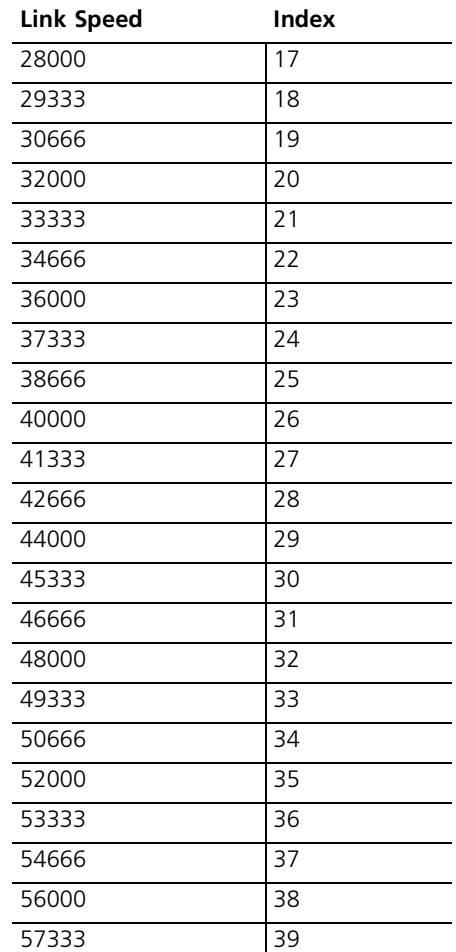

# **Configuring the High Speed LED**

You can configure your Courier V. Everything modem to alert you when it reaches 56K speeds. Use the following S69 setting to configure the HS (High Speed) LED:

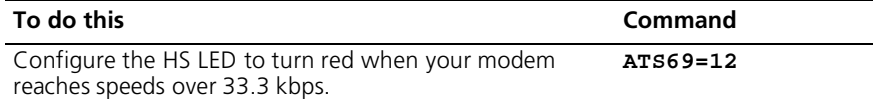

 $...,...$ 

**Setting DTE Rate to 230 Kbp** The DTE rate of your Courier V.Everything modem has been increased to 230 kbps to enhance throughput. Your modem must be attached to a serial port capable of this speed to achieve this rate.

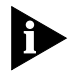

*This command is only supported with modems attached to high speed serial cards.*

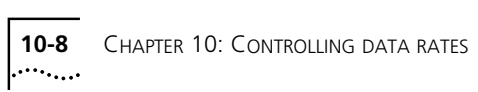

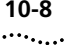

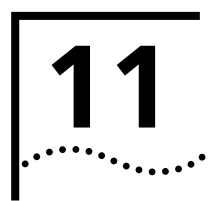

# **11 DIAL SECURITY**

This chapter contains information about:

- Setting up Dial Security
- Maintaining security accounts
- What the guest user needs to do
- Configuring dial security remotely
- DTMF security

**Overview** Dial Security is designed to protect networks and data centres from unauthorised access.

You should be familiar with these terms before you continue:

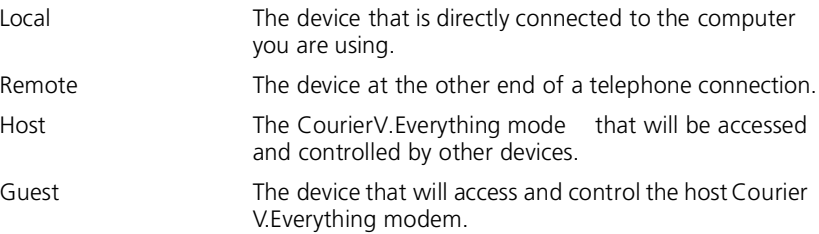

You can configure up to 10 accounts: one administrative account for you and nine accounts for guest users. The account profiles are stored in the host Courier V. Everything modem's nonvolatile random access memory (NVRAM).

There are two forms of Dial Security; each will be explained later in this chapter:

- **Autopass**
- Password Promptin

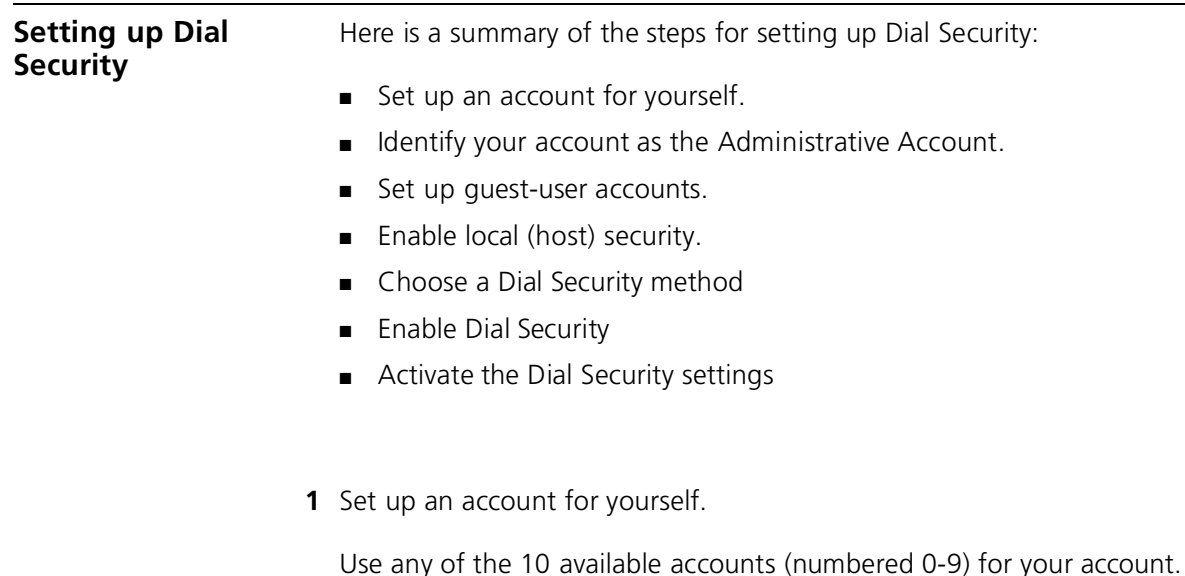

Use the AT%A*n* command to set up user accounts. See the figure below for the five fields to concern yourself with.

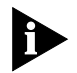

*The AT%An command is automatically written to NVRAM. It does not require you to send &W.*

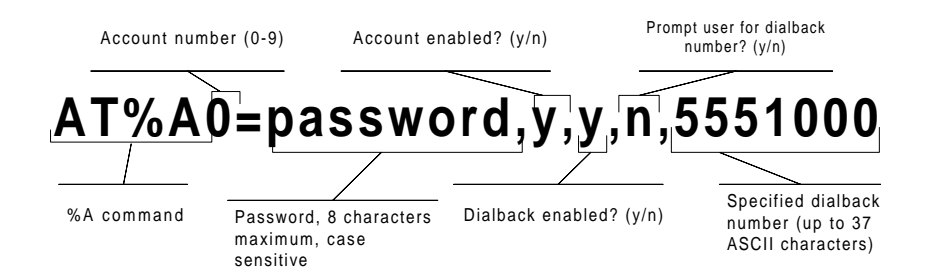

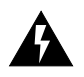

*WARNING: Do not insert spaces between commas or between fields and commas. Spaces will invalidate the command.*

**Dialback options** You can set the Courier V. Everything modem to automatically dial back a certain number after a client modem dials in.

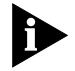

*Count your commas! There should always be at least four commas in the %A command. Do not insert spaces between commas or between fields and commas. Spaces will invalidate the command.*

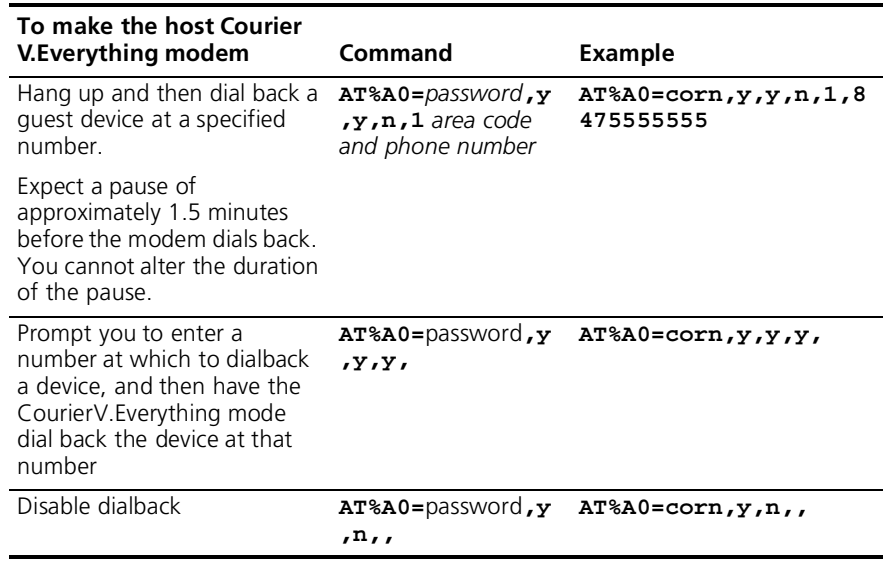

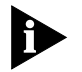

*To enable Dialback, you must enable Dial Security with Prompting. See step 6.*

**2** Identify your account as the Administrative Account

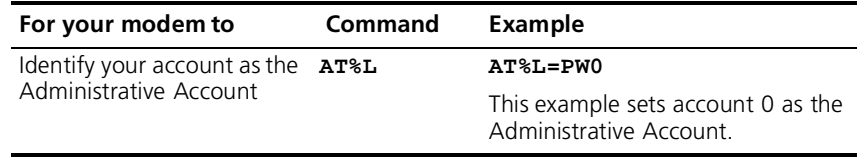

Once you set the administrative password, you cannot view or modify the guest account profiles unless you enter the correct administrative password.

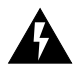

*WARNING: Be sure to remember your administrative password. If you enable Dial Security and then forget your administrative password, you will be locked out of the Courier V.Everything modem's dial security features. You will need to restore the factory defaults by setting DIP switch 10 ON. This will erase ALL passwords and you will have to reconfigure all your accounts.*

**3** Set up guest-user accounts.

Use the AT%A*n* command to set up guest-user accounts in the same way you set up your administrative account. You can set up nine guest accounts. Refer to the figure in step 1 regarding information about formatting the AT%A*n* command.

After you have enabled the guest accounts, make sure the guest users know their passwords and the log-in procedure.

**Modifying Accounts** After you have set up an account, you can modify each field independently. If a field is to remain unchanged from its original setting, just insert a comma, as shown: **AT%A1=,,,Y,** 

> The command above allows the guest user to supply a dialback number that is different from the one stored in the original account record.

**4** Enable Local Security.

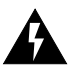

*WARNING: If you do not enable Local Security, the Dial Security settings will not be protected and other users will be able to change or erase them.* 

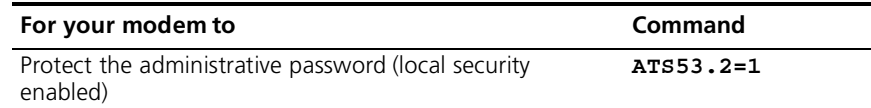

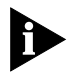

*You must use the &W command to save the settings in NVRAM. If you don't, the next time you reset or power off the Courier V.Everythin modem, Dial Security will be disabled.*

**5** Decide which Dial Security option to use.

You can choose from the two types of Dial Security: Autopass and Password Prompting.

**Autopass Prompting** Autopass is the default form of password protection. Autopass automates the process of logging in to the host modem, but it requires the guest and host devices to be Courier V. Everything modems.

> When a guest device attempts an Autopass connection, the guest includes its password in its V.42 error-control request. The host mode checks all the enabled passwords in its security accounts for a match.

**Password Prompting** Password Prompting allows connections with *any* guest device, as long as the guest user knows the correct password.

> When the host has Password Prompting enabled, it asks guest users for a password. The host modem checks the received password against each of its active Security accounts

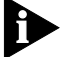

*There is no Password Prompting capability in synchronous mode.* 

The table below is a comparison between Autopass and Password prompting.

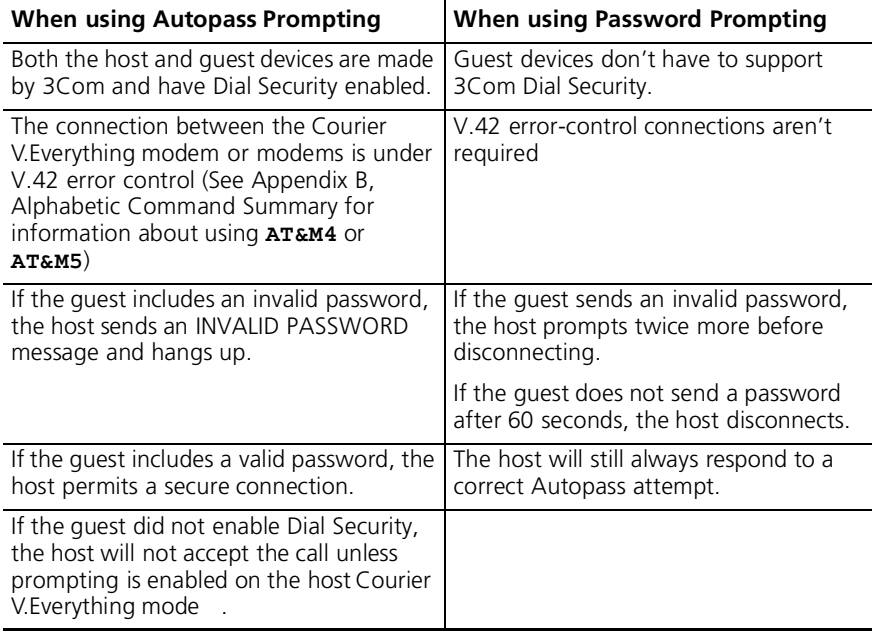

**6** Enable Dial Security

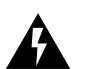

*WARNING:* Before you enable Dial Security, you must set up a administrative account and password. See Steps 1 & 2.

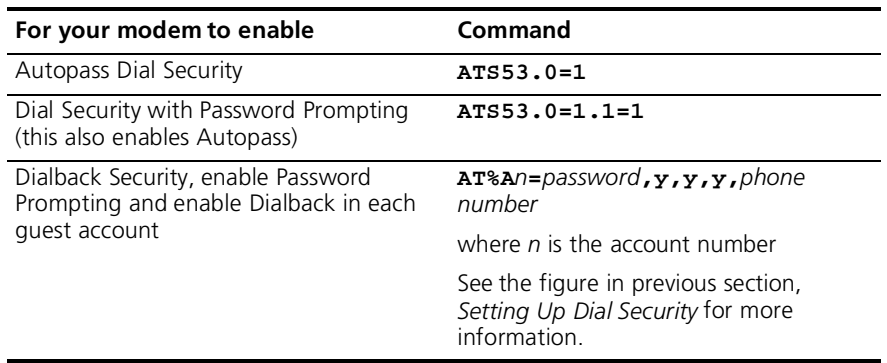

**Example:** Issuin **AT%A3=corn,y,y,y,5551234** to your modem will enable Password Prompting and Dialback for account 3, which has the password *corn*.

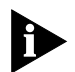

*You must use the &W command to save the settings for Enablin Autopass Dial Security and Dial Security with Password Prompting. If yo don't, the next time you reset or power off the Courier V.Everythin modem, Dial Security will be disabled.* 

If you need a reference when setting these command, you can use the ATI10 command. See Appendix B, Alphabetic Command Summary for more information about the ATI10 command.

**7** Send **ATZ** or **ATZ!** to activate the Dial Security settings

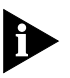

*For all Courier V.Everything modems except the PC card version, make sure that DIP switch 10 is OFF, so the modem loads the settings stored in NVRAM.*

*If DIP switch 10 is ON, the settings in ROM (&F0) are loaded, disabling dial security. You can retreive the dial security settings by setting DIP switch 10 OFF and resetting the Courier V.Everything modem using ATZ or by toggling the power of the modem.*

# **Maintaining Security Accounts**

Once the administrative password is set and Dial Security is enabled, the administrator is the only one who can access account information.

You can use the AT%S= and AT%E= commands to change and modify account information.

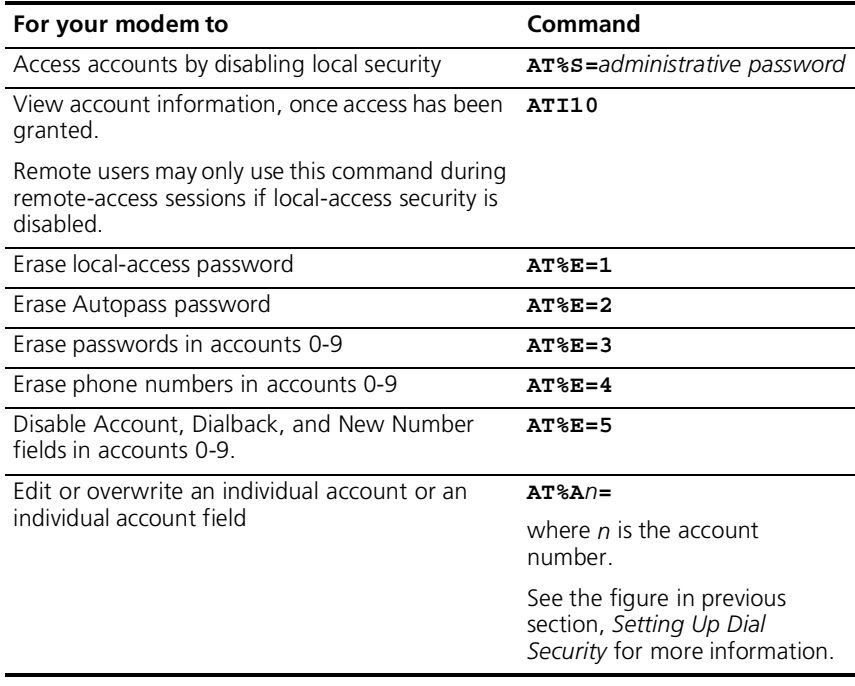

**Example:** Sending **AT%E=3** erases passwords for accounts 0-9

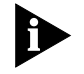

*When using the AT%S= command, the device echoes the administrative password, which is case-sensitive. Courier V.Everything modems will accept an invalid password entry, but will lock out users from the security commands.* 

*For example, if the password is Green, but you enter GREEN, an OK is displayed. However, if you try to type a security command (for example, ATI10 to view accounts), an [ACCESS DENIED] message is displayed.* 

**Remote Configuration**

Dial Security accounts may be configured remotely. (See *Configuring Dial Security Remotely* at the end of this chapter.)

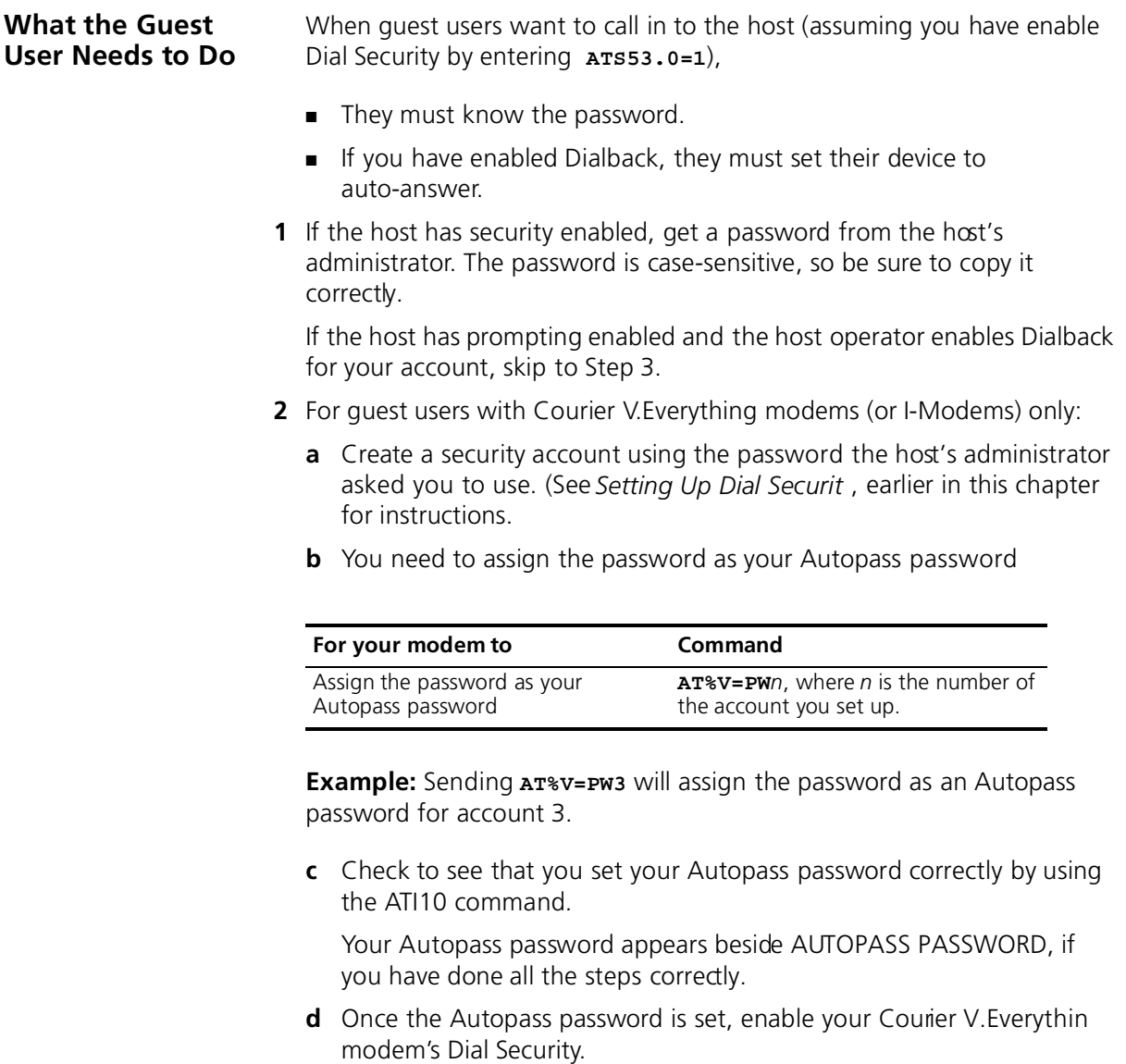

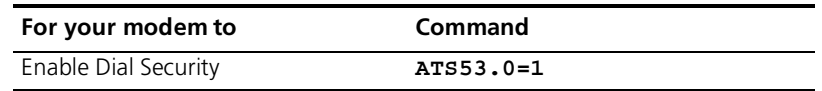

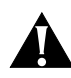

*CAUTION: If you do not follow an S-Register setting with* &W*, the setting will be retained only until the next reset or power off.* 

**3** If Dialback is enabled at the host Courier V. Everything modem's site, set your modem to answer the host Courier V. Everything modem when it dials back.

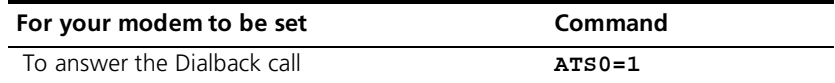

- **4** Call the host.
- **5** After the call ends you can disable Auto Answer.

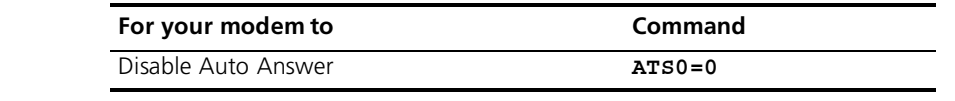

# **Configuring Dial Security Remotely**

The host administrator can configure the host's security settings remotely.

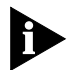

 *At the host device, you must have previously enabled remote access and assigned a remote-access password that allows view-and-change privileges (see Chapter 9, Accessing and Configuring the Courier V.Everything modem remotely). You may want to use your administrative password as your remote-access password.*

## **Dialing In From the Remote Site**

- **1** From the remote site, connect to the host using Dial Security. Once a connection is made, follow the instructions for beginning a remote-access session as described in Chapter 9, *Accessing an Configuring the Courier V.Everything modem remotel* .
- **2** When remote access has been granted, use the AT%S= command t access the Dial Security accounts. See *Maintaining Security Accounts*  section earlier in this chapter.

To view the security account information use **ATI10**.

- **3** Make any configuration changes and execute them immediately by entering **AT%C2**.
- **4** To end the remote session and reactivate Dial Security on the host, reset the host device by issuing **ATZ**.

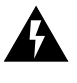

*WARNING: If you do not use the ATZ command to end a remote-access session, Dial Security will remain disabled at the host, and anyone dialing in to the host for remote access will have access to the ATI10 screen and all Dial Security accounts.*

**DTMF Security** DTMF (Dual Tone Multi-Frequency) Security requires a modem to go off hook when it receives a call but keep silent until it receives the valid DTMF password. After the modem receives the valid password, it will begin training. If the DTMF password is invalid, the modem will go on hook, and the DTE will never know there had been a call coming.

The DTMF security status and password are shown in the ati10 screen

DTMF security is enabled by setting the S53 bit 3, e.g. S53=8 or S53.3=1.

Using the %D command sets the DTMF security password (AT%D=PWn, n=0--39). Make sure to disable that account so no one can use the DTMF password as the Dial Security account. For example, to set local modem DTMF security password, you may use following command: AT%A0=123456,N,,, then AT%D=PW0. You can change that security account later, if you like.

The DTMF password can be the combination of 0123456789\*ABCD; the # is used as the password end sign. The maximum length of the DTMF password is 8 character.

The remote modem dial string should look like this ATDT2625000@123456#. In this example, "123456" is the DTMF security password.

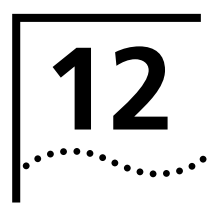

# **12 FLOW CONTROL**

This chapter contains information about

- Hardware and software flow control
- Received-data flow control
- Transmit-data flow control

**Overview** The Courier V.Everything modem has two buffers, one for data transmitted from your computer, and one for data received from the phone line.

> Flow control provides a system for stopping and starting transmissio depending on how full the buffers are. Flow control's purpose is to prevent overfilling the buffers, which may cause data to be lost.

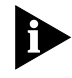

*We recommend that you use hardware flow control. If you do, depending on your communications software, you will also need to enable hardware flow control in your communications software.*

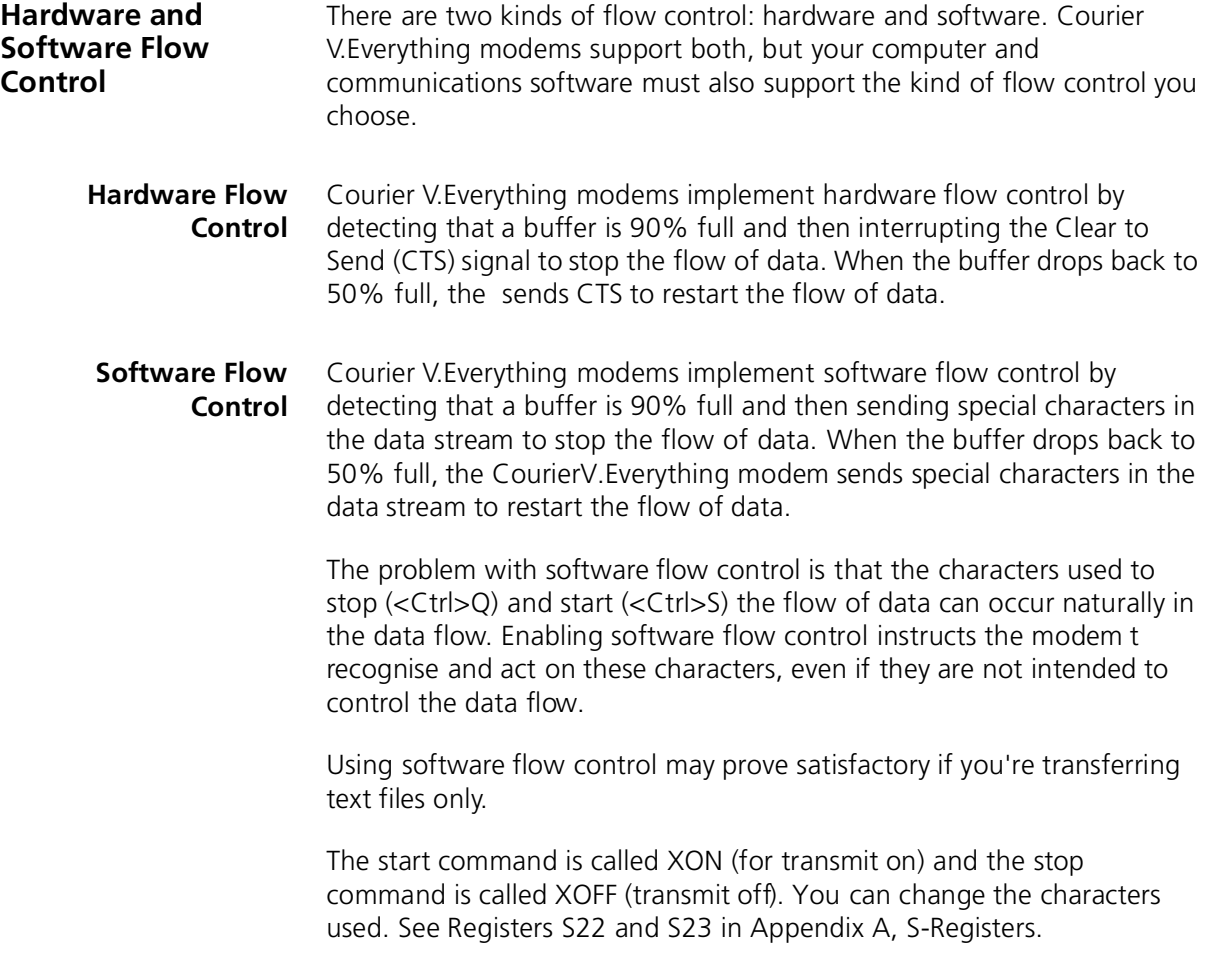

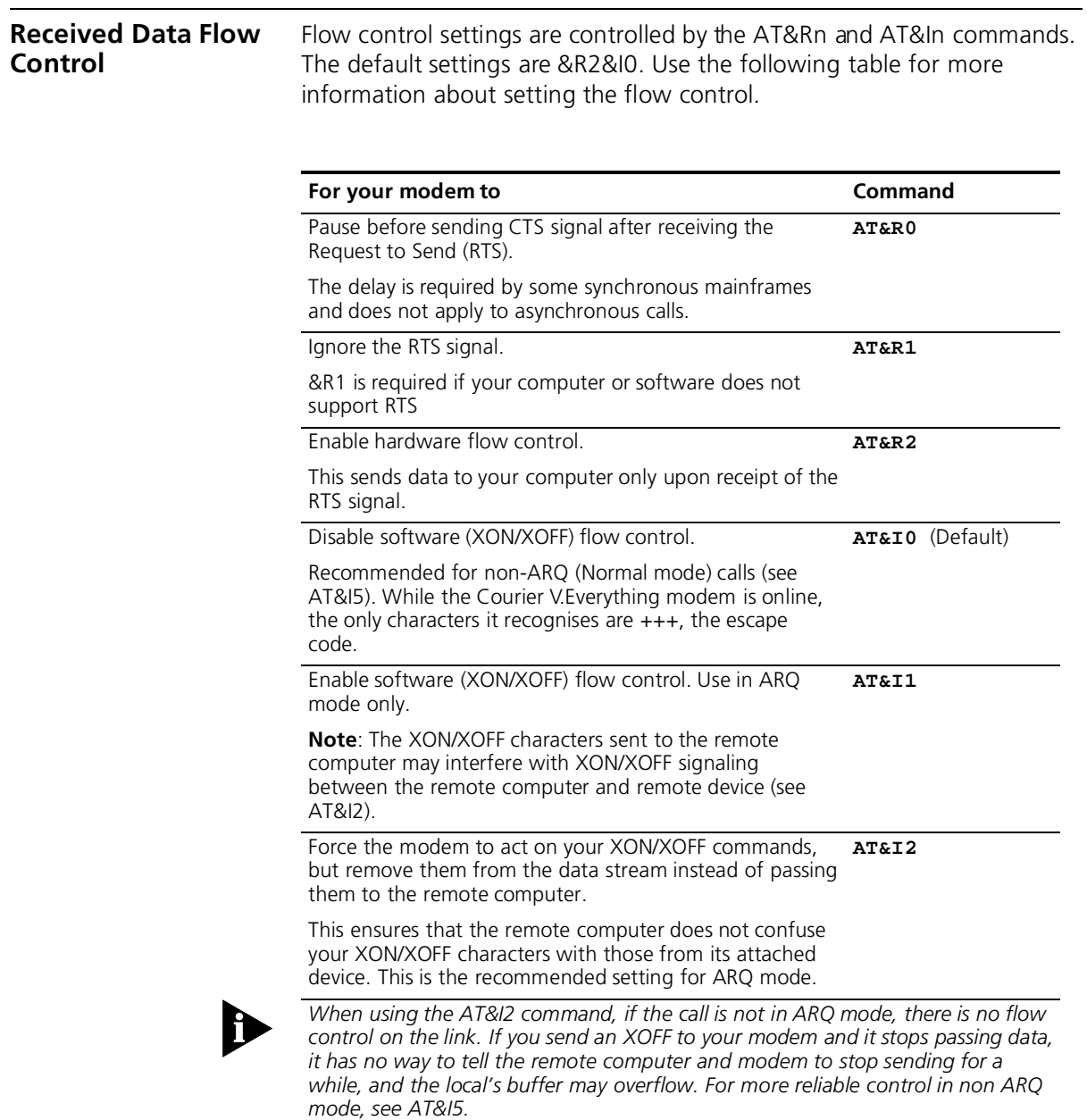

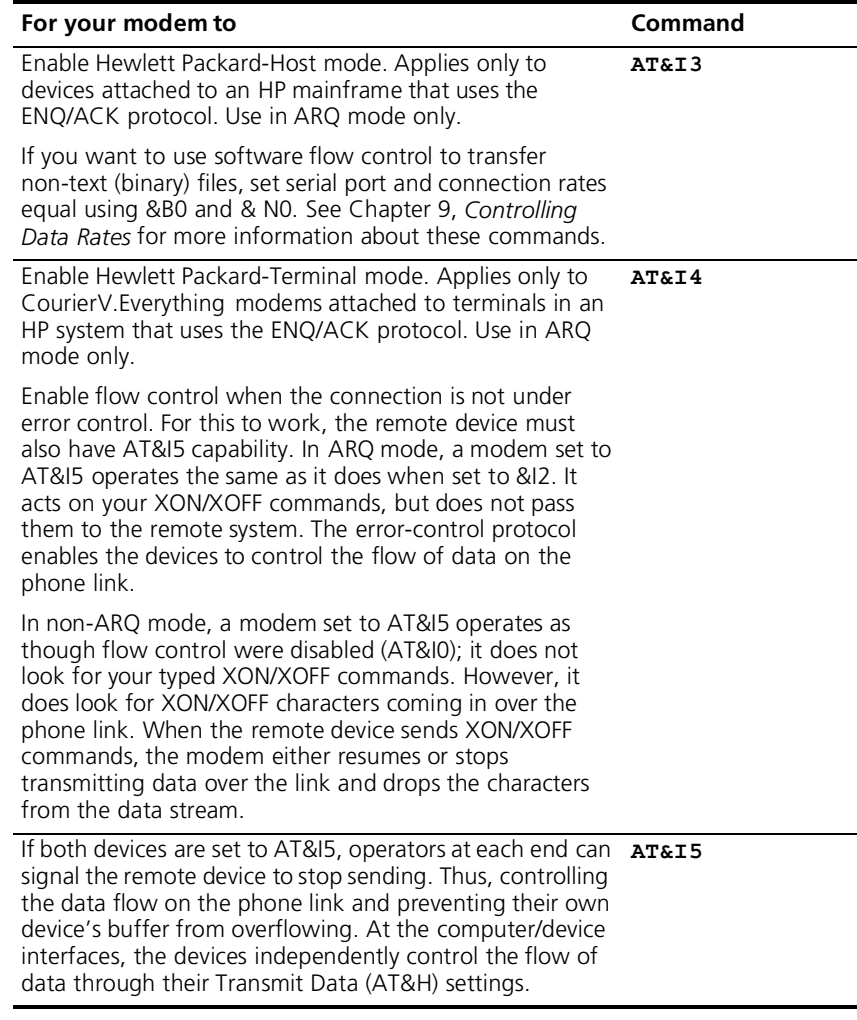

**Example:** Sending **AT&I2** will remove XON/XOFF commands from the data stream instead of sending them to the remote computer. This will force the Courier V.Everything modem to act of the XON/XOFF commands.

### **Transmit-Data Flow Control** This type of flow control is for data transmitted to the Courier V.Everything modem by its attached computer.

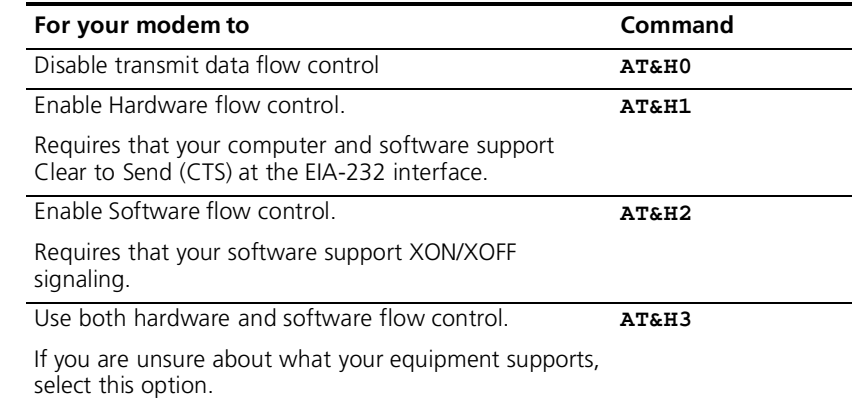

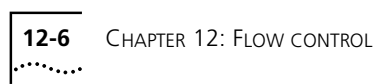

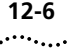

# **13 HANDSHAKING, ERROR CONTROL, DATA COMPRESSION, AND THROUGHPUT**

This chapter contains information about:

- Handshaking
- Selective Reject
- V.90 Capabilities
- **Error Control**
- Data compression
- Getting maximum throughput

**Handshaking** With each call, Courier V. Everything modems go through a link negotiation process with the remote device. Another name for the negotiation process is "handshaking.

> Courier V.Everything modems default to V.90 modulation and try for the highest possible speed when they attempt to connect with another modem: 56 Kbps. If the remote device is not V.34-capable, a connection is made using the highest compatible modulation scheme (x2, V.34, V.FC, V.32 *terbo*, V.32 *bis*, and so on, down to as low as Bell 103, or 300 bps).

**Selective Reject** The Courier V.Everything modem supports Selective Reject for analogue calls. Selective Reject improves performance on noisy lines by reducing the amount of overhead incurred when the protocol must resend data due to errors

> When Selective Reject is active, only the frame that contained the error is resent, instead of the frame plus all of the following unacknowledge frames.

Selective Reject is an optional part of the ITU-TV.42 (LAPM) standard

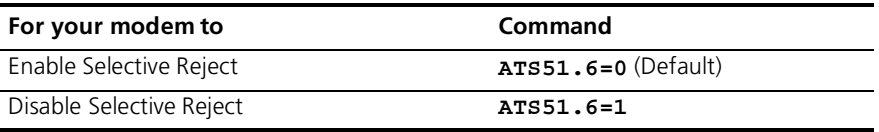

# **Attaining Speeds Above 28.8 Kbps**

V.34 connections at 21.6, 24, and 26.4 Kbps are common. To get connections of 28.8, 31.2, and 33.6 Kbps, line quality must be pristine end-to-end. In addition, 31.2 and 33.6 Kbps connection rates are possible only when the device to which you are connecting also runs software that supports speeds above 28.8 Kbps.

# **Attaining 56 K Connections**

When a client V.90 modem connects to a server V.90 modem, the path through the telephone network between the modems is subject to the following conditions for anV.90 connection to be made.

**A digital connection at one en d** ISPs or other online services must have a digital connection to the public switched telephone network (PSTN). Most major online services have a digital connection to the PSTN.

*Only one digital-to-analogue convers i o***There can be only one** digital-to-analogue conversion in the telephone network between the V.90 server modem and the V.90 client modem.

# **Controlling the V.8 Call Indicate Tone**

The V.8 protocol speeds call negotiation and specifies a call indicate tone. Providing the call indicate tone is optional. For compatibility, we ship the Courier V.Everything modem with the call indicate tone disabled.

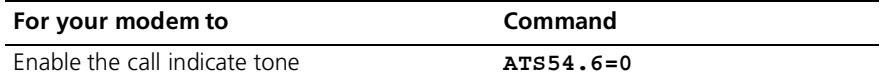

........

If you enable the V.8 call indicate tone, expect to hear a sound like a fast ringing signal while the call is being connected.

**V.34** If the remote device has V.34 capability, the Courier V. Everything mode uses a line probing technique to determine the highest speed possible under current line conditions, then they complete the connection. If the remote device does not have V.34 capability, the Courier listens to the device's answer tones to identify the standard rate at which the remote device is operating, and then adjusts to that rate.

When the Courier answers a call, it sends out a series of answer tone signals until both devices negotiate the best connection rate.

**V.90 Capabilities** The Courier V. Everything modem has V.90 capabilities. The Courier V.Everything modem can dial into V.90 servers to establish speeds up to 56 K downstream.

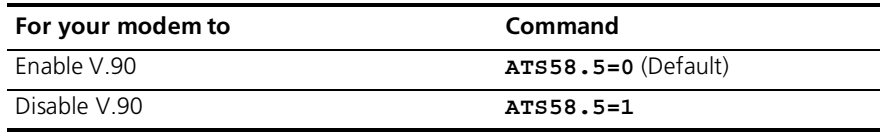

# **Other Protocols**

**x2** x2 client modems can receive data at speeds up to 56 kbps and send data at V.34 speeds. To use x2, the client x2 modem must connect to a server x2 modem. If clients attempt to connect to ISPs that do not use x2, the client modem will negotiate the next available modulation. For example, an x2 client modem calling into an ISP that only supports V.34, the modem will only negotiate the highest v.34 connection rate. The maximum V.34 connection speed is 33.6 kbps.

**Fast Class (V.FC) Handshaking** After trying V.34, the Courier V.Everything modem tries for the fastest possible V.Fast Class (28.8 Kbps) connection. In order to negotiate V.FC, V.8 has to be disabled. V.FC is not part of the ITU V.8 training sequence.

> If the remote device is not V.FC capable, a connection is made using the highest compatible modulation scheme (V.32 *terbo*, V.32 *bis*, and so on, down to as low as Bell 103, or 300 bps)

If the remote device has V.FC capability, the Courier V. Everything mode uses a line probing technique to determine the highest speed possible under current line conditions, then completes the connection. If the remote analogue device does not have V.FC capability, the Courier V.Everything modem listens to the device's answer tones to identify what standard rate the remote analogue device is operating at, and adjusts t that rate.

When a Courier V.Everything modem answers a call, it sends out a series of answer tone signals until both devices negotiate the best connection rate.

**HST** We recommend that Courier V.Everything modems retain the default B and &N0 settings. This allows them to make analogue connections wit "V." protocol and HST modems in both Originate and Answer modes at a variety of speeds.

When originating an analogue call, the Courier V. Everything modem set to B1 sends out a Bell answer tone, which is the prevalent standard in the U.S. and Canada for connections at 2400 bps and lower. At higher speeds, the Courier V.Everything modem also recognises the ITU answer tones necessary for connecting with V. protocol modems, and adjusts to the answering device.

However, when answering a call, a Courier sending out the Bell answer tone (B1) won't be recognised by V. protocol modems. The calling modem, instead, will wait until it detects a tone it recognises (the V.22bis tone used at 2400 bps).

If you want to have your Courier connect with V. protocol modems at high speeds, make sure it is set to B0 for the ITU answer tones. It will als connect with HST modems at speeds up to 16.8 Kbps.

# **USR V.32** *terbo* **to USR V.32** *terbo*

On these analogue connections, Courier V.Everything modems have two features that result in outstanding performance: Quick Connect an Adaptive Speed Leveling (ASL).

- Quick Connect allows two Courier V.Everything modems to connect in approximately 7 seconds, a far shorter time than with most devices.
- ASL (described below in Other V. Protocol Operations) is used by Courier V.Everything modems operating in V.32 *terbo* and V.32 *bis* modes.

. . . . . . . .

**Lower-speed V. Protocols** Older, lower-speed "V." protocols do not employ line probing. Instead they use predefined answer tones to specify or identify speed capabilities. These protocols define the following maximum speeds:

- **V.32** *terbo***:** 16.8 and 19.2 Kbps, with an additional US device-to-USR device speed of 21.6 Kbps.
- **V.32** *bis***:** 14.4 Kbps.
- **V.32, V.22** *bis***, etc.:** 9600 bps and lower.

ASL (used in V.32 *terbo* and V.32 *bis* modes) is a technique that allows the Courier V.Everything modem's receivers and transmitters to act independently of each other. One transceiver may slow down and then speed up without affecting the data flow on theother. The result is more efficient line operation.

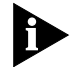

*While most modems on the market now use higher speeds, there may be a problem in answering older, V.32 modems at 9600 bps. Use Register S28 to modify the duration of the extra tones used in V.32 negotiations, in the rare instance that this may be necessary. See Appendix A, S-Registers.*

**Error Control** Courier V.Everything modems can employ error-control techniques during data connections.

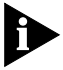

*High-speed data calls are vulnerable to errors unless the data is protecte by error control. If your Courier V.Everything modem connects with a remote device at a high speed, but without error control, and if you are not using an error control protocol for your call, you may lose data.*

Automatic Repeat Request (ARQ) is a method used in many error-control protocols to ensure that any data that has been corrupted in transit is retransmitted. We use the term to designate a connection under error control.

**Error-Control Commands** You can use Error-Control commands to enable ARQ (error control) or enable synchronous protocols. The Courier V.Everything modem and the remote device *must* use the same protocol.

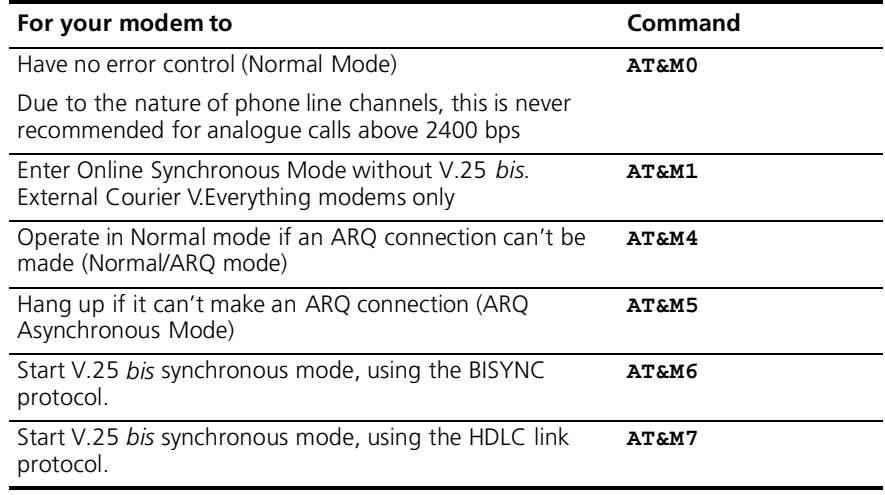

**Example:** Sendin **AT&M4** allows your modem to operate in Normal Mode if an ARQ connection can't be made.

Error control is available for calls at 1200 bps and above. It can be disabled, although high-speed calls (9600 bps or higher) should always be under error control. The operations defined in an error-control protocol include:

- Establishing compatibility.
- Formatting data frames.
- Detecting errors using Cyclic Redundancy Checking (CRC).
- Retransmitting corrupt data frames

The Courier V.Everything modem is set at the factory to try for a error-control connection and, if that isn't possible, to proceed with the call in Normal mode. This means that &M4 is set.

**V.42 Error Control** The Courier V.Everything modem first tries for a V.42 connection, then a MNP connection. The following information is based on the Courier V.Everything modem's setting of &M4

This international standard includes a two-stage hand-shaking process:

- A **Detection** phase that is based on an exchange of predefine characters.
- A Link Access Procedures for Modems (LAPM) Negotiation phase, during which the devices identify their capabilities concernin maximum data block size and the number of outstanding data blocks allowed before an acknowledgment is required.
- **MNP Error Control** The Microcom Networking Protocol (MNP) is supported by the ITU-T V.42 Recommendation. MNP is based on special protocol frames. If the remote device doesn't recognize an MNP Link Request, error control isn't possible. (In HST asymmetrical mode, 3Com devices use a proprietary scheme similar to MNP.
- **Error Control and Flow Control** Flow control of data from the computer is required under error control for two reasons:
	- The transmitting device buffers a copy of each frame it transmits t the remote end until it is acknowledged by the receiving device.
	- If errors are encountered, retransmission activity can cause a steady stream of data from the computer to overflow the buffer.

**Data Compression** Courier V. Everything modems employ different data compression techniques during data connections.

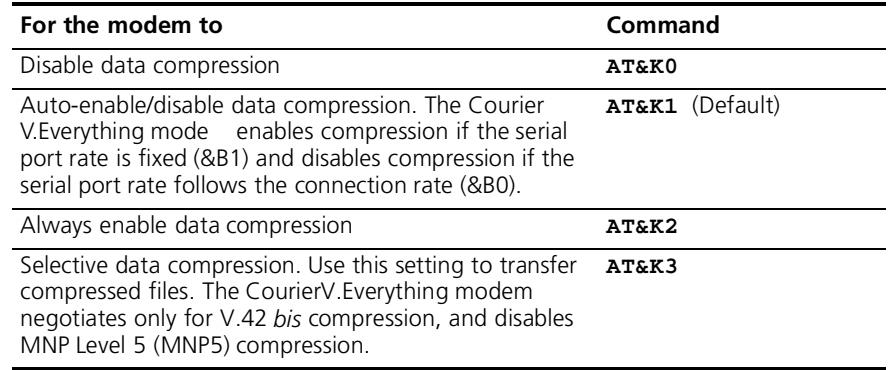

**Example:** Sending **AT&K3** is used to transfer compressed files. The modem will only negotiate for V.4 *bis* compression. This command also will disable MNP Level 5 (MNP5) compression.

If a Courier V. Everything modem successfully establishesa V.42 error control connection with a remote device, it also negotiates for V.42*bis* data compression.

If a Courier V.Everything modem successfully establishes an MNP connection with a remote device, it also negotiates for MNP5 data compression.

The type of compression for a call, if any, is reported in the ATI6 display and in the CONNECT message if the modem is set to &A3

# **V.42** *bis* **versus MNP5 Data Compression**

Courier V.Everything modems using V.4 *bis* compression negotiate the following options and report them in the ATI6 display

■ Dictionary size, that is, the amount of memory available for compression table entries. (Entries are codes devised for redundant data. The data is packed into shorter data units, called code words, and unpacked by the receiving device.)

Possible dictionary sizes:

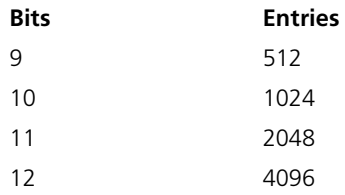

Your modem uses a 12-bit, or 4096-entry dictionary, but can reduce its size to accommodate a remote modem that uses a 9-, 10-, or 11-bit dictionary.

■ Maximum string length of each entry. As the dictionary fills, your modem deletes the oldest unused strings

V.42 *bis* compression is more efficient than MNP5 compression, in part because it dynamically deletes entries that are no longer used. In addition, it works better with files that are already compressed. These include .ZIP files and 8-bit binary files.

MNP5 compression should NOT be used with binary files because it adds data to the files, which lessens throughput. (The additional data is stripped when the file is decompressed by the remote modem.) When transferring such files, it's best to set the modem to &K3 (See the information in data compression). This allows V.42 *bis* compression to work dynamically with the compressed data, but disables MNP5.

## **Getting Maximum Throughput** The following guidelines should help you to make the most of the Courier V.Everything modem's advanced performance features. In many

instances, experimentation and experience will indicate what works best for your applications

**Maximum throughput results when:** ■ The communications software allows fixing the serial port rate higher than the connection rate, by setting the software to 115200, 57600, or 38400 bps and setting the Courier to &B1. If the software automatically switches serial port rates to follow the

connection rate, the Courier V.Everything modem's serial port rate must be also set to follow the connection rate for each call, &B0, an throughput will be limited.

Installations with specialised software may want to enable a fixed serial port rate for ARQ calls and a variable serial port rate for non-ARQ calls. See the &B2 command in Appendix B, Alphabetic Command Summary.

- The call is under data compression.
- The data is made up of text files rather than binary files such as .EXE or .ZIP files
- MNP5 compression is disabled for files that are already compressed, and 8-bit binary files that appear to modems to be already compressed. Disable MNP5 compressing by sending the Courier V.Everything modem AT&K3.
- The file transfer is not slowed down by a file-transfer protocol. Many non-text files require a file transfer protocol, but the results vary.

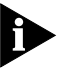

*For the best throughput on error-controlled connections only and with hardware flow control we recommend the most current version of ZMODEM file transfer protocol.* 

For example, certain public domain file transfer protocols have the following effects:

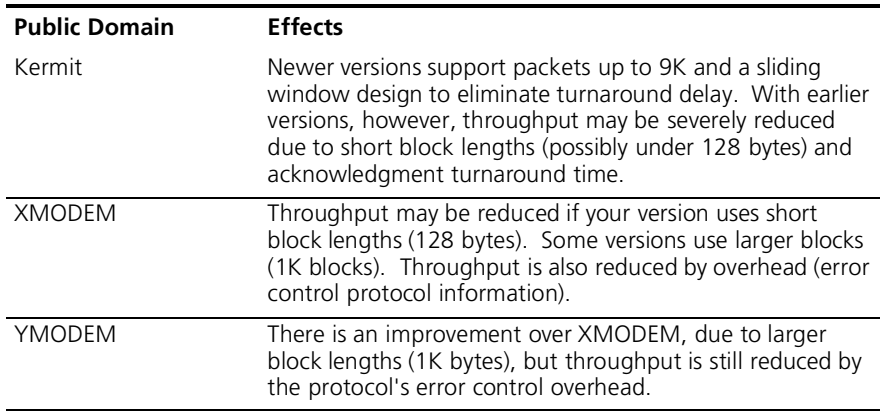

The protocols listed above further reduce throughput when an error control connection is established. The accuracy of the data is checke both by the file transfer protocol and the Courier V.Everything modem. To avoid redundancy, use the above protocols only for non-ARQ connections, and only at speeds of 2400 bps and below.

Overhead is minimal with ZMODEM, resulting in throughput that is almost equal to that obtained with no file-transfer protocol. ZMODEM should also be used for non-ARQ connections. Leave the Courier V.Everything modem at its &M4 and &K1 settings for both error control and data compression.

YMODEM-G is another good choice, but never use it unless both the local and remote devices are using error control: if YMODEM-G detects an error, it aborts the transfer. Do not use either protocol with software flow control (XON/XOFF signaling).

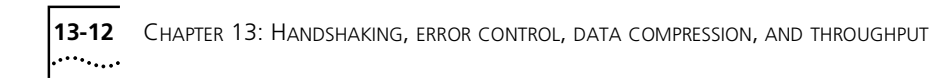
# **14 DISPLAYING QUERYING AND HELP SCREENS**

This chapter contains information about:

- Querying
- Displaying hel

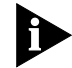

*To view screen captures of the help screens in the following chapter, see Appendix B, Alphabetic Command Summary.*

**Overview** The Courier V.Everything modem can display information such as the current settings, product code, and call duration.

#### : **Common Inquiry Commands**

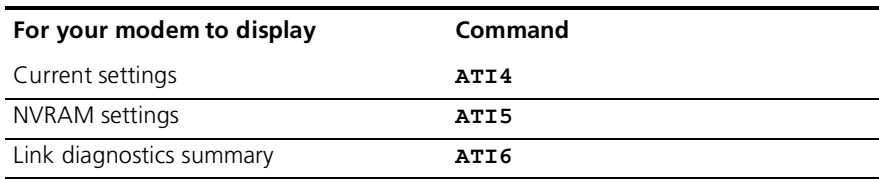

**Querying** Here is a complete list of ATIn commands.

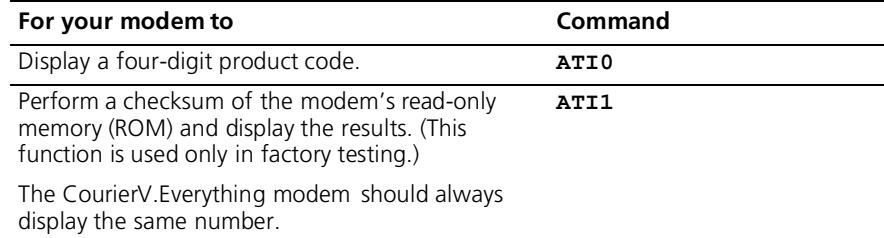

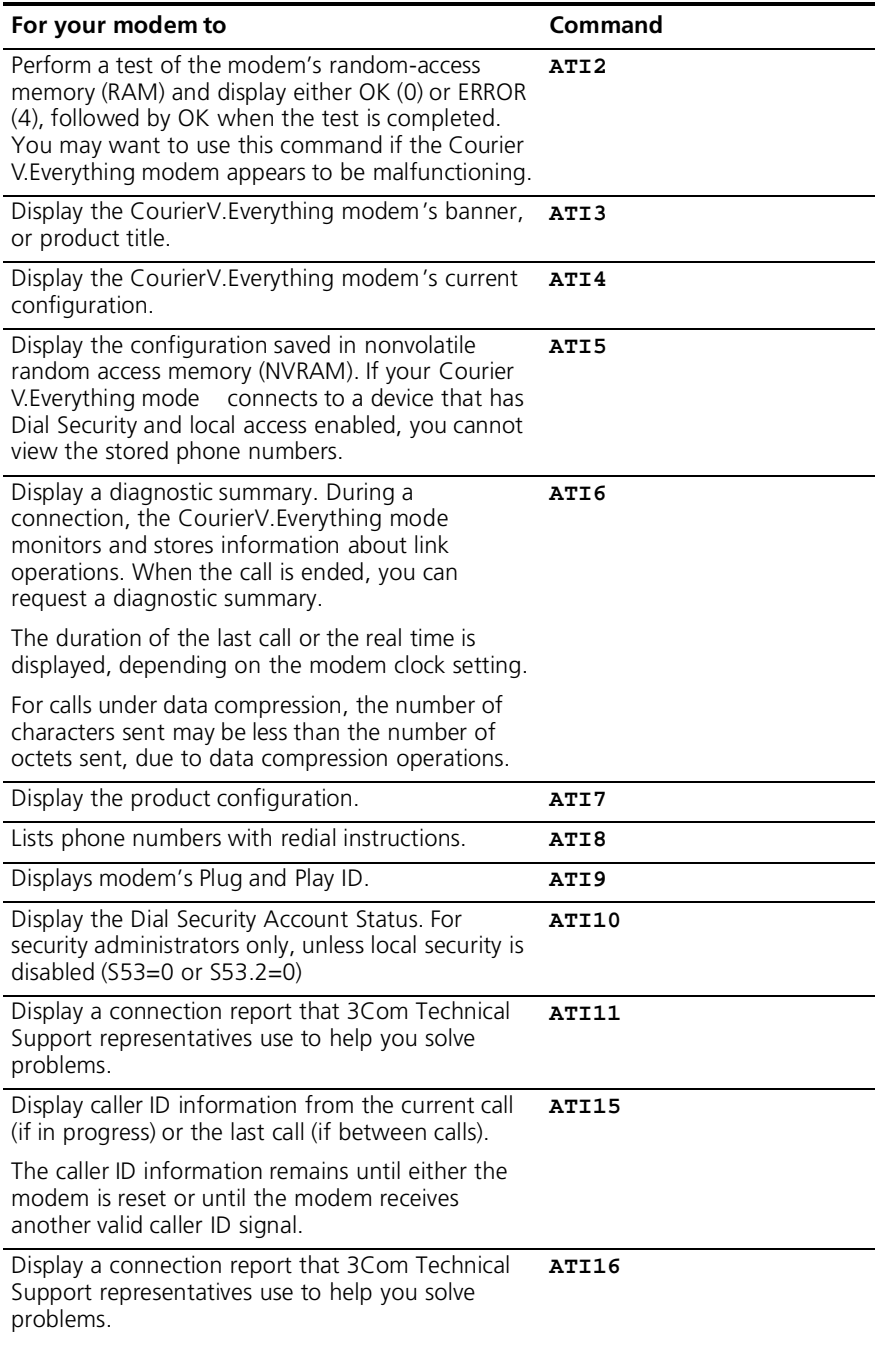

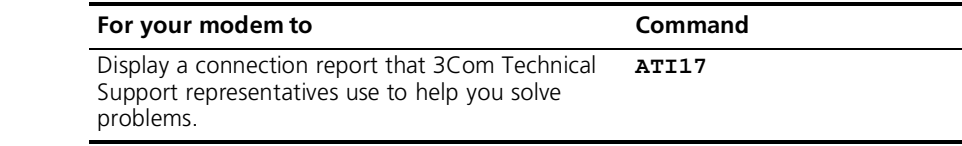

**Displaying Hel** The Courier V.Everything modem provides six Help, or command summary, screens: basic AT command set, ampersand (&) command set, percent (%) command set, dial command options (D), S-Registers (S), and the octothorpe (#) command set.

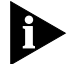

*Help screens are not available when an modem makes a synchronous connection using &M6 or &M7*

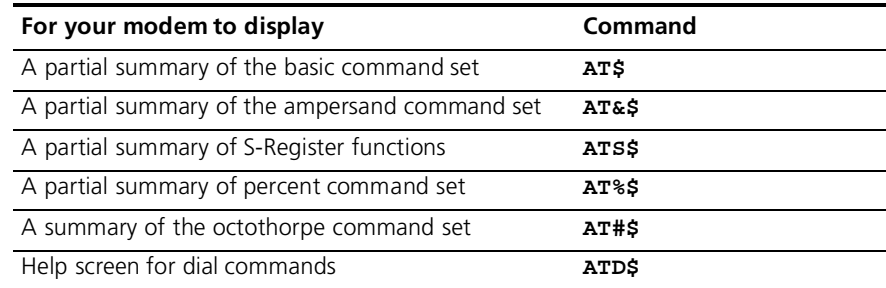

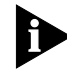

*To see the remainder of the screen for any given command, press any key.*

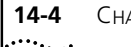

**14-4** CHAPTER 14: DISPLAYING QUERYING AND HELP SCREENS

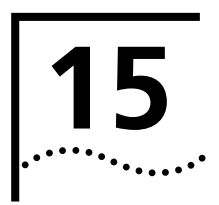

# **15 TESTING THE CONNECTION**

This chapter contains information about:

- Testing the Courier V.Everything modem using AT&T*n*
- Testing the Courier V.Everything modem using S-Register 16

**Overview** Your modem can perform digital and remote digital loopback tests. You can use these tests to check the operations of the transmitter an receiver, or to locate a problem with a remote device or a telephone line.

> Testing is done by sending the AT&T*n* command or by setting Register S16. Only one test can be performed at a given time. If you send a test command while the modem is in test mode, you will receive an ERROR message.

All loopback testing conforms to ITU-T Recommendation V.54.

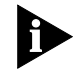

*If you are using synchronous mode (&M1, &M6, &M7), testing is not available.*

#### **Testing the Courier V.Everything Modem using AT&T***n*

To perform digital loopback and remote digital loopback testing use the AT&T*n* command. You can type in your own data during testing or use the modem's internal test pattern and error detector. See the following sections for more detailed information about each AT&T*n* command.

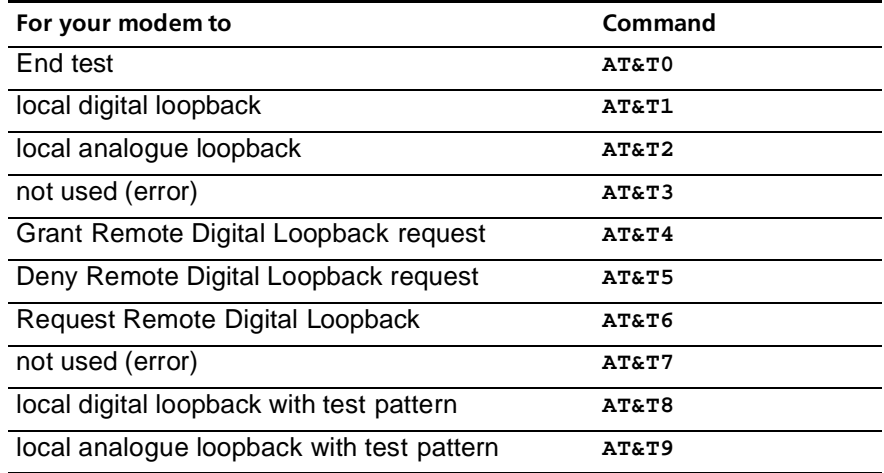

**Example:** Sendin **AT&T5** will deny any requests from remote devices for a remote digital loopback test of your Courier V.Everything modem

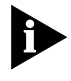

*Disable error control (using the &M0 command, see Appendix B,*  Alphabetic Command Summary*) before testing. If the modem is detecting errors and retransmitting the affected data, your results will be invalid.*

#### **Analogue Loopbac Testing**

Local loopback testing checks the operation of the Courier V. Everything transmitter and receiver.

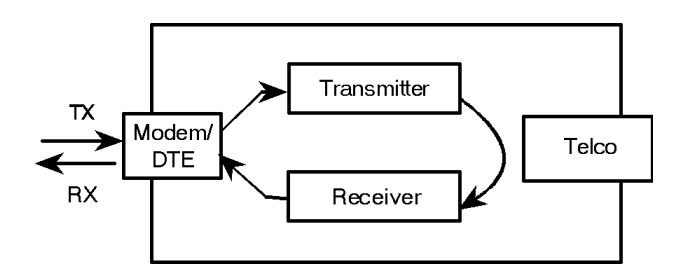

# **Using AT&T1**

**1** Send **AT&M0&N3S14.0=0** to prepare the modem for testing.

This command disables error control, fixes the connection rate at 2400 bps, and makes the modem return to command mode when you type **+++**.

- **2** Send **AT&T1** to the modem so it enters analogue loopback mode. If yo are testing an external Courier V. Everything modem, the MR status light flashes.
- **3** It will be looped back by your modem's transmitter for verification o your screen
- **4** When the test is completed, send **+++** and then **AT&T0** to end the test.

Alternatively, you can end the test by sendin **ATH**, or **ATZ.** Be careful, though, because ATZ resets the modem in addition to ending the test.

In either case, the modem responds with OK. If the modem sends an ERROR message, you have issued an invalid command.

**5** Send **AT&M4**, unless you used a reset command (ATZ).

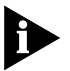

*If the CourierV. Everything modem is in online mode, still connected to a remote modem, and you send AT&T1 or AT&T8, it drops the call, enters analogue loopback mode, sends a CONNECT result, and waits for loopback characters.*

#### **Stopping a Test (AT&T0, ATS18)**

To stop a test, send **AT&T0** to the modem, or set Register S18 to a specified number of seconds (for example, **ATS18=10**). When the 1 seconds are up, the modem will stop the test automatically and return to Command Mode. Send **ATH** to the modem to hang up, or send **ATZ** to hang up and reset the modem to its defaults.

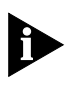

*If you use the S18 test timer, but in the process of testing you issue a ATZ command, S18 resets to zero and the timer is disabled. You cannot store a value for S18 in NVRAM; its power-on and reset default is always zero.*

## **Using AT&T8**

This analogue loopback option causes the Courier V. Everything modem to send an internal test pattern to its transmitter and loop it back to the receiver. An internal error detector counts any errors and, when the test is ended, sends the number of errors or 000 (no errors) to the screen.

Since you don't type anything during this test, and the Courier V.Everything modem does not send anything to the screen, this option verifies only the Courier V.Everything modem. If there are no errors but your problem continues, it may be at the computer interface.

**1** Send **AT&M0&N3S14.0=0** to the modem prepare for testing.

This command disables error control, fixes the connection rate at 2400 bps, and makes the Courier V.Everything modem return to command mode when you type **+++**.

**2** Send **AT&T8** to begin the test.

The Courier V.Everything modem enters analogue loopback (AL) mode, and sends a CONNECT message. The MR status light flashes. The V.Everything modem then sends its internal test pattern to the transmitter, and loops the pattern back to the receiver. You will not see any data on your screen.

**3** Send the escape code, **+++**, and the **AT&T0** to end the test.

Alternatively, you can end the test by sending ATH or ATZ. Be careful because ATZ resets the modem in addition to ending the test

In any case, the Courier V.Everything modem hangs up and returns a three-digit code, followed by OK.

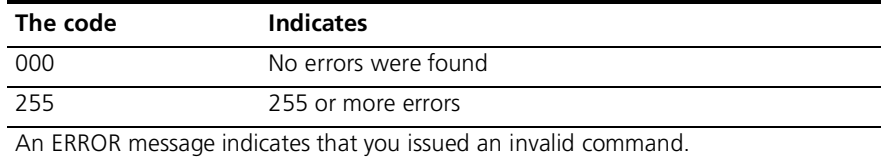

**4** Send **AT&M4**, unless you used a reset command (ATZ or ATZ!).

. . . . . . . .

## **Digital Loopback Testing (AT&T3)**

This test can help you locate a problem with a remote device or with the telephone line. The figure below shows the data flow during Digital Loopback (DL) testing.

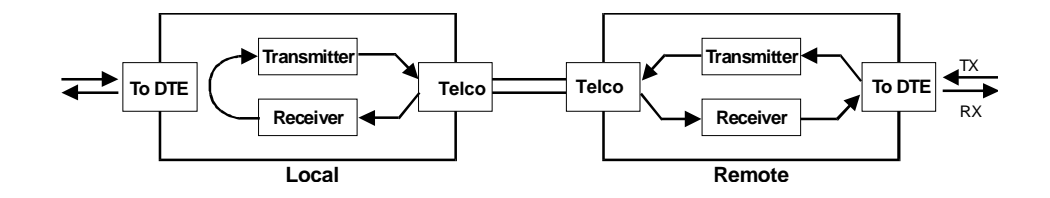

**1** Send the command **AT&M0&N3S14.0=0** to the modem to prepare for testing.

This command disables error control, fixes the connection rate at 2400 bps, and makes the Courier return to command mode when you type  $+++.$ 

- **2** Establish a connection with the remote device
- **3** Send the Courier V. Everything modem the escape code,  $++$ , to bring it back to Command mode
- **4** Send **AT&T3** to the modem to enter Digital Loopback mode.
- **5** Have the remote user type a short message. It will be looped back by your Courier V.Everything modem's transmitter for verification on the remote user's screen. You will not see the message or any other data.
- **6** When the remote user has completed the test, send the escape code, **+++**, and then **AT&T0** to end the test.

Alternatively, you can end the test by sending ATH or ATZ. Be careful because ATZ resets the modem in addition to ending the test

In any case, the Courier V.Everything modem responds OK. If the modem sends an ERROR message, you have issued an invalid command.

**7** Send **AT&M4**, unless you used ATZ.

#### **Remote Digita Loopback Testing (AT&T6, AT&T7)**

The remote digital loopback test, verifies the condition of both devices and of the phone line. Data flow is shown in the figure below.

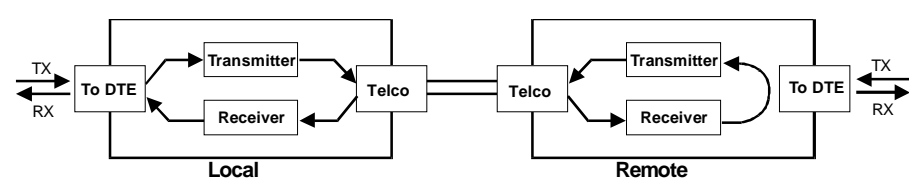

**Data Flow During Remote Digital Loopback.**

The request for and granting of remote digital loopback testing requires that both devices use ITU-T V.22 standard signaling. If the remote device does not have the capability or is not set to respond (with **AT&T4**), you will get an ERROR result code.

There are two remote digital loopback options.

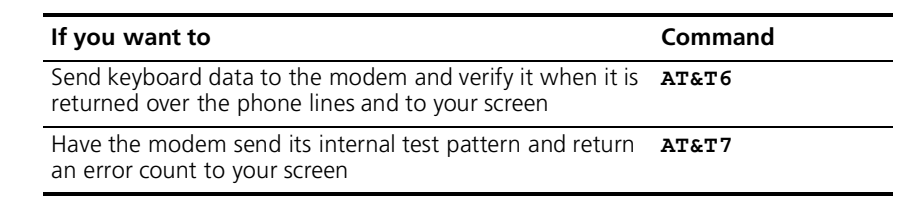

**Example:** Sending **AT&T6** will verify keyboard data sent to the modem by returning it over the phone lines and displaying it on your screen.

#### **Granting a Digital Loopback Test Request (AT&T4)**

Using **AT&T4** causes the CourierV. Everything modem to grant a remote device's request for a remote digital loop-back test.

### **Canceling All Digital Loopback Test Requests (&T5)**

Using **AT&T5** cancels **AT&T4**, and the Courier V.Everything modem fails to acknowledge remote digital loopback test requests. This is the default so that your CourierV. Everything modem isn't subject to another user calling and tying up your Courier V.Everything modem without your permission.

#### **Testing Using Keyboard Data (AT&T6)**

**1** Send **AT&M0&N3S14.0=0** to prepare the Courier V.Everything modem for testing.

This command disables error control, fixes the connection rate at 2400 bps, and makes the Courier V.Everything modem return to command mode when you type the escape code (**+++**).

- **2** Establish a connection with the remote device
- **3** If you haven't already done so, arrange with the remote user t cooperate with the test.

If necessary, set the remote device to acknowledge the remote digital loopback request. For example, older modems need to be set to S16=8.

- **4** Send **AT&T6** to the modem. The modem enters remote digital loopback mode, and, if the modem is an external model, the MR status light flashes.
- **5** Type a short message. It will be looped back to your modem by the remote device and to your screen for verification. (The remote user will not see your data.)
- **6** Send the escape code, **+++**, and the **AT&T0** to end the test.

Alternatively, you can end the test by sendin **ATH**, **ATZ**, or **ATZ!** Be careful, because ATZ and ATZ! reset the Courier V.Everything modem i addition to ending the test.

If you issue an invalid command, the Courier V.Everything modem sends an ERROR message. If you set Register S18, the CourierV.Everything modem automatically ends the test when the test timeout is reached. See the example in the previous section, *Stopping a Test* for an example of using S18.

Data errors indicate a problem with the remote device or with the phone link.

**7** Send **AT&M4**, unless you used a reset command (ATZ or ATZ!).

#### **Testing Using Built-in Test Pattern (AT&T7)**

This test option causes the modem to perform a remote digital loopback test by sending a built-in test pattern. An internal error detector counts any errors and, when the test is ended, sends the number of errors or 00 (no errors) to the screen.

Follow the steps below. However, you don't need to type anything during this test. The modem sends only its final error count to your screen

**1** Send **AT&M0&N3S14.0=0** to prepare the Courier V.Everything modem for testing.

This command disables error control, fixes the connection rate at 2400 bps, and makes the Courier V.Everything modem return to command mode when you type the escape code (**+++**).

- **2** Establish a connection with the remote device
- **3** If you haven't already done so, arrange with the remote user t cooperate with the test.

If necessary, set the remote device to acknowledge the remote digital loopback request. For example, older 3Com modems need to be set to  $516=8$ 

**4** Send **AT&T7** to the modem. The modem enters remote digital loopback mode, and, if the modem is an external model, the MR status light flashes.

The Courier V.Everything modem sends its built-in test pattern to the remote device, which loops it back to your Courier V.Everything modem. You will not see the data on your screen.

**5** Send the escape code, **+++**, and then **AT&T0** to end the test. You can also end the test by sending **ATH**, **ATZ**, or **ATZ!** Be careful, though, because ATZ and ATZ! reset the Courier V.Everything modem in addition to ending the test.

If you issue an invalid command, the Courier V.Everything modem sends an ERROR message. If you set Register S18, the CourierV.Everything modem automatically ends the test when the test timeout is reached. See the example in the previous section, *Stopping a Test* for an example of using S18.

When the test ends, the Courier V.Everything modem returns a three-digit code, followed by OK. A code of 000 indicates no errors were found; a code of 255 indicates 255 or more errors.

. . . . . . . . .

Data errors indicate a problem with the remote device or with the phone link.

**6** Send **AT&M4**, unless you used a reset command (ATZ or ATZ!).

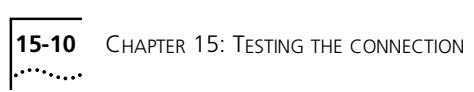

# **16 DEDICATED/LEASED LINE AND SYNCHRONOUS APPLICATIONS**

This chapter contains information about:

- Requirements for Analogue Synchronous Applications
- Configuring the Courier V.Everything modem for Leased Line Operation
- Dialing Using V.25 *bis* Software
- Synchronous dialing using AT commands
- Auto-dialing

**Overview** This chapter will apply when you want the modem to work with devices, that communicate using synchronous protocols (i.e., mainframe computers). The Courier V. Everything modem must be connected to a synchronous serial port.

> There are two ways to operate your modem in analogue synchronous mode:

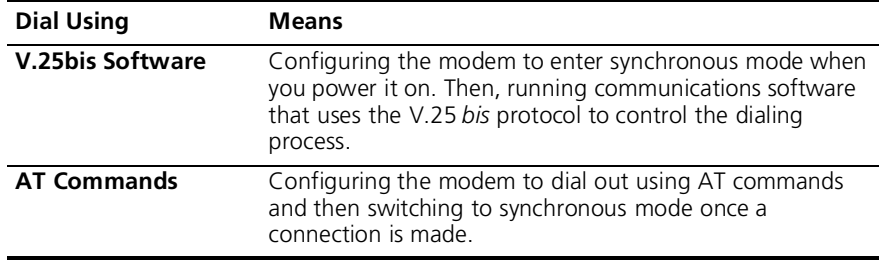

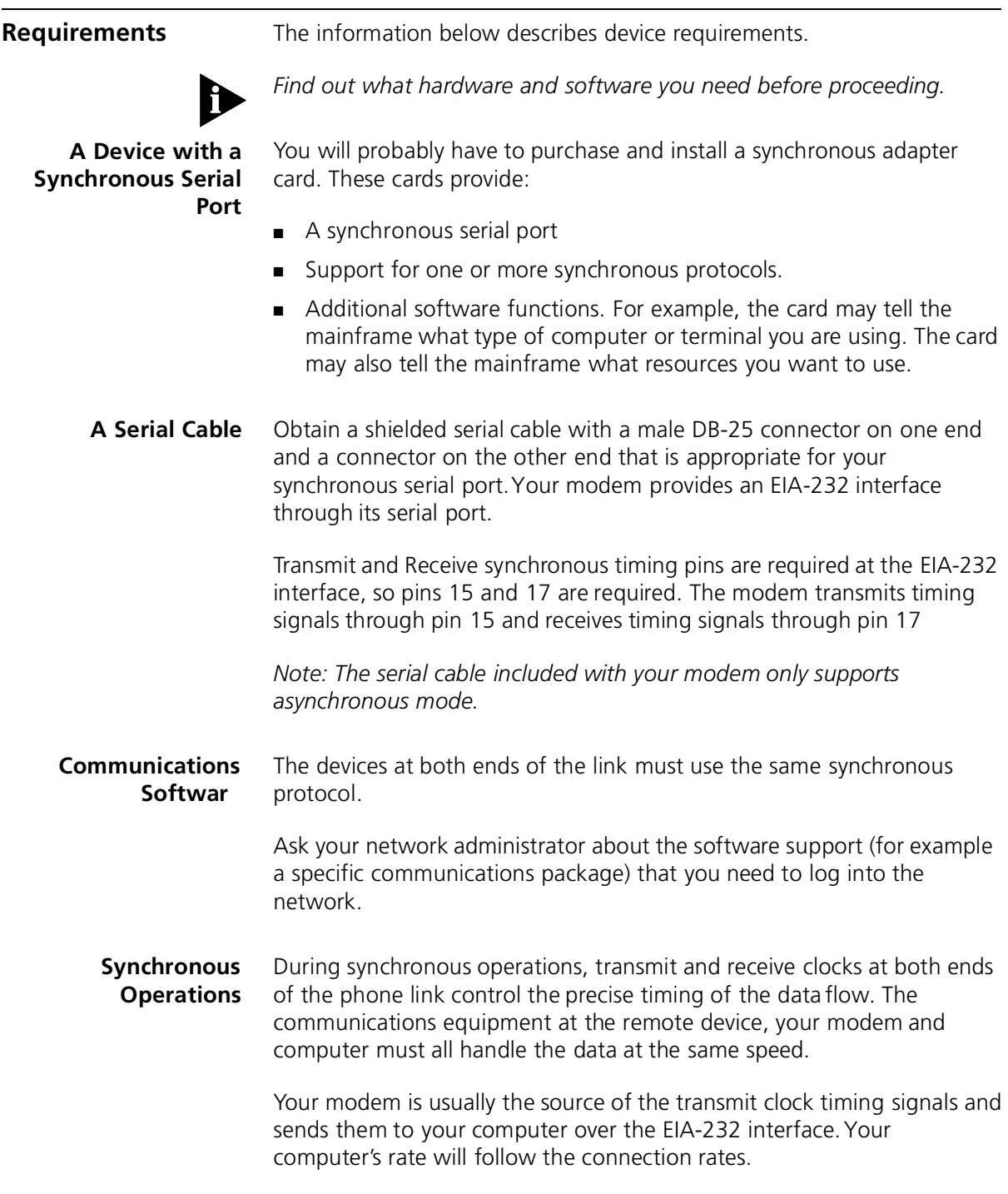

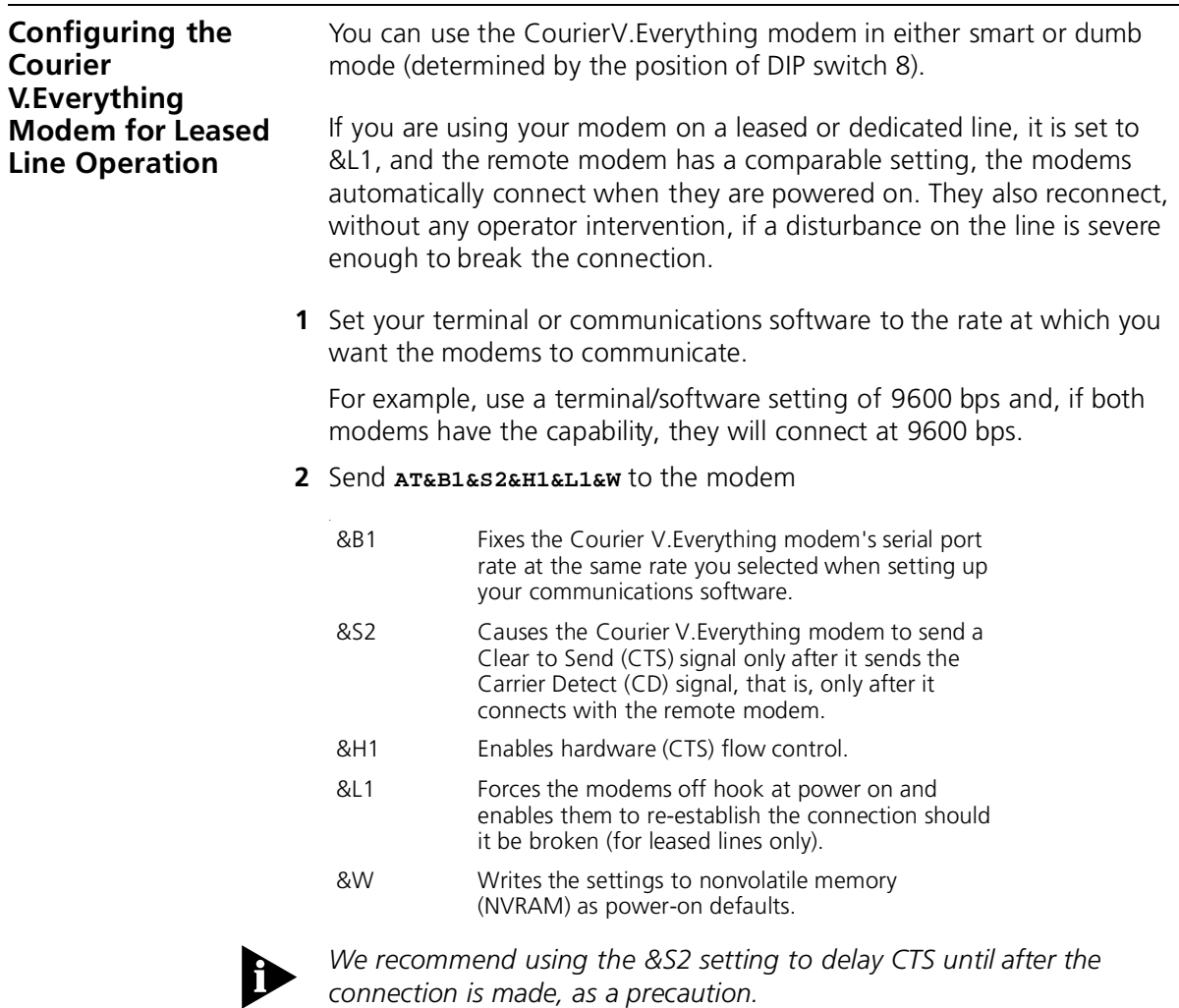

If the modems are in the process of connecting or reconnecting, the Courier V.Everything modem interprets any keyboard data entry, including an accidental key stroke, as a key-press abort, and hangs up. Delaying CTS until after carrier detection prevents this from happening. However, you have to set the Courier V.Everything modem for hardware flow control by sending  $AT\&HI$ .

If your software or machine does not support Clear to Send (CTS), don't include &S2 and &H1 in the command string as suggested above. But keep in mind that if the modems fail to connect or reconnect, the reason could be a keypress abort.

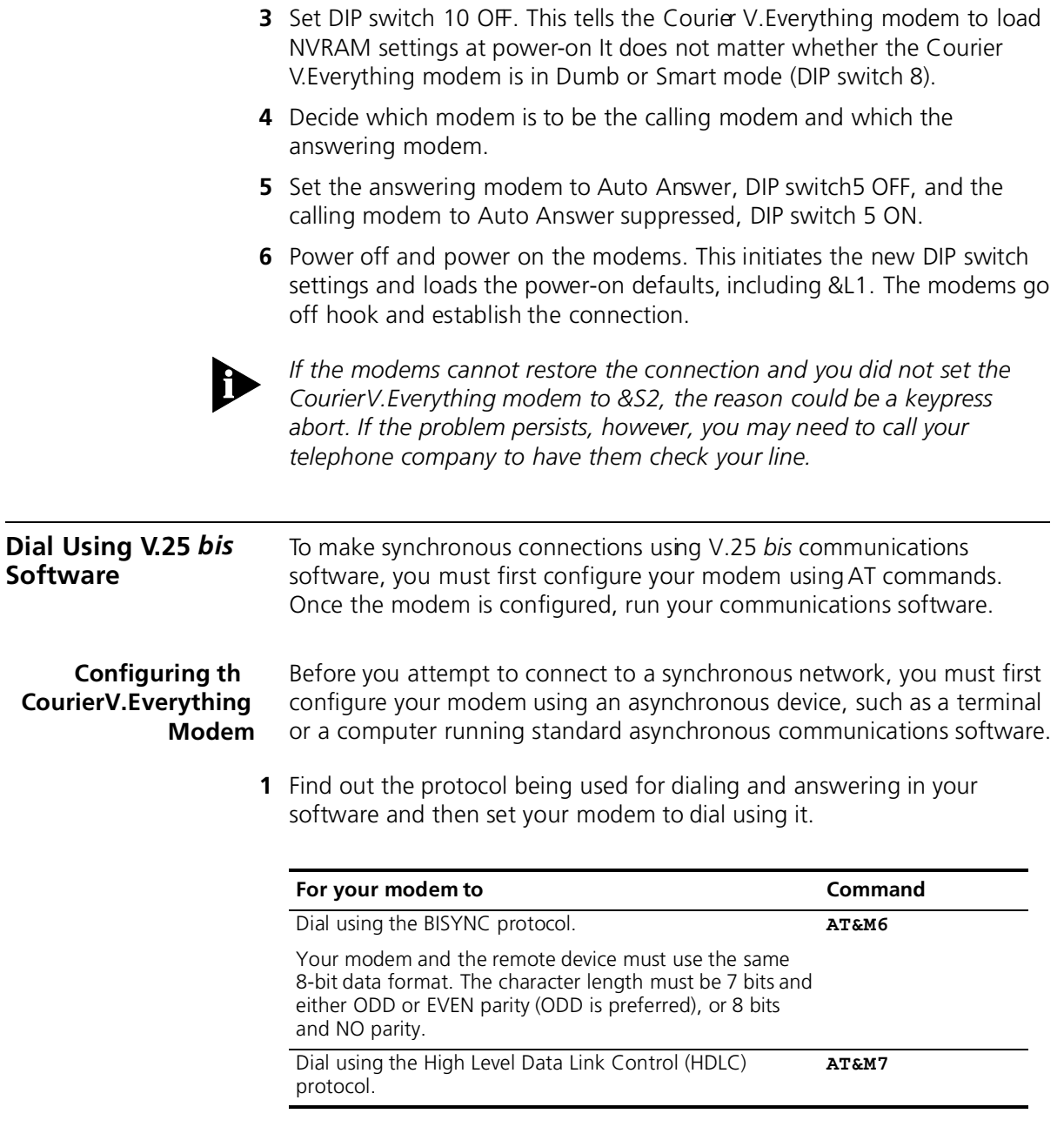

**Example:** Sending **AT&M7&W** would select HDLC.

**2** Set the offline clock speed, or the clock speed to be used (between your modem and the computer to which it is directly attached) when the modem is not engaged in a synchronous connection.

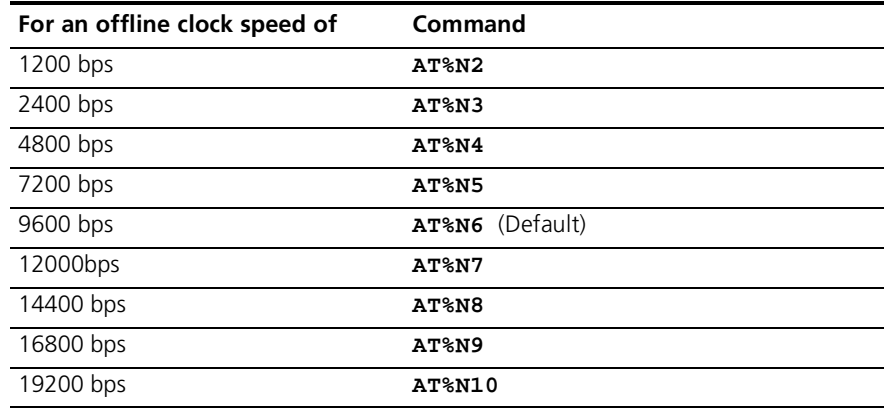

**Example:** Sendin **AT%N10&W** selects an offline clock speed of 19200 bps.

**3** Choose a connection rate to be used (between the Courier V. Everything modem and the remote communications device) when the Courier V.Everything modem is online.

If &Nn is set for 2-10, the Courier V.Everything modem ignores the %N rate and uses the &Nn rate as the online connection rate.

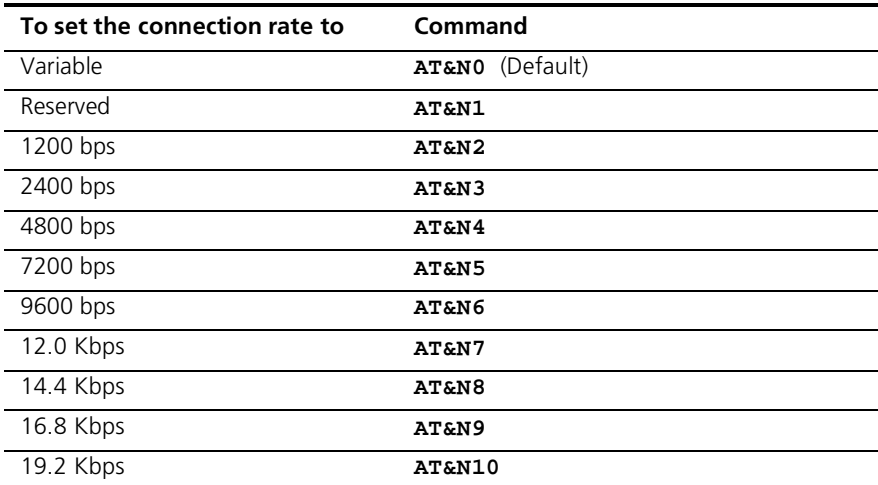

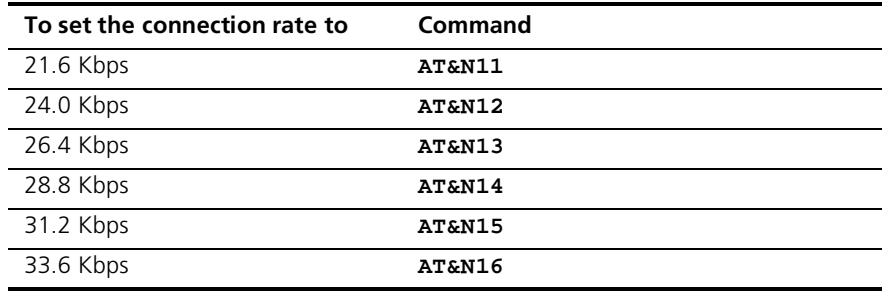

**Example:** Sendin **AT&N10%N10&W** selects a connection rate and an offline clock speed of 19200 bps.

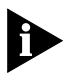

*We recommend that you fix the rate between the computer or terminal and Courier V.Everything modem (%Nn) and that you set the connectio rate (&Nn) to match. This avoids dramatic changes in the rate produce when the connection rate adjusts to the offline clock speed.*

**4** Choose whether the modem should display normal or extended synchronous result codes.

Depending on the setting of the Xn command, the modem displays normal or extended synchronous result codes. Extended result codes provide more detailed information. Don't be concerned if synchronous result codes do not appear on your screen they are intended for your communications software.

By default, your modem is set to X1 for extended result codes. To change to normal result codes, send ATX0 to the modem.

**Example:** Sending **ATX1&W** selects extended result codes.

**5** Your modem is able to answer calls automatically.

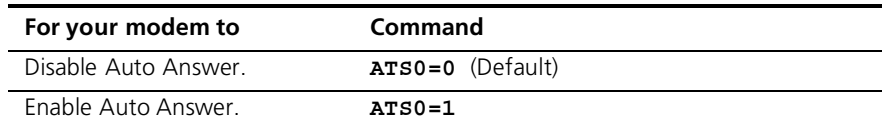

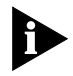

*Due to the nature of synchronous dial-up, if AA isn't set up in either the hardware or the software, the Courier V.Everything modem auto answers only on the fourth ring.*

 $\cdots$ 

Alternatively, you can combine all the previous commands into a compound command, like this:

#### **AT&M7&N10%N10X1S0=1&W**

This tells the modem to use the HDLC protocol for dialing, an offline clock speed and connection rate of 19200 bps, display extended result codes, auto answer incoming calls, and write these settings to NVRAM.

- **6** Set DIP switch 10 OFF and then power the modem OFF, and then ON. Setting DIP switch 10 OFF causes the modem to read the settings you just made from NVRAM, enabling synchronous operation.
- **Dialing Using V.25** *bis* Your communications software, which must support V.25 *bis*, handles the dialing. Once the synchronous connection is made and the modem is in synchronous mode, V.2 *bis* commands are no longer necessary and are ignored. For dialing instructions, refer to the manual included with your communications software.
	- **Hanging Up** Since your modem cannot accept commands once it is connected in synchronous mode, you cannot use the **ATH** (hang-up) command or **+++** (the escape code)

The only way for the modem to disconnect is to drop its Data Terminal Ready (DTR) signal. Either power off the Courier V. Everything modem or use your communications software (check the software user's manual for instructions).

#### **Returning to Asynchronous Mode** Once you've completed a synchronous session, you can switch back to asynchronous mode by flipping DIP switch 10 ON and then turning the power of the Courier V.Everything modem back on. The Courier V.Everything modem cannot switch between synchronous an asynchronous modes while a call is connected

#### **Synchronou Dialing Using AT Commands**

To use AT commands to dial, you must set the modem to enter online synchronous mode after you dial. Then, you dial the remote device's number using AT commands. Once the remote device answers, the modem switches to synchronous mode and starts sending synchronous timing signals to your computer.

Because the modem will not accept commands when it is in synchronous mode, you must configure it in asynchronous mode before connecting t a synchronous network.

The Courier V.Everything modem always generates the Transmit clock-timing signals when in synchronous mode.

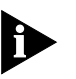

*Data Terminal Ready (DTR) override must be OFF when using modem in online synchronous mode. Use &D1 or &D2. See Chapter 8, Controllin EIA-232 Signaling*

## **Configuring th Courier V.Everything Modem**

- **1** If your communications software isn't running, load the program and start Terminal mode (see your software user's guide for instructions).
- **2** Send **AT&F0B0&X0** to the modem.

The device you are calling should also be set to the equivalent of B0, which tells the modem to use the V.25 answer sequence, and &X0, which identifies the modem as the source of synchronous timing signals.

**3** Set the connection rate to be used (between your modem and the remote communications device) when the modem is online.

First try a variable connection rate of &N0. If that doesn't work, try a fixed connection rate of &N6 (9600 bps) or &N3 (2400 bps)

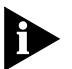

- *If your modem is set to a fixed rate, and the remote device is not set to the same rate, the Courier V.Everything mode hangs up.*
- *Your modem cannot connect at 21.6 Kbps in synchronous mode.*
- *This modem does not support synchronous communications under HST*, *V.FC, x2, and V.90 modulations.*
- **4** Your modem is able to automatically answer calls.

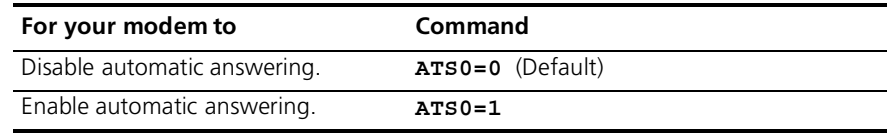

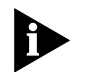

*Due to the nature of synchronous dialup, the Courier V.Everythin modem auto answers only on the third or fourth ring.*

**5** Send **AT&M1** to have your modem enter synchronous mode, followed by the number to dial **Dial** should be the last command before the Carriage Return.

#### Example: **AT&M1DT5551234**

Alternatively, you can combine all the previous commands into a compound command, like this:

#### **AT&F0B0&X0&N0S0=1&M1\*V2=4DT5551234**

This tells your modem to load the "no flow control" factory template and then use the ITU answer sequence, making your modem the source of timing signals, set a variable connection rate, auto-answer incoming calls, switch to online synchronous mode after connection, and then dial 555 1234.

- **Dialing** There are two methods of autodialing a stored telephone number: Yo can have the modem dial the stored number either when it receives the Data Terminal Ready (DTR) signal from your computer or at power-on/reset
	- **1** Store a telephone number to memory position 0 using the **AT&Z0=***n* command.

For example, **AT&Z0=T18475551111,** stores the telephone number 847 555 1111, and tone dial.

**2** Follow step a or b, depending on the dialing method you choose.

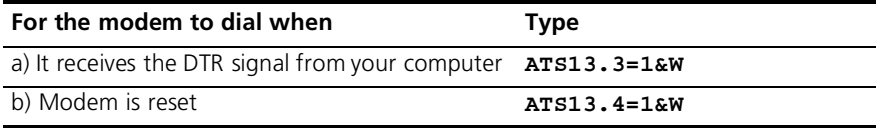

**3** Make sure DIP switch 10 is set to OFF to load settings from NVRAM.

**Hanging Up** Your modem remains online until the remote device disconnects, your software causes the DTE to drop the Data Terminal Ready signal (DTR), or you power off the modem. When one of these events occurs, the mode returns to asynchronous Command mode.

**Auto-Dialing** Because the Courier V. Everything modem will not accept commands when it is in synchronous mode, you must configure it in asynchronous mode before trying to connect to a synchronous network

> Then you can set the Courier V.Everything modem to dial the remote device at power-on, when it receives the DTR signal from your computer, or when you press the Voice/Data switch.

Once the remote device answers, the Courier V.Everything mode switches to synchronous mode and starts sending synchronous timing signals to your computer

### **Configuring th Courier V.Everything Modem**

- **1** If your communications software isn't running, load the program and start Terminal mode (see your software user's guide for instructions).
- **2** Send **AT&F0B0&W** to the modem.

The device that you are calling should also be set to the equivalent of B0, which tells it to use the ITU answer sequence.

**3** Select a source of the synchronous timing signals. For example, send AT&X0&W to select the CourierV. Everything modem as the source of the synchronous transmit clock timing signals

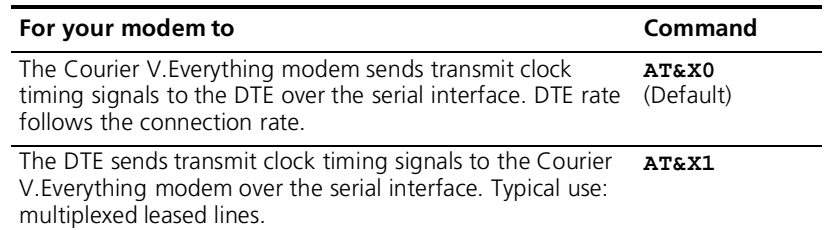

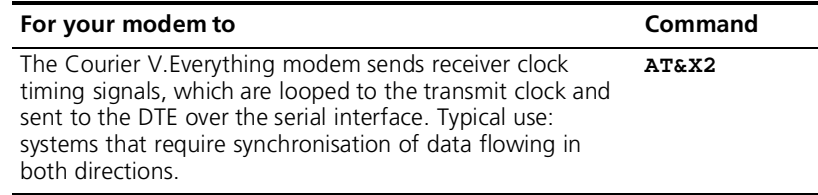

**4** Set the connection rate to be used (between the Courier V. Everythin modem and the remote communications device) when the Courier V.Everything modem is on line.

Try a variable connection rate first, AT&N0. If that doesn't work, try a fixed connection rate of &N10 (19.2 Kbps), &N6 (9600 bps), or &N3 (2400 bps).

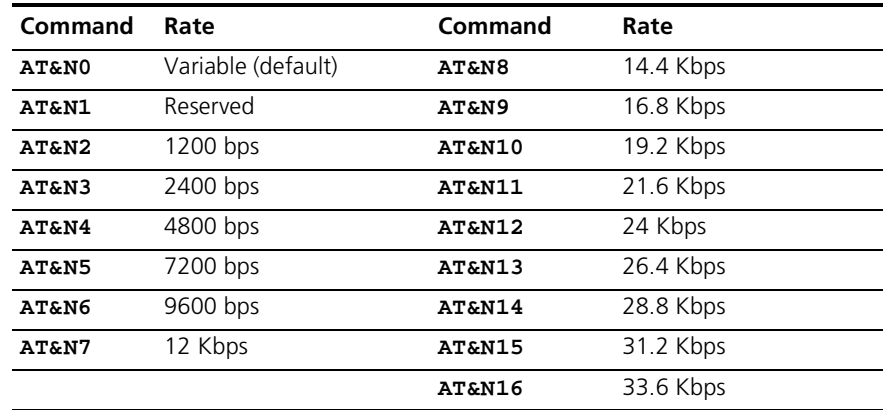

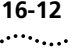

- If the Courier V. Everything modem is set to a fixed rate, and the *remote device is not set to the same rate, the modem hangs up.*
	- *CourierV.Everything modems cannot connect at 21.6 Kbps or higher in synchronous mode.*
	- *HST* and *V.FC* modulations do not support synchronous *communications.*
- **5** If the CourierV. Everything modem is to answer calls, enable automatic answering by setting DIP switch 5 OFF.
- **6** Send **AT&M1&W** to the modem to enter synchronous mode.
- **7** Store a telephone number to memory position 0, using AT&Z0=*phone numbe* .

For example, to store 847 555 1111, and tone dial, type AT&Z0=T18475551111

**8** Select a method to use to autodial the stored number. You can have the Courier V.Everything modem dial the stored number when it receives the Data Terminal Ready (DTR) signal from your computer, at power on/reset, or when you press the Voice/Data switch.

Use the following table to determine which command you need to send to your modem for the dialing method you choose

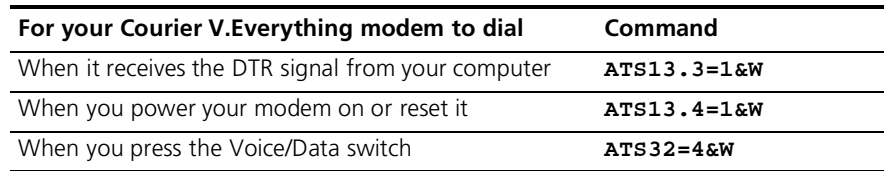

**9** Make sure that DIP switch 10 is OFF, to load settings from NVRAM.

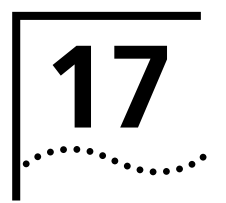

# **17 TROUBLESHOOTING**

This chapter explains how to troubleshoot the Courier V.Everything modem. This chapter is divided into these sections:

- Problems that occur before connecting.
- Problems that occur after connecting.
- What to do if you still have problems.

### **Problems That Occur Before Connecting**

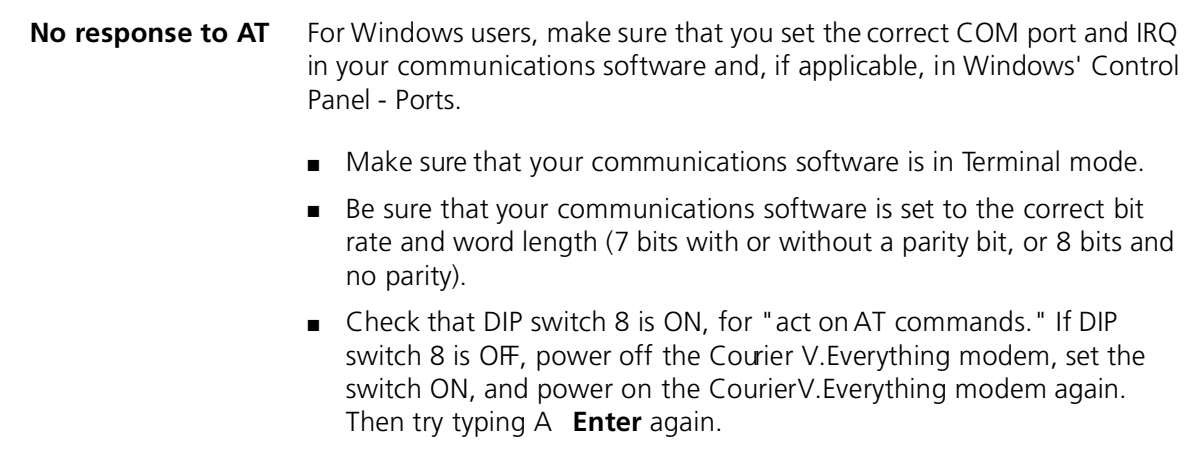

■ Make sure that verbal result codes (status messages) are enabled. Send these commands to the Courier V.Everything modem

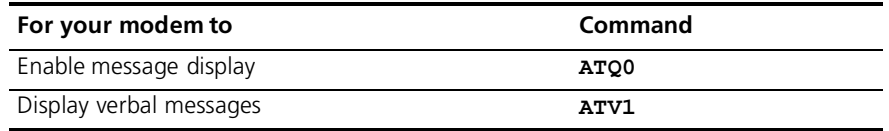

- Review your communications software manual to see what Carrier Detect (CD) operations your software requires. Then see the chapter about Controlling EIA-232 Signaling.
- Although it is a rare condition, check whether your computer is reversing the send/receive functions at the EIA-232 interface. Refer t your computer's documentation.
- Check your serial cable to make sure it is not a NULL modem cable.

#### **The Courier V.Everything modem won't dial**

- You may need to change the DTR setting at the Courier V. Everything modem. If so, see the chapter about Controlling EIA-232 Signaling.
- Make sure that the phone line from your wall jack connects to JACK port of the Courier V.Everything modem.
- Make sure the Courier V. Everything modem is connected to a standard analogue phone line and not to a digital system (typically found in offices and hotels)
- If the Courier V. Everything modem responds NO DIAL TONE when you attempt to dial, make sure that the phone line is connected to the JACK port on the back of the Courier V. Everything modem.

If you hear a dial tone when the Courier V. Everything modem tries to dial but it quickly returns off hook and reports NO DIAL TONE, try adding X5 to the dial string. For example, send ATDTX5 5551212 t the modem. The Courier V. Everything modem will ignore dial tone detection.

........

#### **Double characters are appearing on your monitor**

This is a signal that both the Courier V. Everything modem's local echo and your software's local echo are on.

Type the command to turn off your online echo (ATF1) or turn your communications software's local echo off (refer to your software's documentation).

#### **After you dial, the Courier V.Everything modem reports NO CARRIER and then hangs up**

- Try increasing S7 and decreasing S9 to allow more time for the connection
- Try calling a different device. If you are trying to connect to an older modem at 2400 bps or less, it may not support error control. Try sending AT&M0, and then try the call again. Reset the Courier V.Everything modem (send ATZ) after you finish the call.

#### **Hear ringing but the Courier V.Everything modem won't answer**

- For external Courier V. Everything modems, look at the TR LED to make sure that your terminal or computer is sending a DTR signal via the EIA-232 interface.
- Send ATI4 to the Courier V. Everything modem and check that S0 is set to a value higher than 0. Also, check that DIP switch 5 is OFF.
- Set &F1 and S0=1, then try again.

#### **The Courier V.Everything modem acts as though a data link has been established, but no call was received**

Carrier Detect (CD) may be overridden (with &C0), but your system may require that the override be turned OFF (with &C1). Review your communications software manual to see what CD operations are required.

#### **The Courier V.Everything modem behaves as if Enter were pressed when you don't press any keys**

Your software may be misreading signals from the Courier V. Everythin modem when the Courier V.Everything modem sends a Carriage Return and a Line Feed before and after the RING and CONNECT messages. Sending the Quiet mode command, ATQ1, should solve the problem

## **Problems that Occur After Connecting**

#### **Your screen displays random or "garbage" characters**

Make sure that the Courier V.Everything modem is set to the same bit rate, word length, parity, and number of Stop bits as the device to which you are connecting.

If the settings are correct, the problem may be with the phone line. Try the following measures:

- Place the call again. The phone company routes even local calls differently each time you call.
- Call a different device to see if the problem persists. The problem may be with the device you first tried to call.

If the modem is set to a fixed serial port rate (&B1) and your software is fixed at 19.2K, 38.4K, 57.6K, or 115.2K bps, the reason may be one of the following:

- Your computer may not support the higher serial port rate. If this is the case, fix your software rate at 9600 bps.
- If you use memory-resident programs (TSRs-Terminate and Stay Resident programs) or disk-caching programs, they may be interfering. Try disabling them before you run your communications software
- Check that your software and the Courier V. Everything modem are set for the same kind of flow control, either hardware or software. Some communications programs also require that you disable the type you are not using
- **Many CRC errors** Send AT&F1 to enable hardware flow control and other optimised settings.
	- Try a different file transfer protocol (use ZMODEM if it's available t you).

■ If you use memory-resident programs (TSRs-Terminate and Stay Resident programs) or disk-caching programs, they may be interfering. Try disabling them before you run your communications software

#### **Mainframe computer keeps dropping your connection**

You must turn off the Courier V.Everything modem's result codes and character echo (ATQ1E0). The modem at the mainframe also needs to be set to ATQ1E0.

- **Bad faxes or can't fax** Make sure the fax software is set to use Class 1 fax. Refer to your fax software's manual.
	- If you use memory-resident programs (TSRs-Terminate and Stay Resident programs) or disk-caching programs, they may be interfering. Try disabling them before you run your communications software

#### **Both devices exchange carrier signals, but fail to establish a communications link**

■ Make sure the Courier V.Everything modem is in the correct mode, fax or data, depending on whether the connection is to be made with a facsimile device or a data device.

See Chapter 2, Modes of Operation, for information on switching between Fax and Data modes.

- Make sure the proper bit rate, word length, parity and number of Sto bits have been selected.
- Synchronous operations: review the instructions in Chapter 12, Dedicated/Leased Line and Synchronous Applications. If you've configured the Courier V.Everything modem correctly, the problem may be with the synchronous adapter or with the system you're trying to call.
- Send ATI4 and check to see that your modem is at the correct B setting to connect with either an HST modem (B1 setting) or "V." modem (B0 setting).
- Make sure that your Courier V.Everything modem's connection rate setting, &Nn, is correct for the call. If the connection rate is locked at a speed (&N1-&N14) different from the calling modem's, the Courier V.Everything modem hangs up. The default setting of &N0, variable link operations, allows the two modems to negotiate the highest possible connection rate.
- $\blacksquare$  If your modem is attempting to answer aV.32 call, you may need t lengthen the extra V.32 answer tones. See Appendix B, Alphabetic Command Summary, under S28
- If you are attempting to make a connection using HST modulation, make sure that the modem at the other end of the line is HST compatible, V.32 *terbo* compatible at 14.4 Kbps, V.32 compatible at 9600 bps, V.22 *bis* compatible at 2400 bps, Bell 212A-compatible at 1200 bps, or Bell 103-compatible at 300 bps.
- If none of the above corrects the problem, it's likely that the quality of the phone connection is poor. The variable quality of phone line connections may be due to any number of conditions in the phone service's equipment or the current environment. Try several calls, and if you still can't get through, try calling another device. If the second device accepts your call, the problem may lie with the device you first tried to call.

#### **Errors during software download**

Try performing the XMODEM file transfer, at a slower serial port rate. If your computer doesn't have a 16550 UART, set your communications software to use a slower serial port.

#### **If You Still Have Problems**

The problems described above are by far the most common ones that users encounter. If the suggestions we've given don't clear up your difficulties, try the following:

- **1** Review the manual carefully to see if you've missed something.
- **2** Call or visit your dealer. Chances are that your dealer will be able to give you the assistance you need
- **3** If your dealer can't help you, call the 3Com technical support line
- **4** If you must return your Courier V.Everything modem to 3Com, the Service Representative you talk with will give you a User Service Order (USO) number. Products without an USO number will not be accepted.
- **5** If you do return the Courier V. Everything modem to us, please follow these procedures:

#### **In the United States:**

- **a** Ship the unit, postage pre-paid, in its original container. If the original container is not available, pack the unit carefully in a strong box of corrugated cardboard with plenty of packing material.
- **b** Be sure to include your SRO number inside the package, along with your name and address. Put your return address and your USO number on the shipping label as well.
- **c** Ship the package to the following address:

3Com Corporation Attn: Receiving Dock 15 USO# \_\_\_\_\_\_\_\_\_\_\_\_\_\_\_ 1800 West Central Mount Prospect, IL 6005

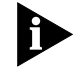

*3Com will not accept packages sent COD, so be sure to send the modem postage paid*

3Com will repair or replace your CourierV. Everything modem and return it to you via United Parcel Service.

## **Outside the United States:**

Follow the instructions provided by the 3Com techncial support representative.

**17-8** CHAPTER 17: TROUBLESHOOTING

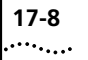

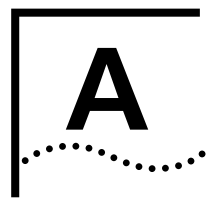

# **A S-REGISTERS**

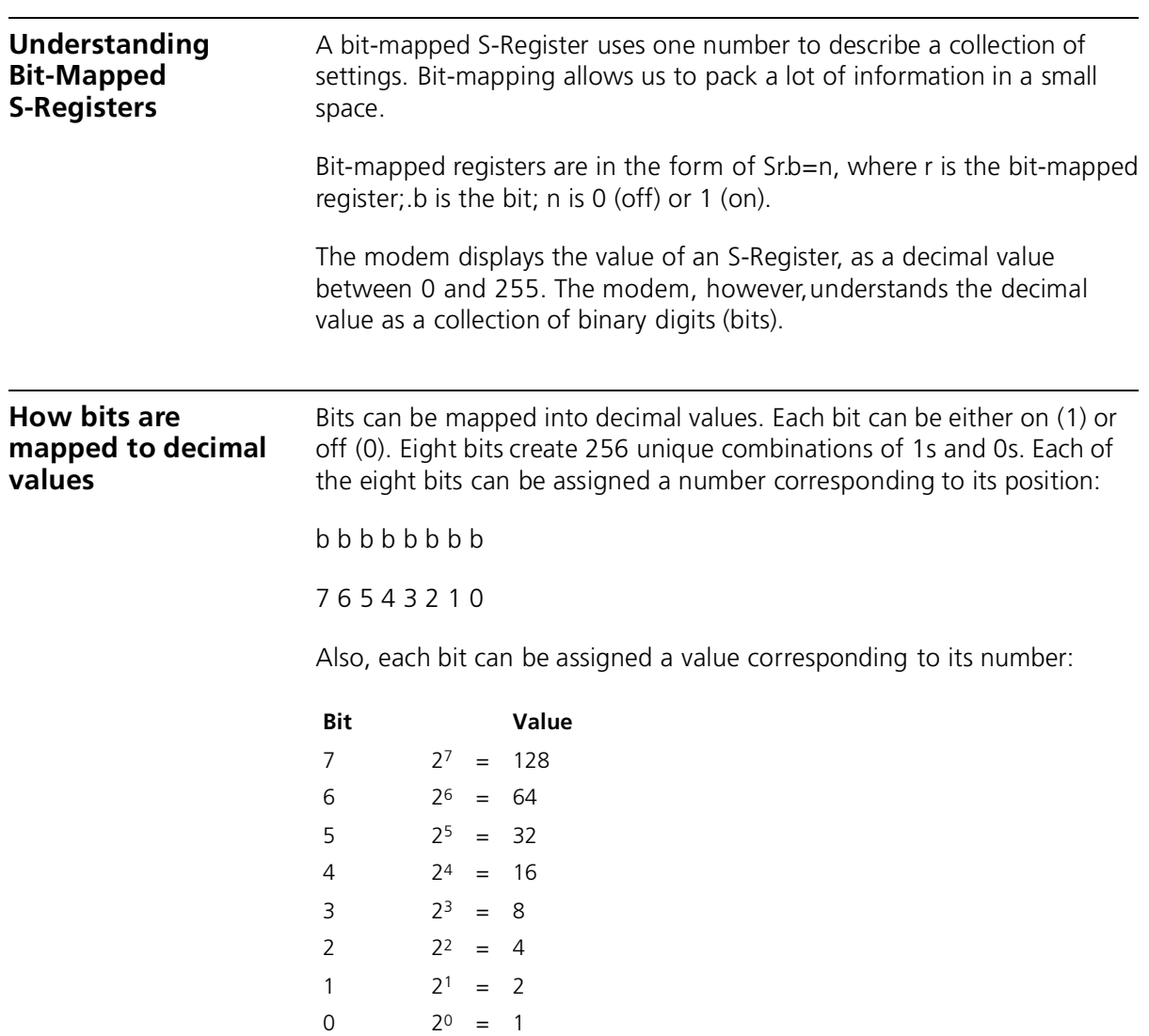

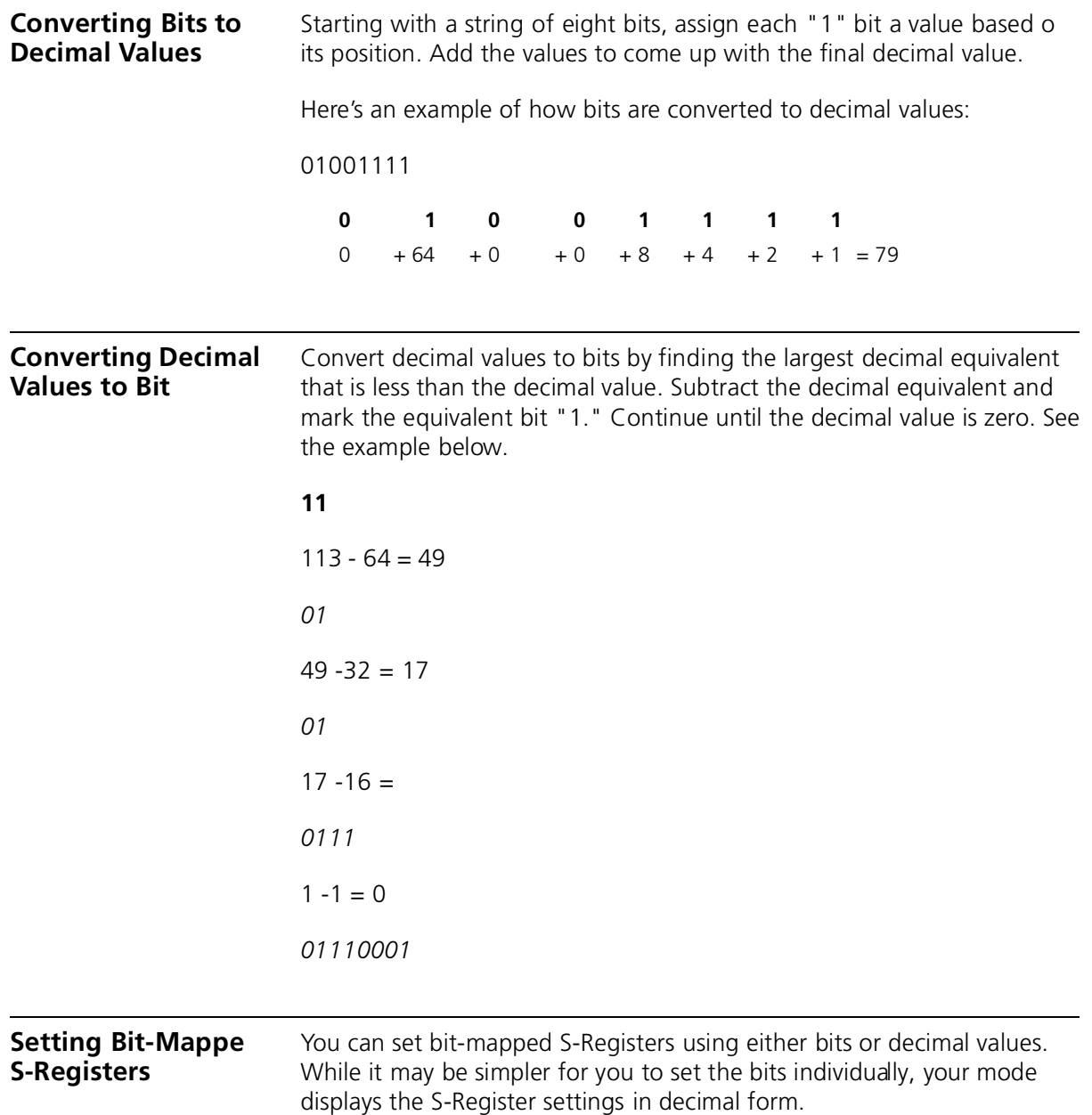
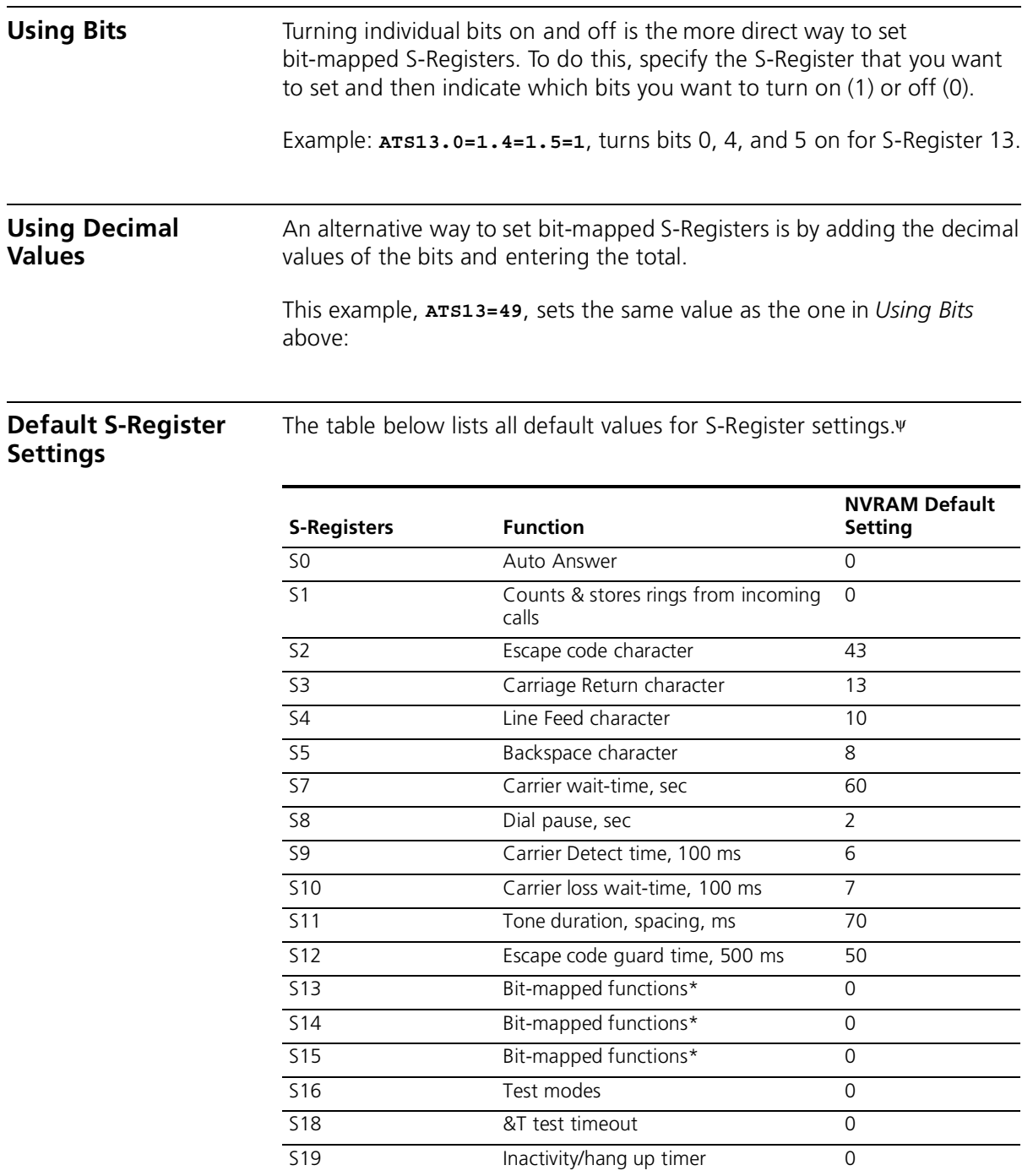

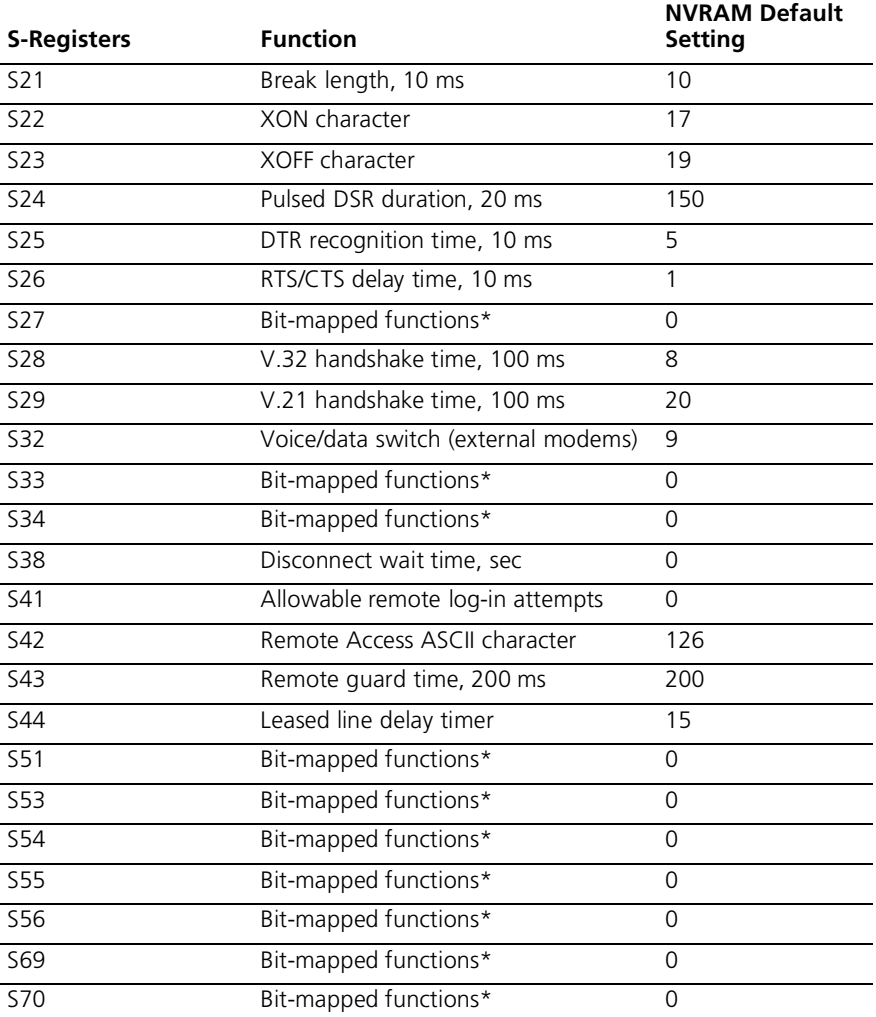

<sup>ψ</sup> These default settings are for the United States and Canada. If you are in another country, settings may be slightly different.

\* Bit-mapped registers have up to eight functions.

# **A complete list of S-Registers**

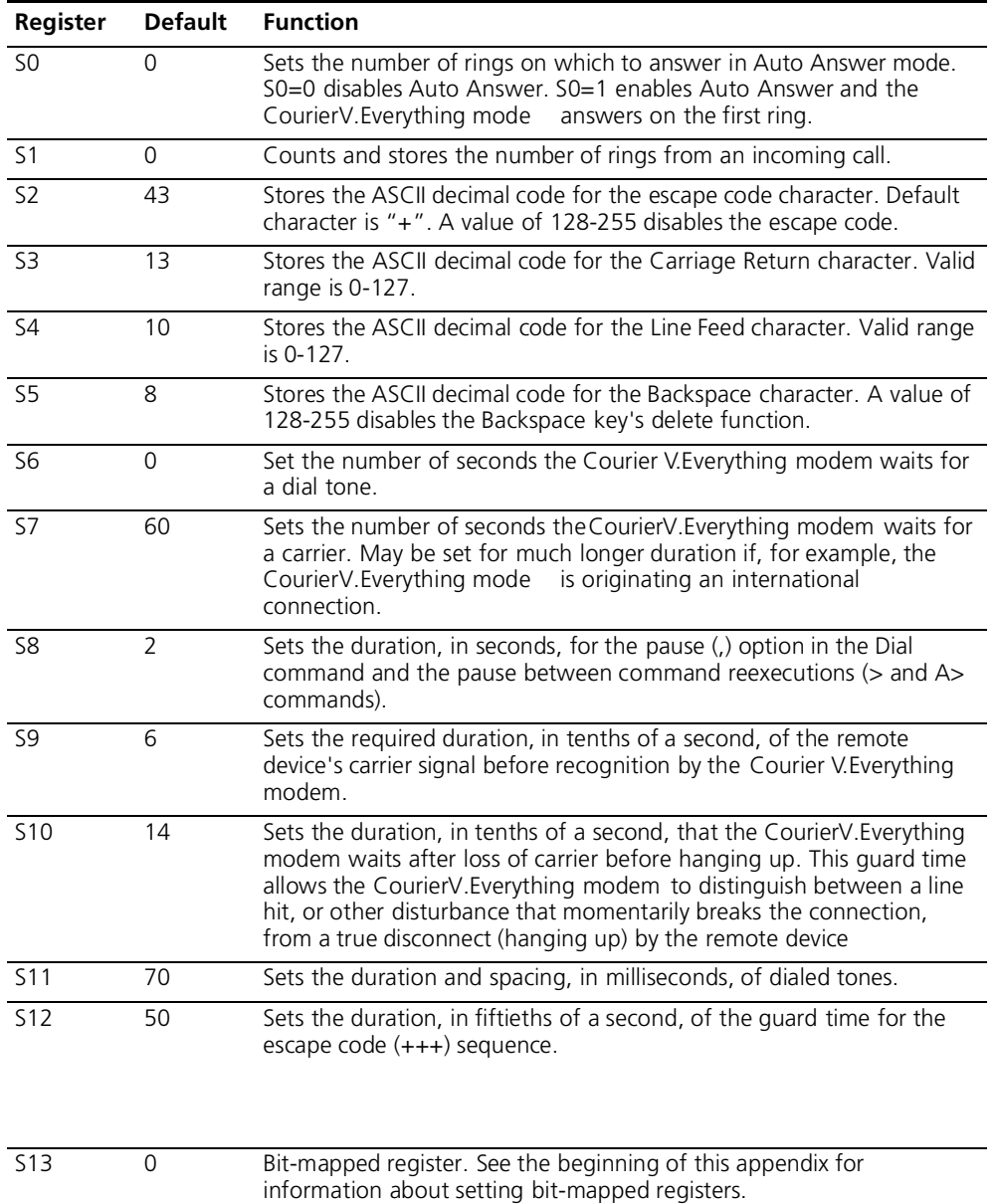

**Bit Value Result**

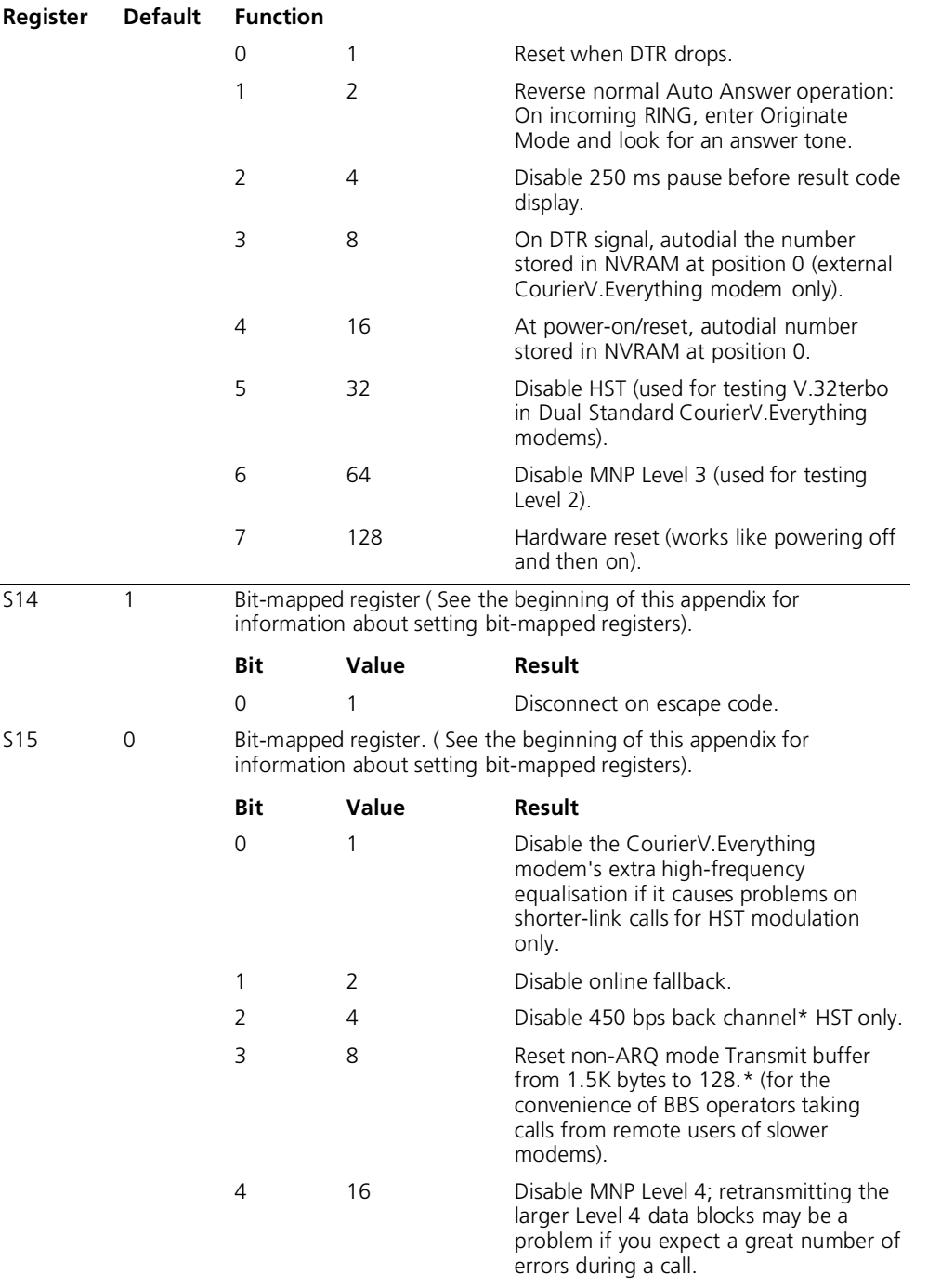

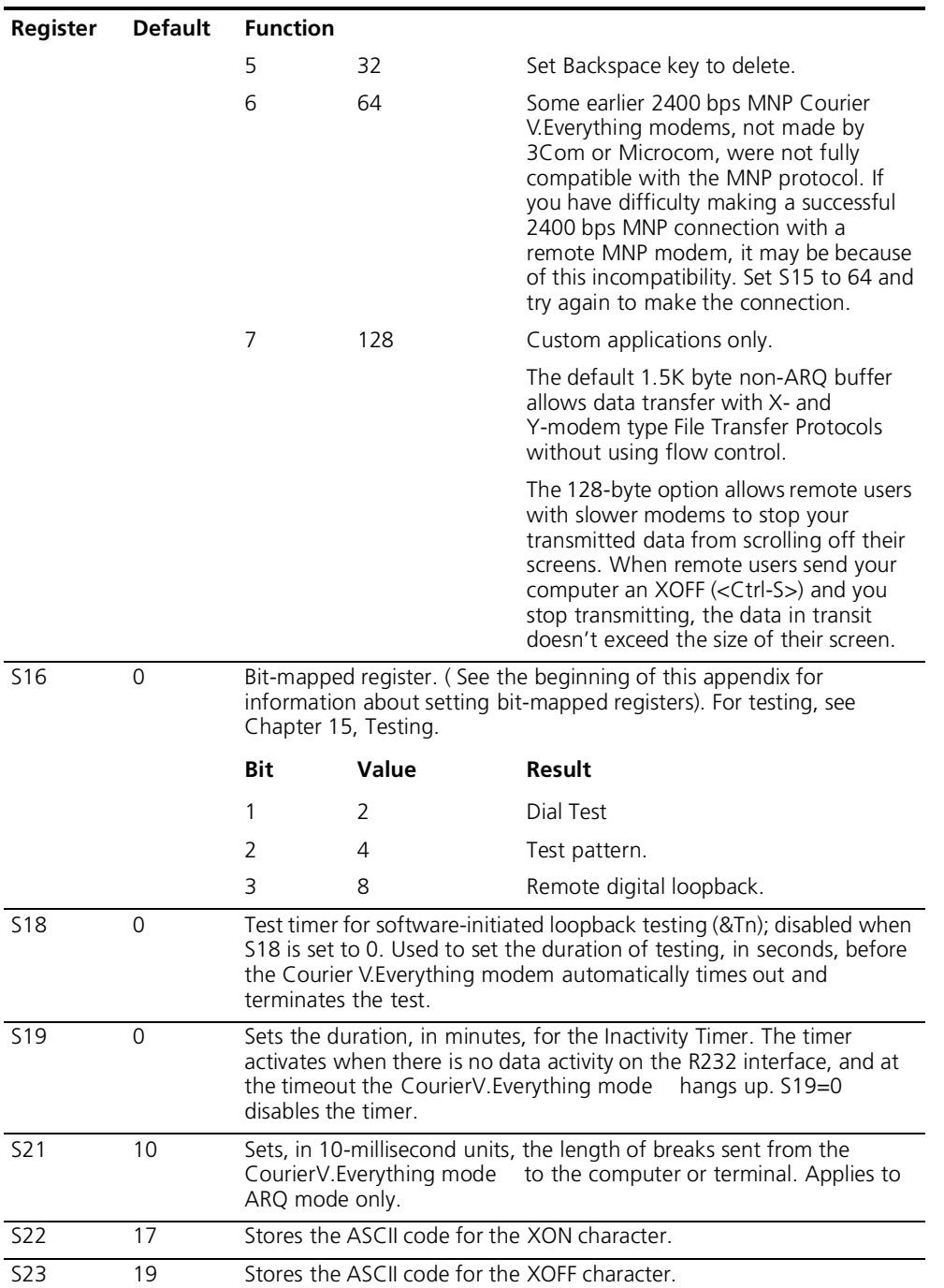

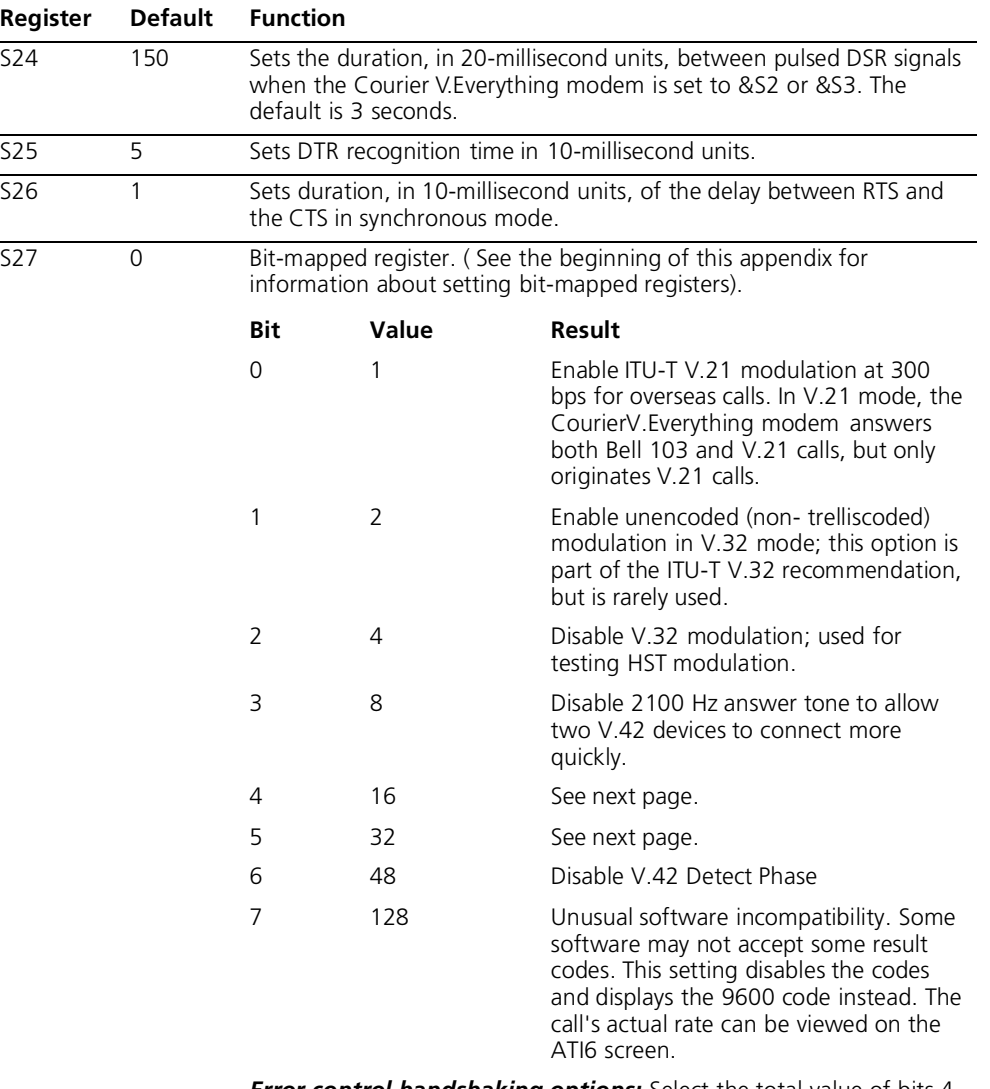

*Error control handshaking options:* Select the total value of bits 4 and 5

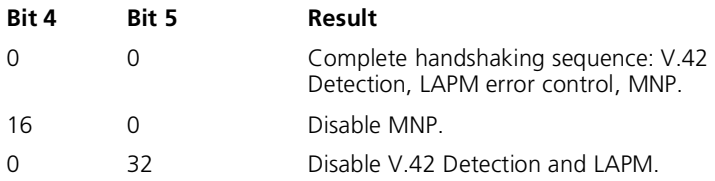

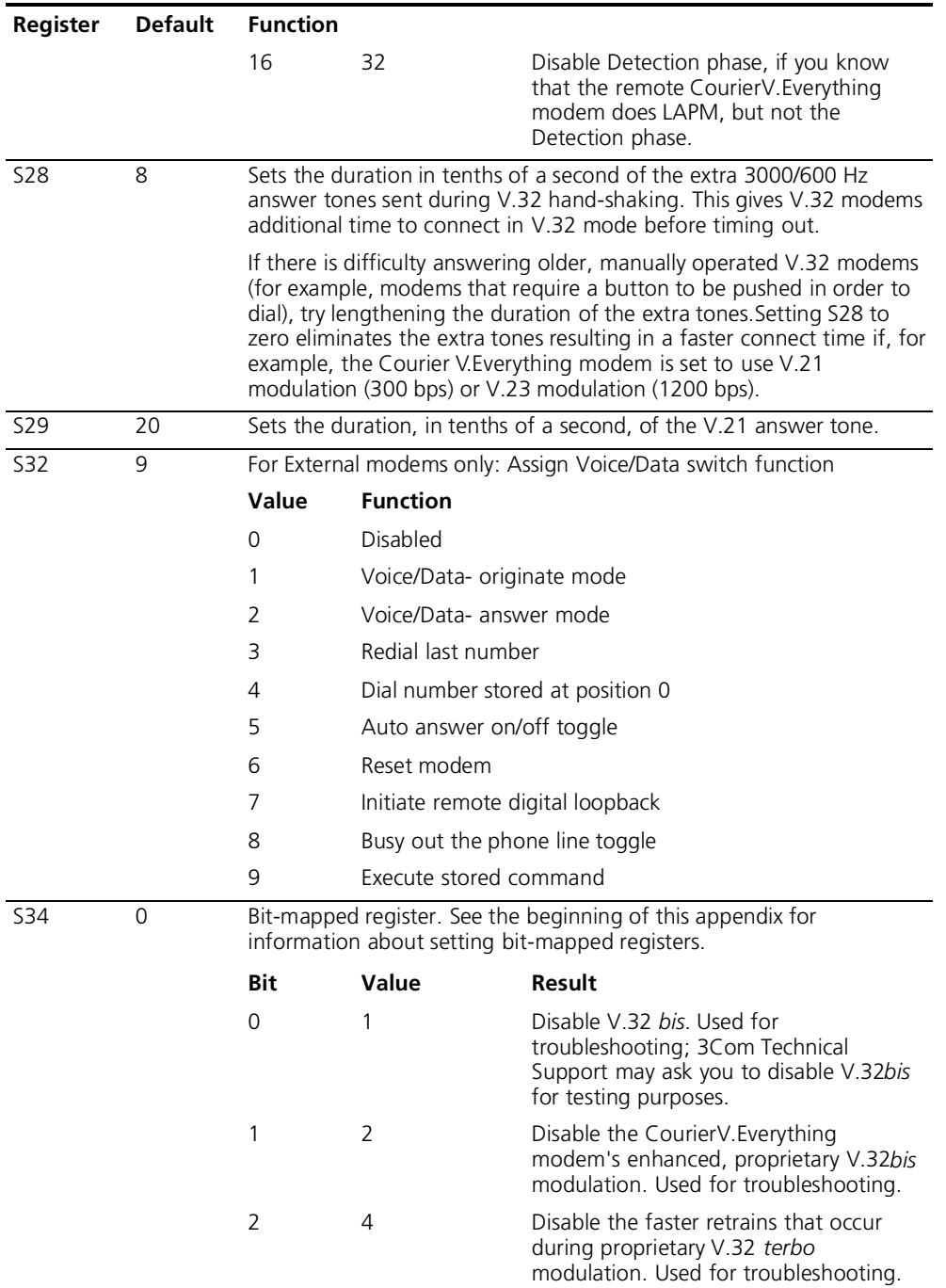

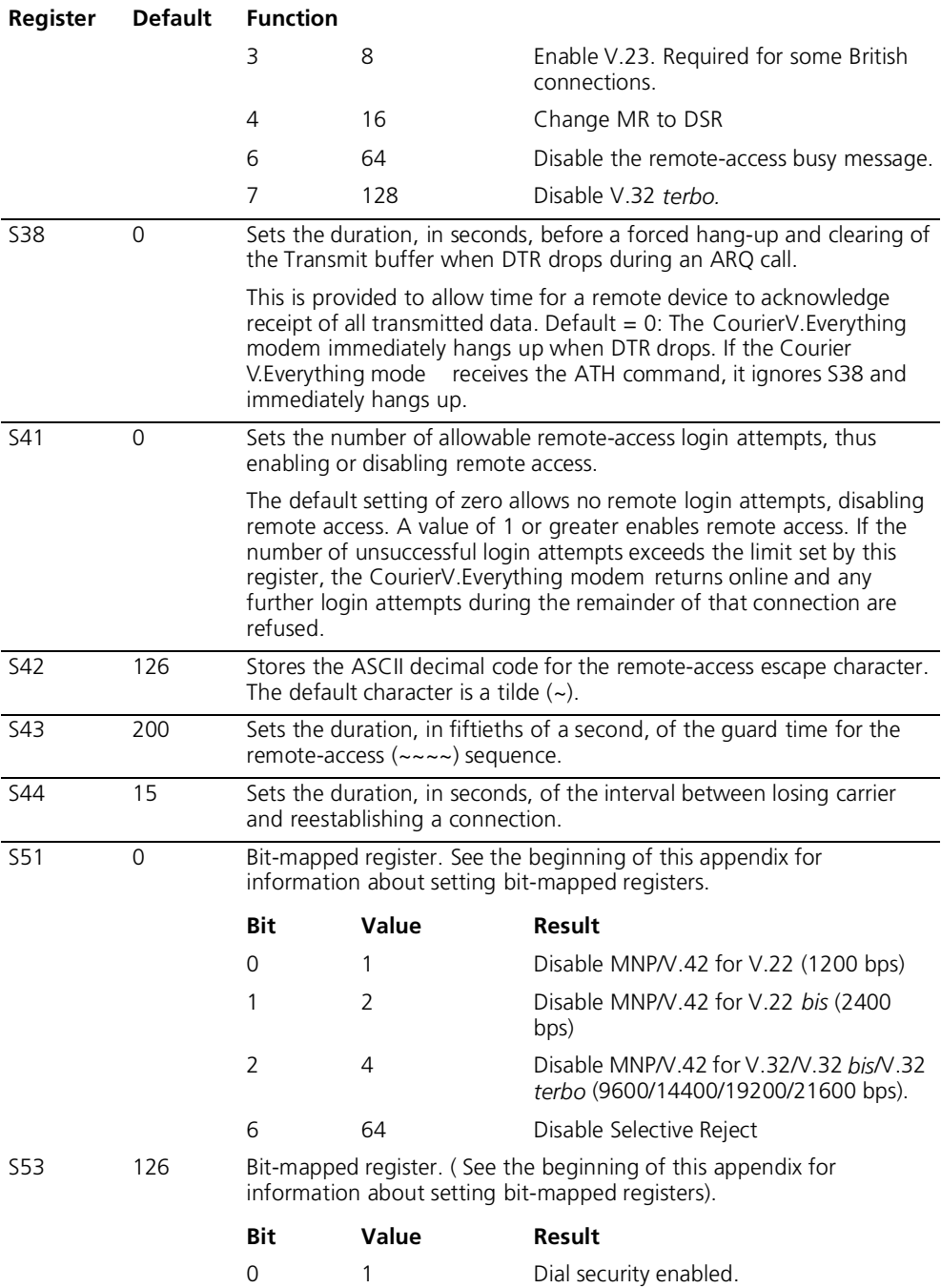

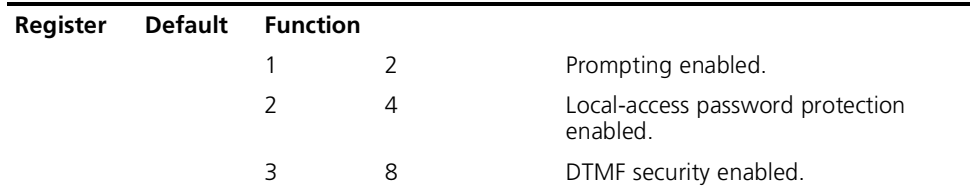

h

*Enabling local-access password protection disables the &Zn=s command (which stores up to 10 phone numbers) because stored phone numbers occupy the same space in NVRAM as the dialback numbers for Dial Security accounts.*

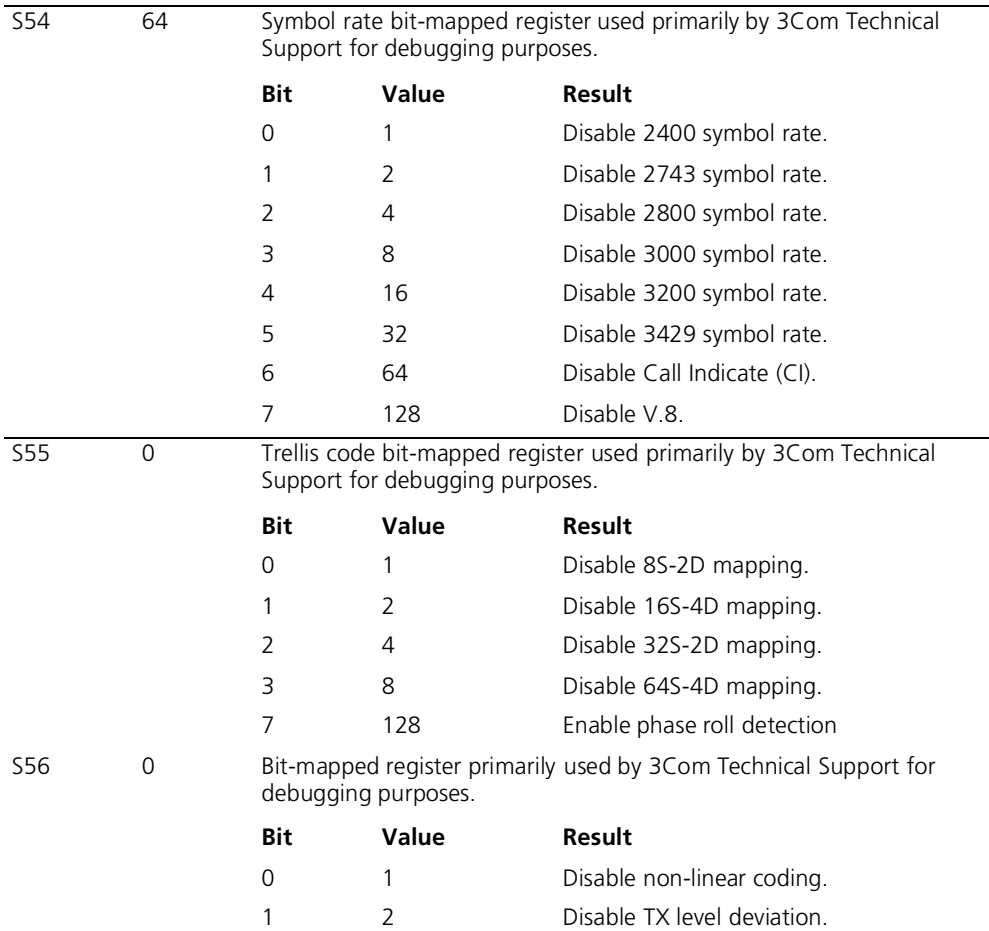

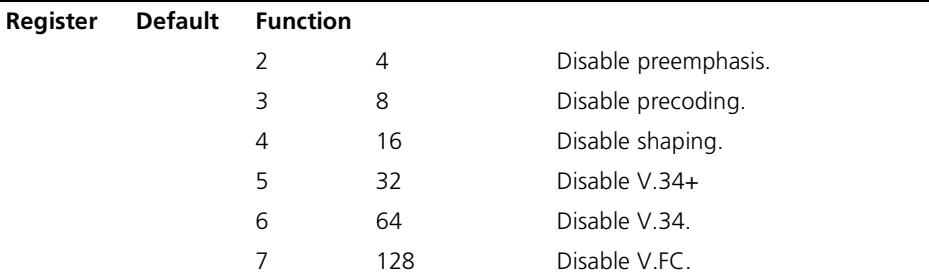

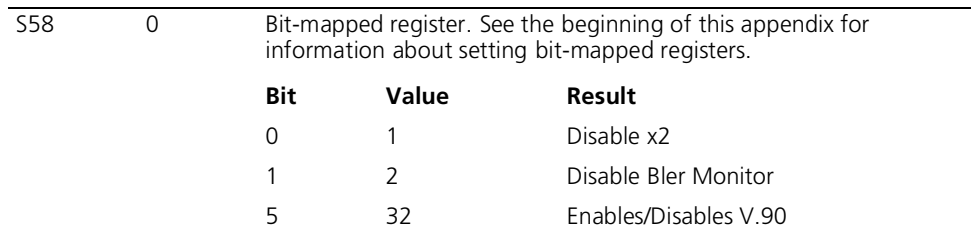

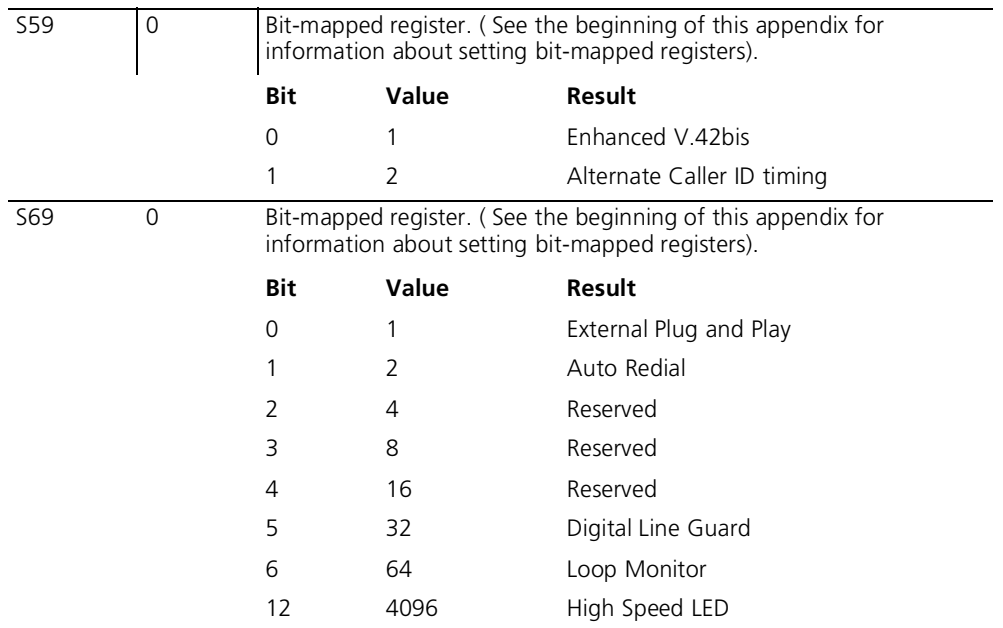

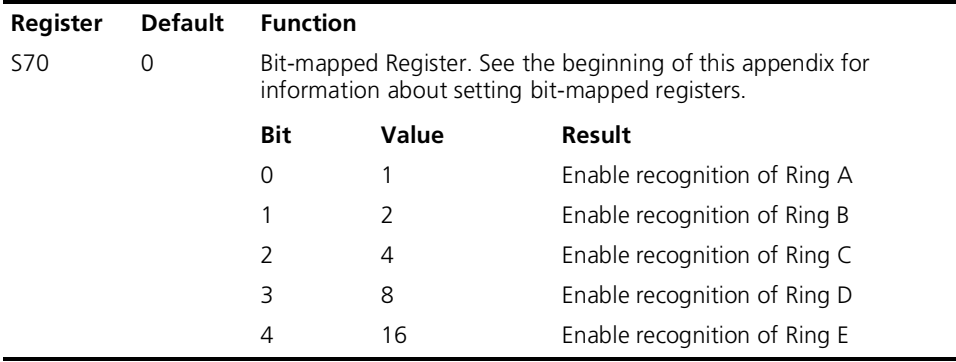

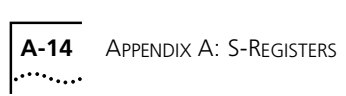

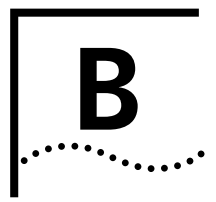

# **B ALPHABETIC COMMAND SUMMARY**

This appendix contains an alphabetic listing of the AT commands to which the modem will respond. Default settings are **bold**.

# **Basic Command Set**

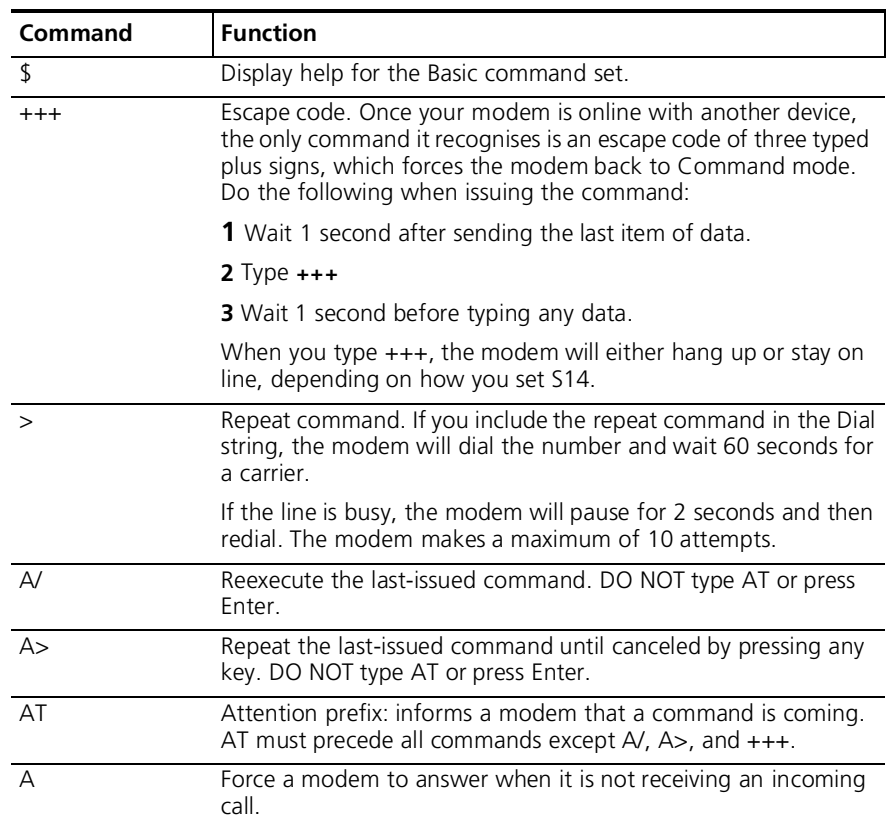

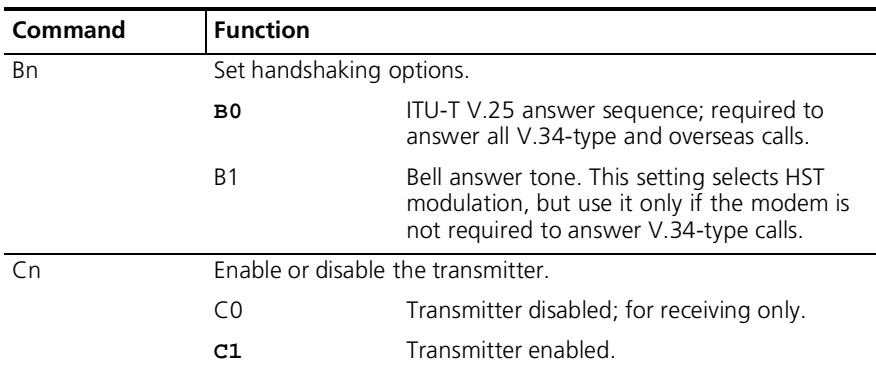

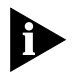

*With the exception of the Dial options, modems ignore any commands issued after D in the same command string.*

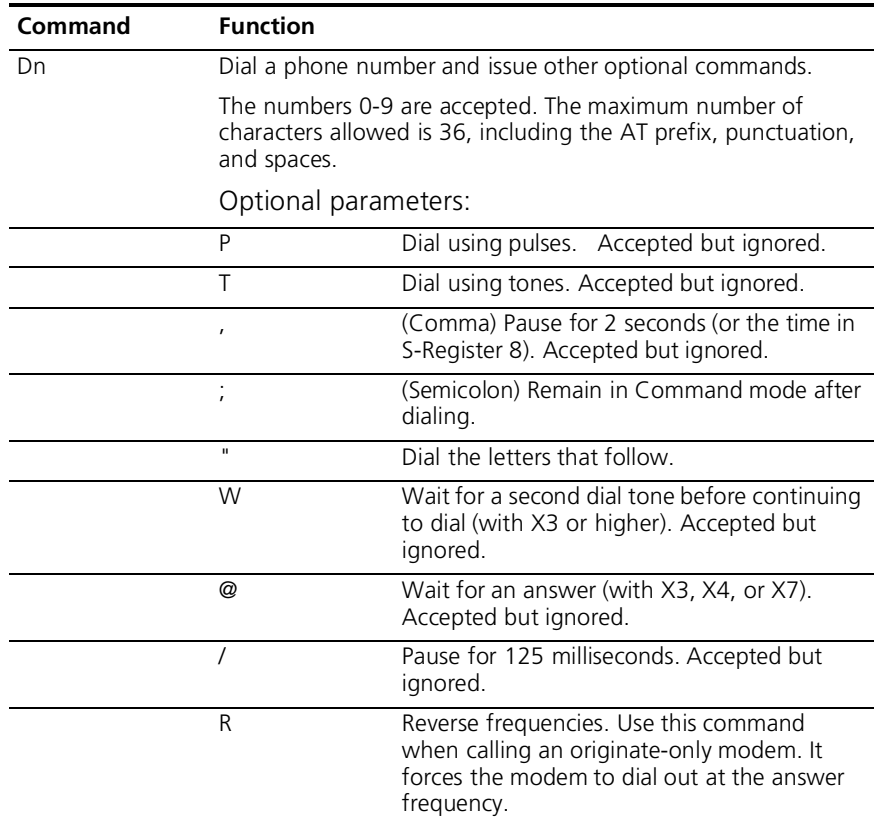

 $\cdots$ 

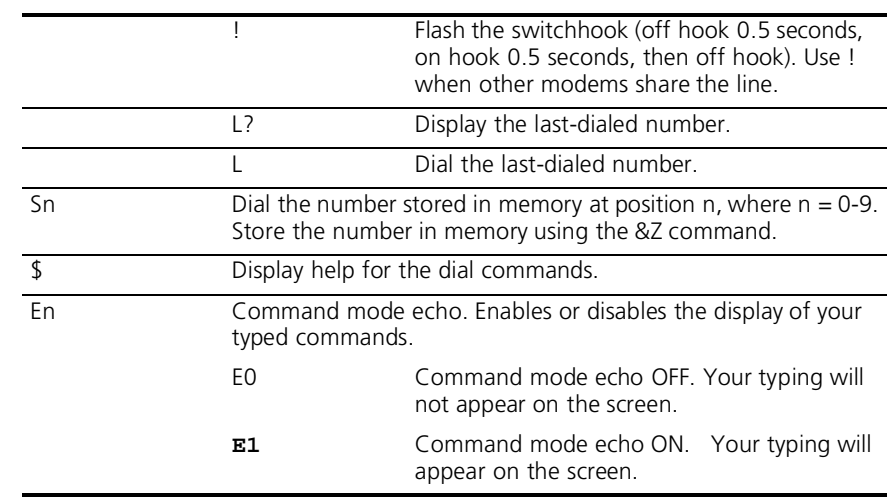

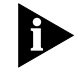

*If double characters appear on the screen, both the modem's local echo and your software's local echo are on*

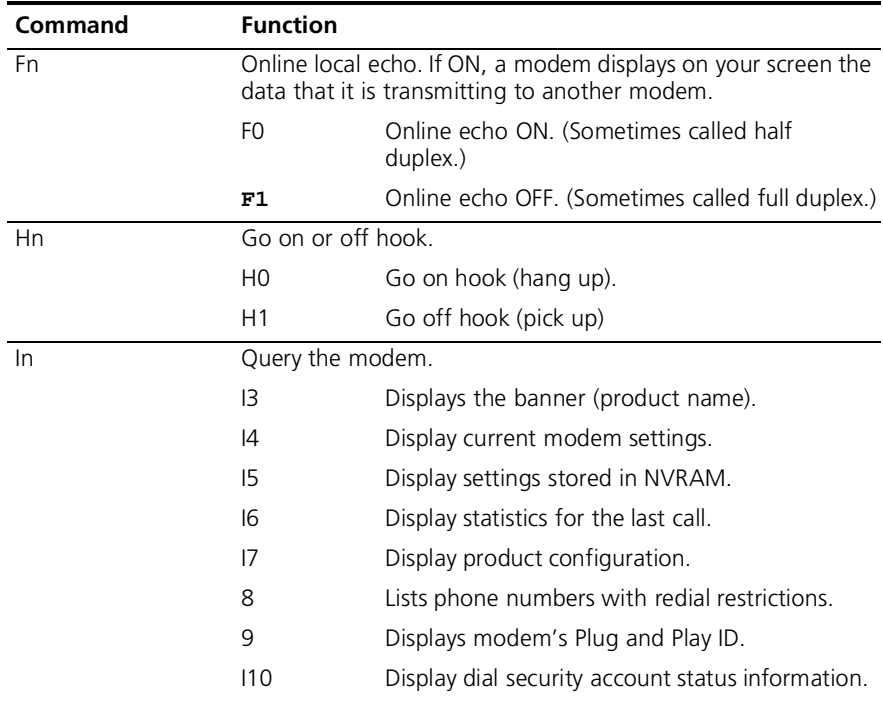

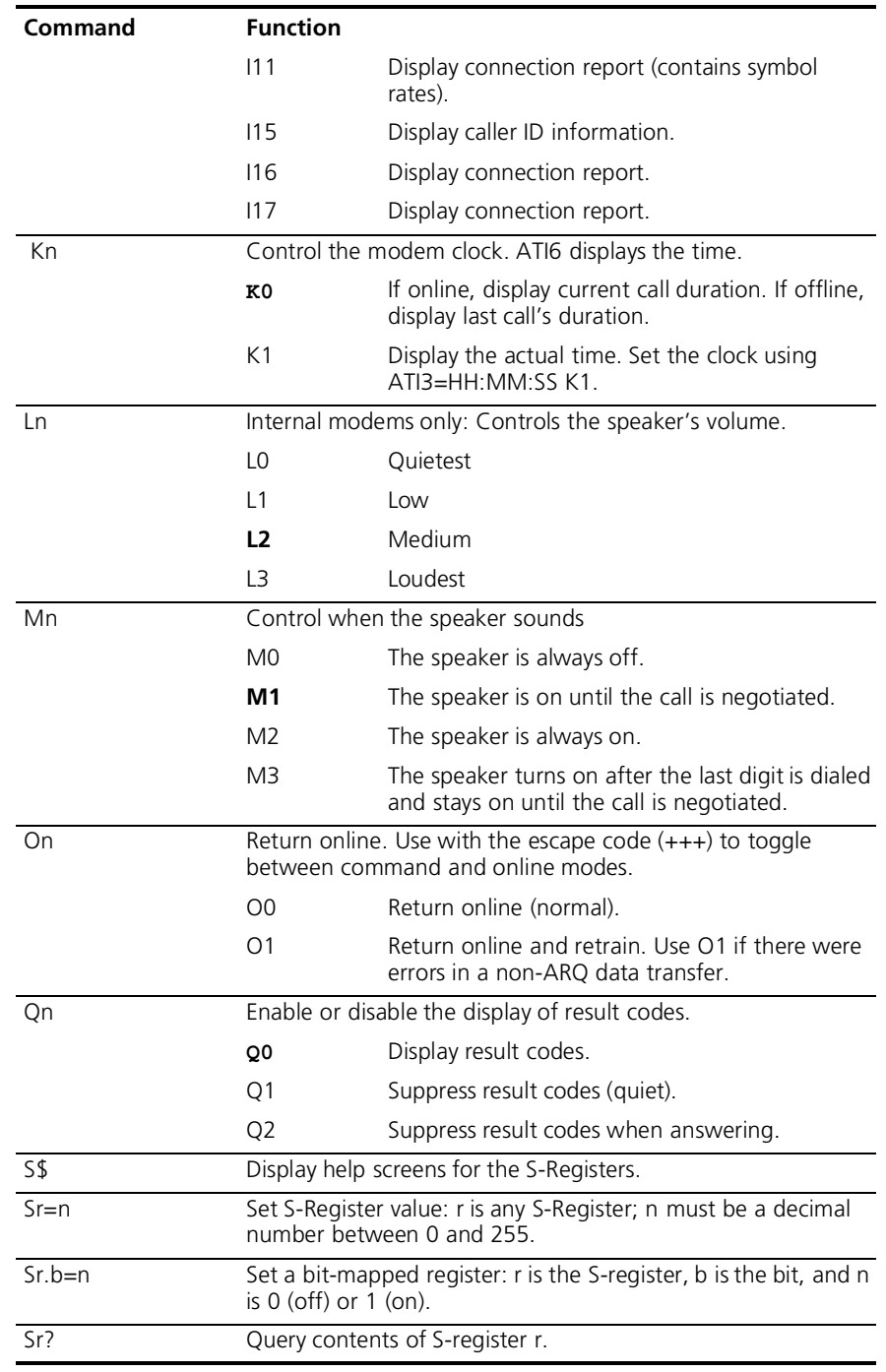

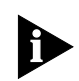

*See Appendix A* S-Registers *for a listing of all the S-Registers.*

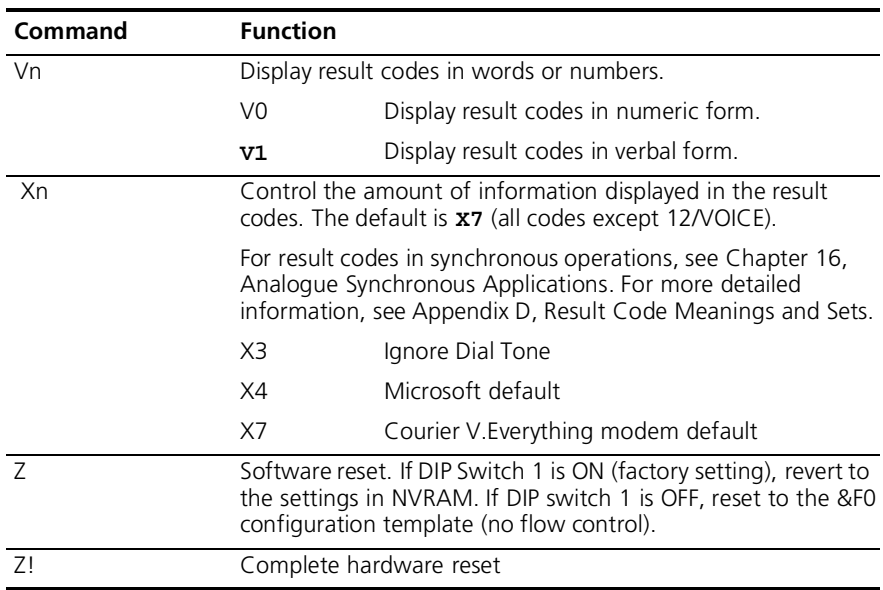

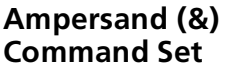

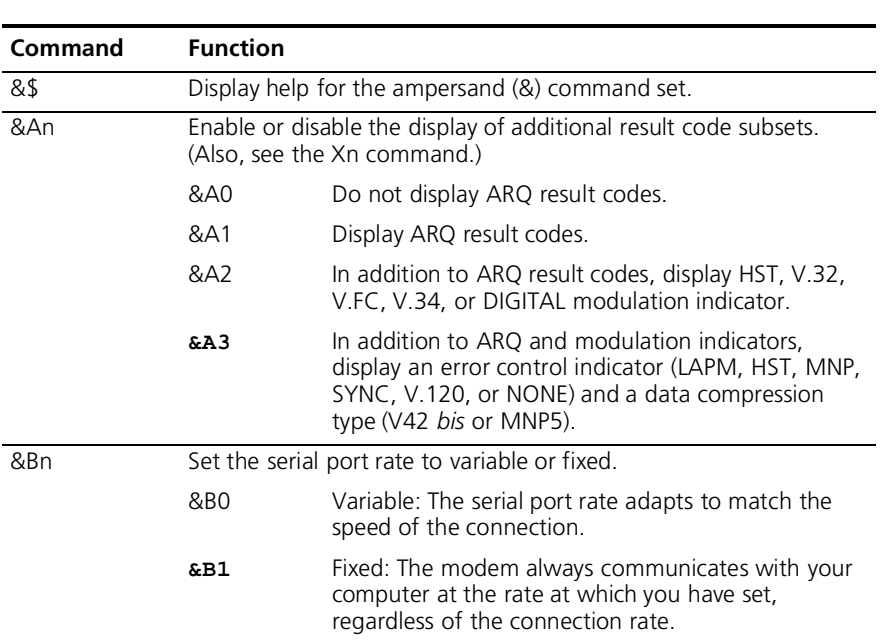

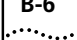

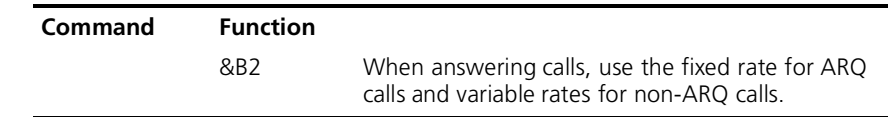

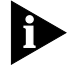

*The serial port rate MUST be equal to or higher than the &Nn rate.*

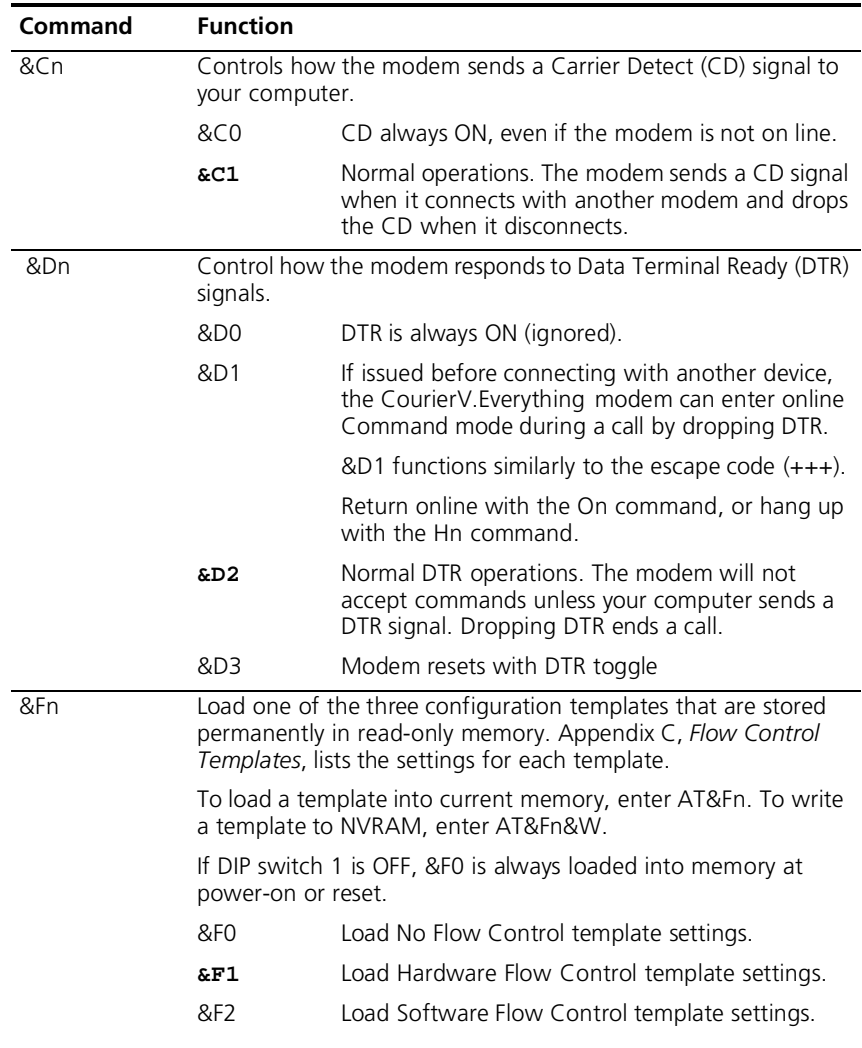

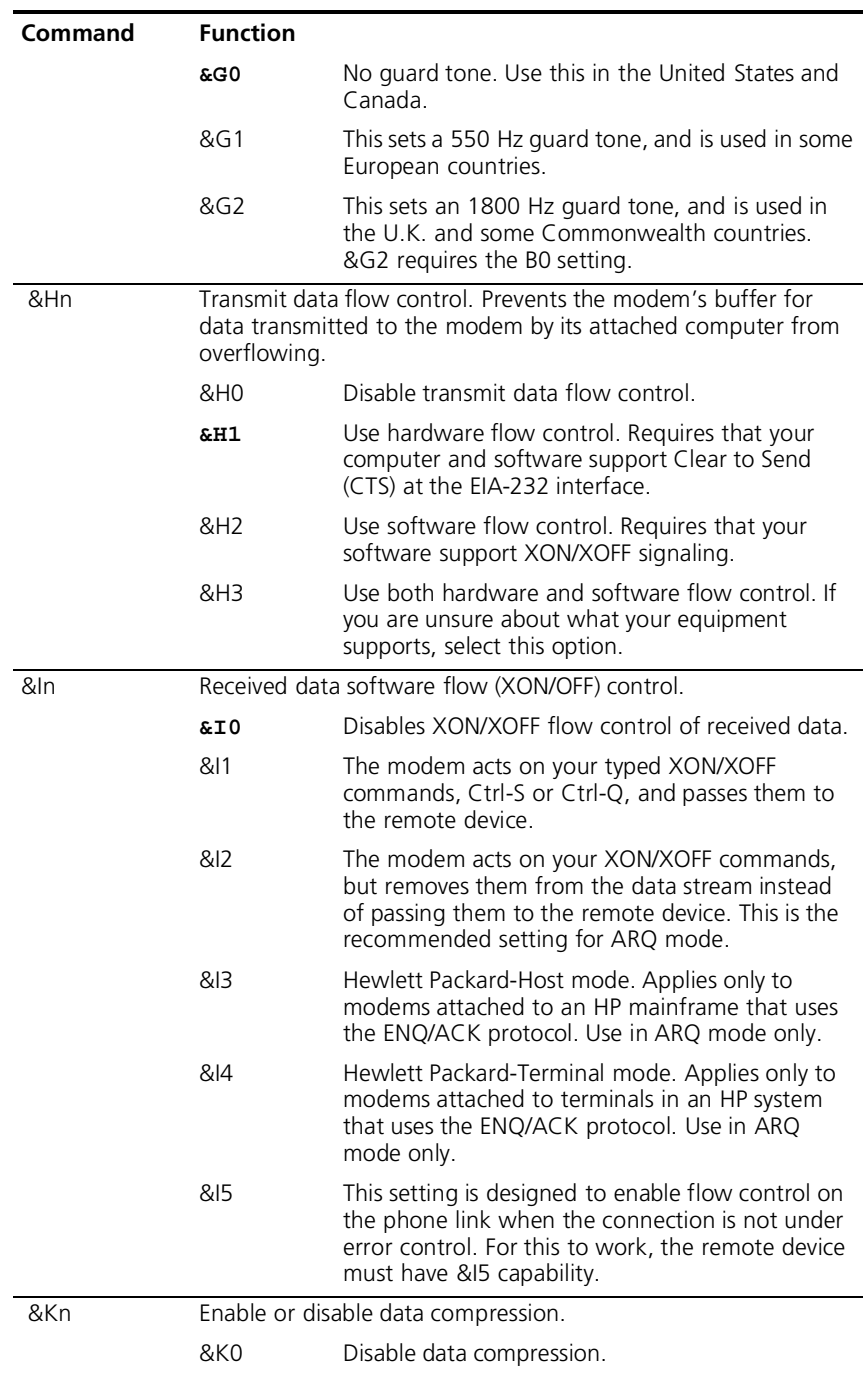

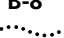

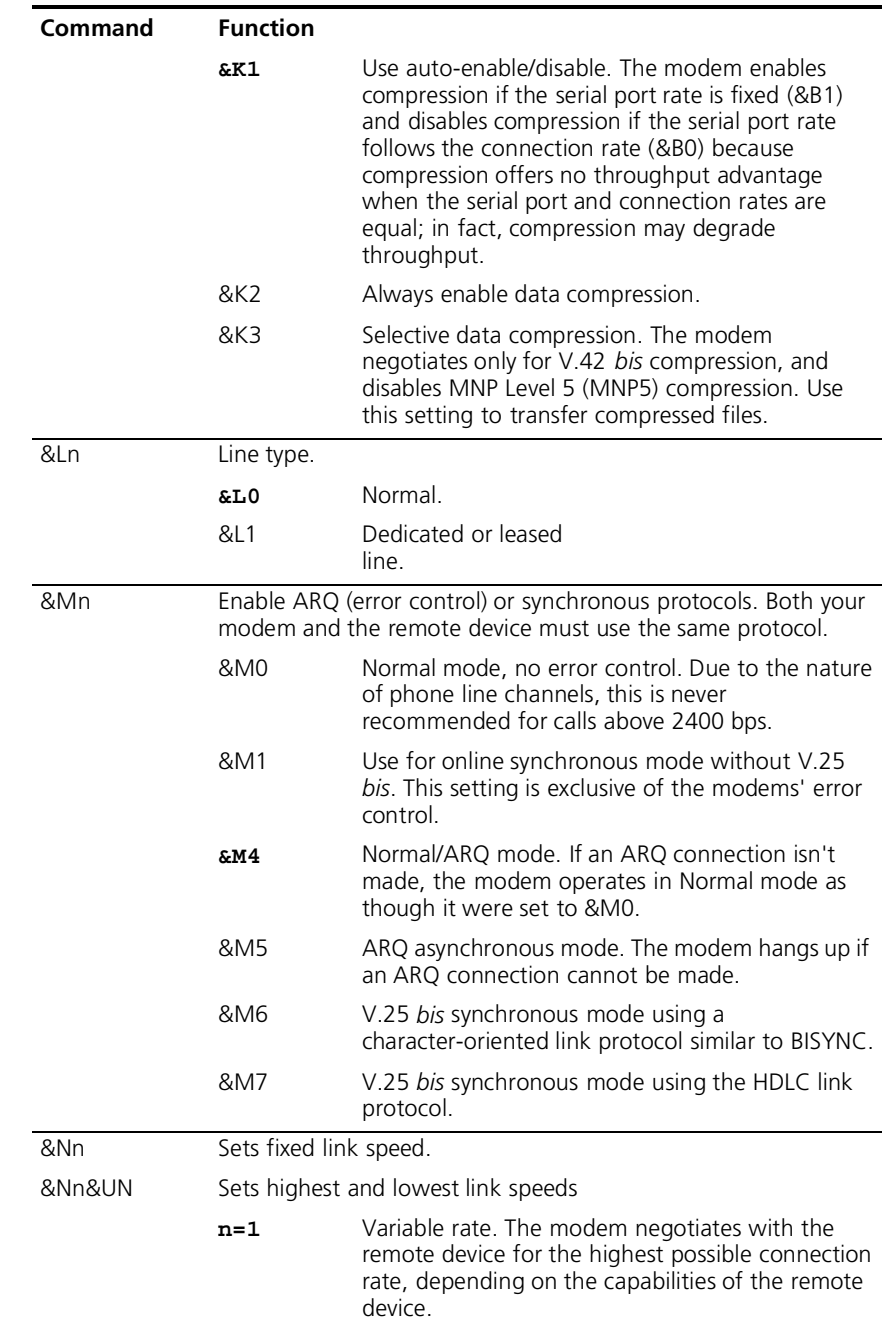

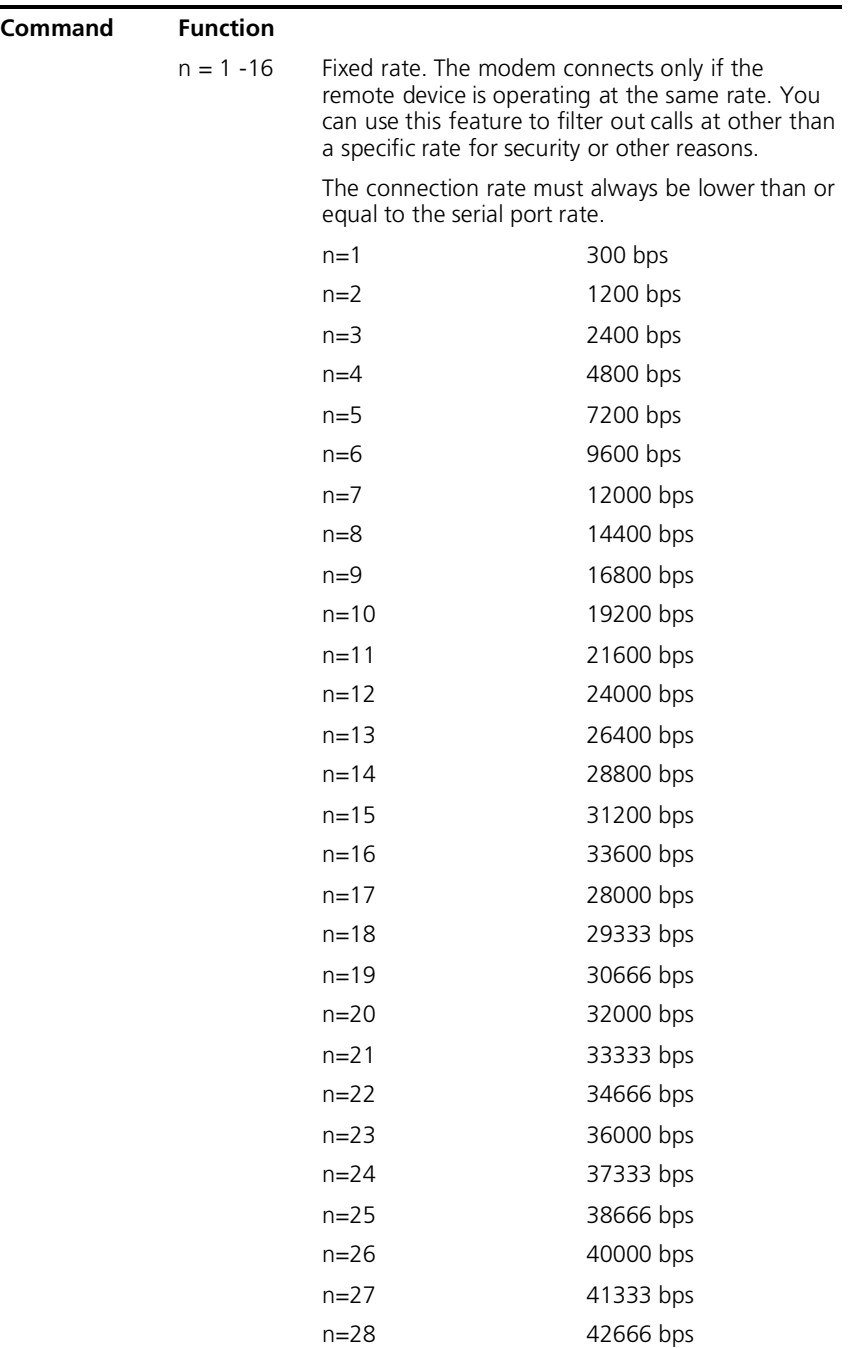

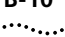

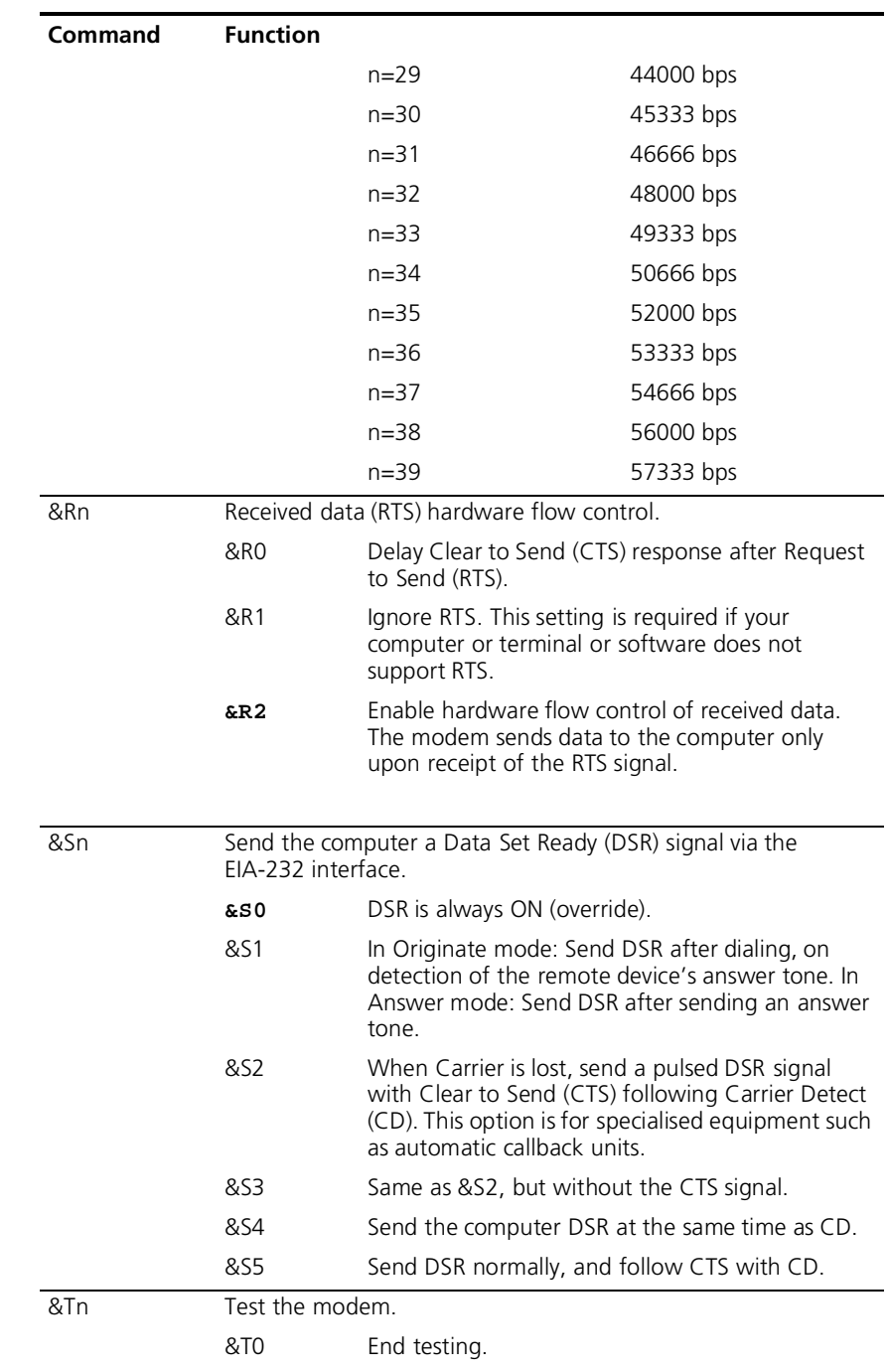

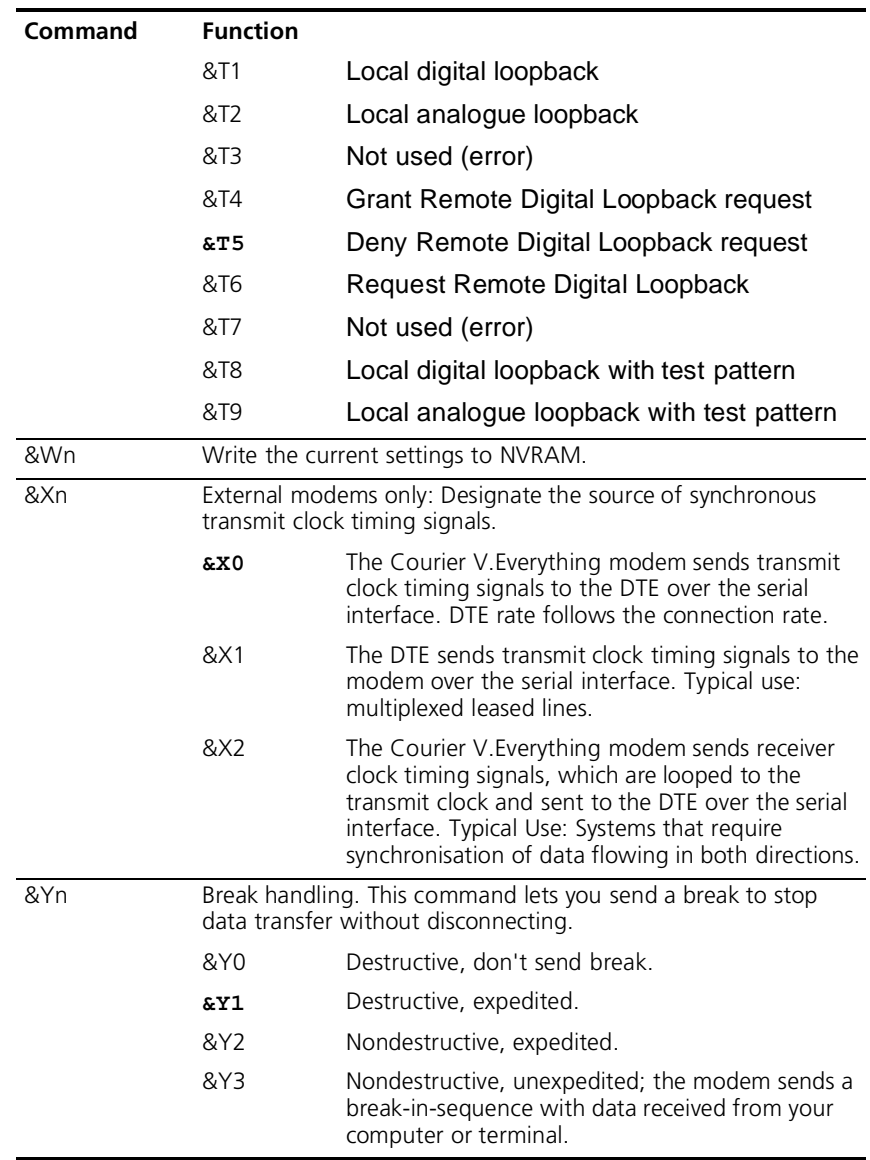

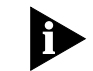

*If the call is under MNP5 data compression, destructive breaks cause both modems to reset their data compression tables. When transmission* 

*resumes, the modems build new tables, and the result is lower-thannormal throughput.*

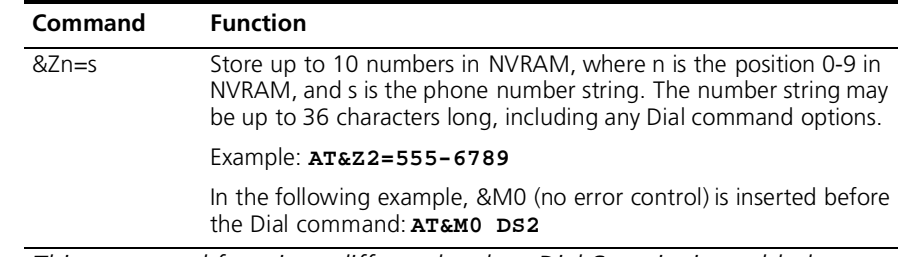

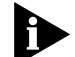

*This command functions differently when Dial Security is enabled*

*Also, do not include modem settings in the &Zn string. If the call requires a special setting, insert it in the command string before the DS command*

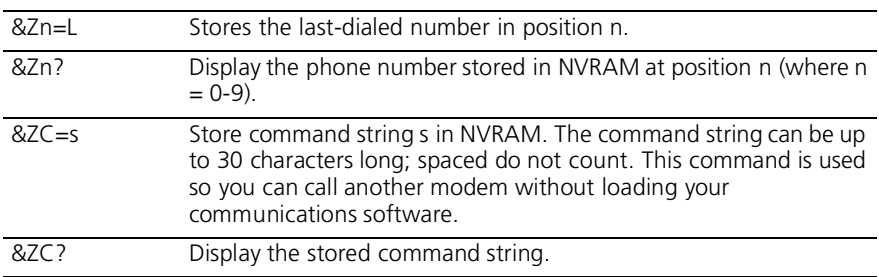

## **Percent (%) Command Set**

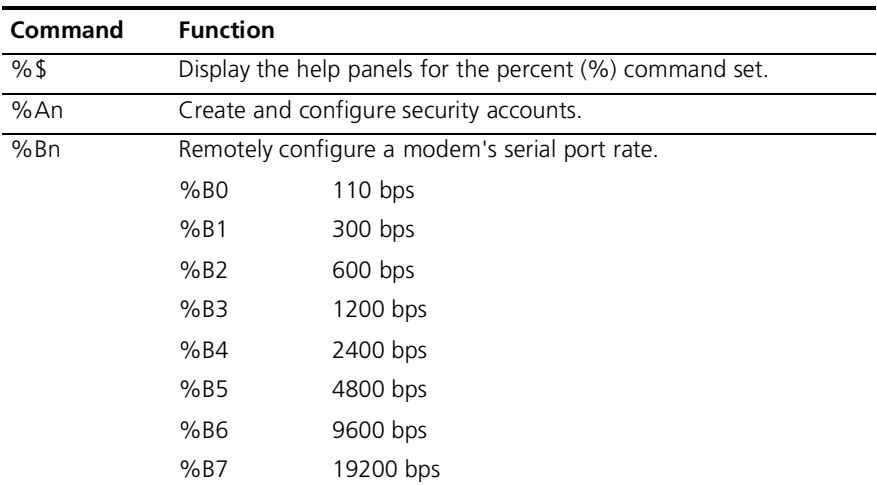

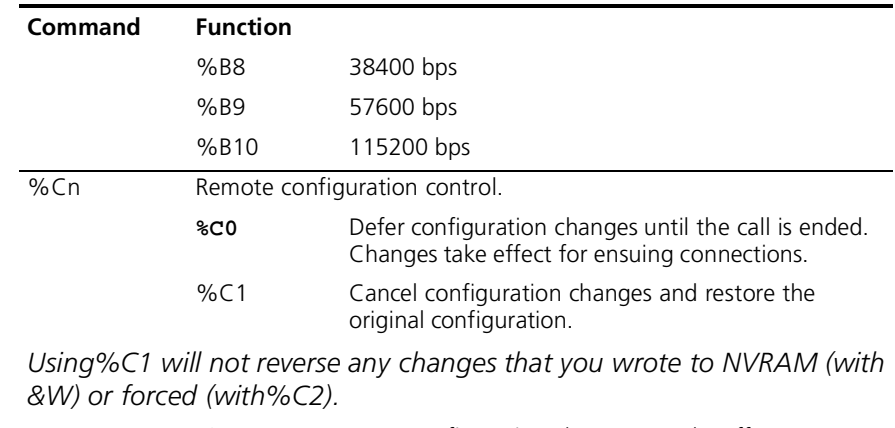

%C2 Force configuration changes to take effect immediately.

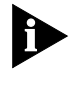

Þ

*We recommend against forcing configuration changes unless it is absolutely necessary. An unreliable connection, or loss of connection, may result.*

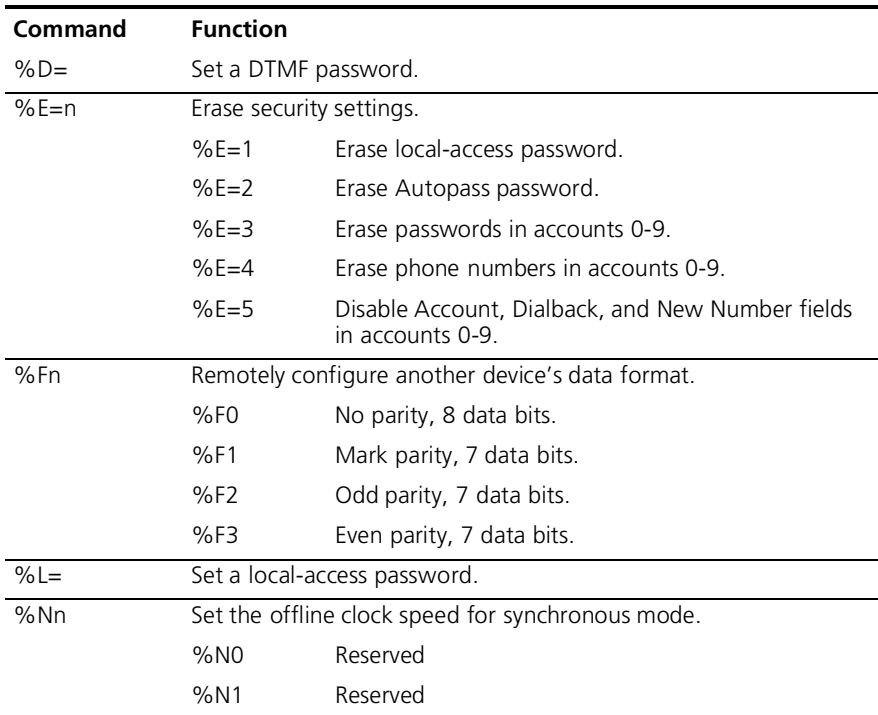

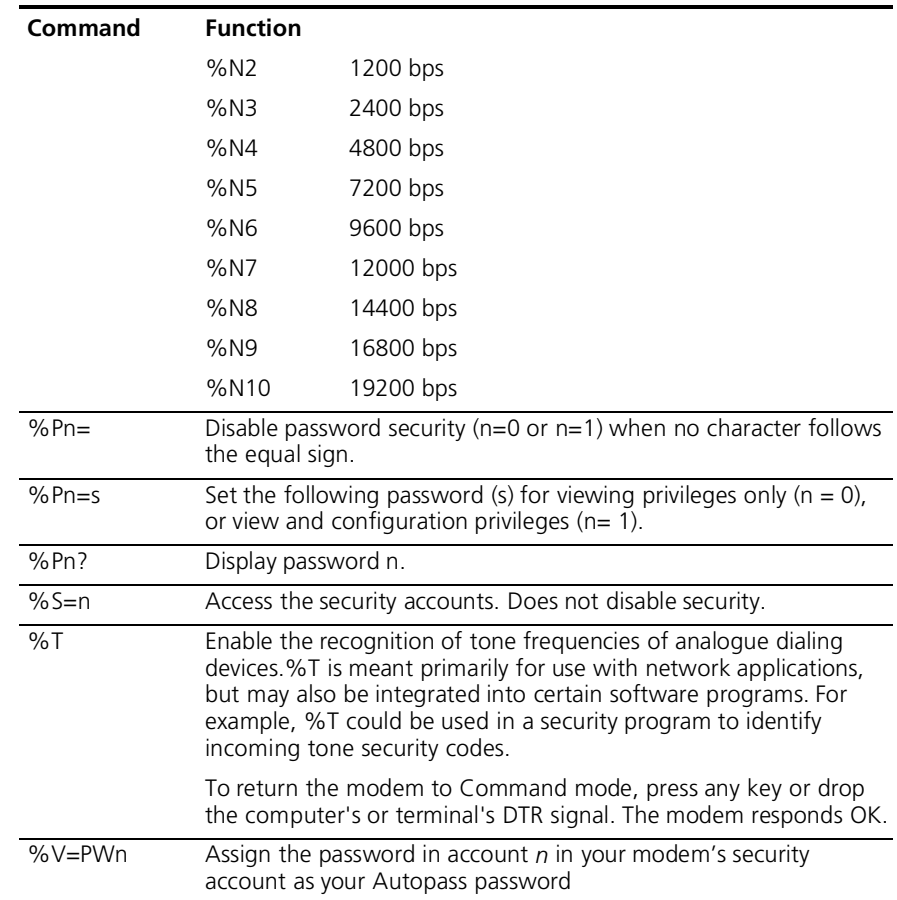

# **Octothorpe (#) Command Set**

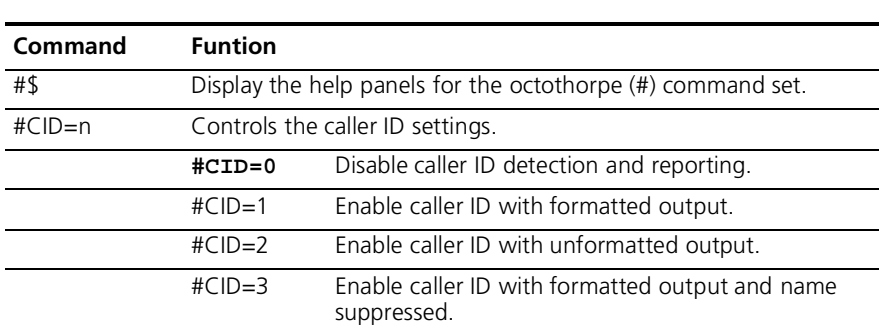

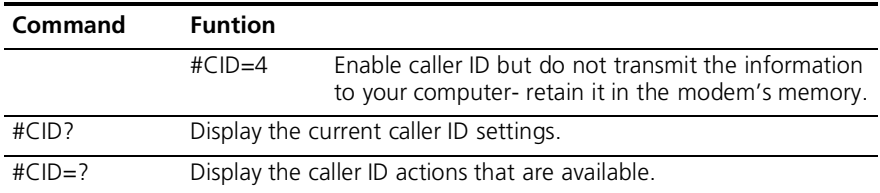

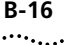

**B-16** APPENDIX B: ALPHABETIC COMMAND SUMMARY

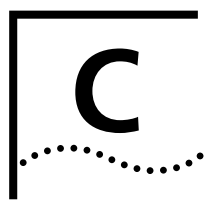

# **FLOW CONTROL TEMPLATE**

### **Hardware Flow Control**

The table below lists the Hardware flow control template. To load this template send **AT&F1** to your modem.

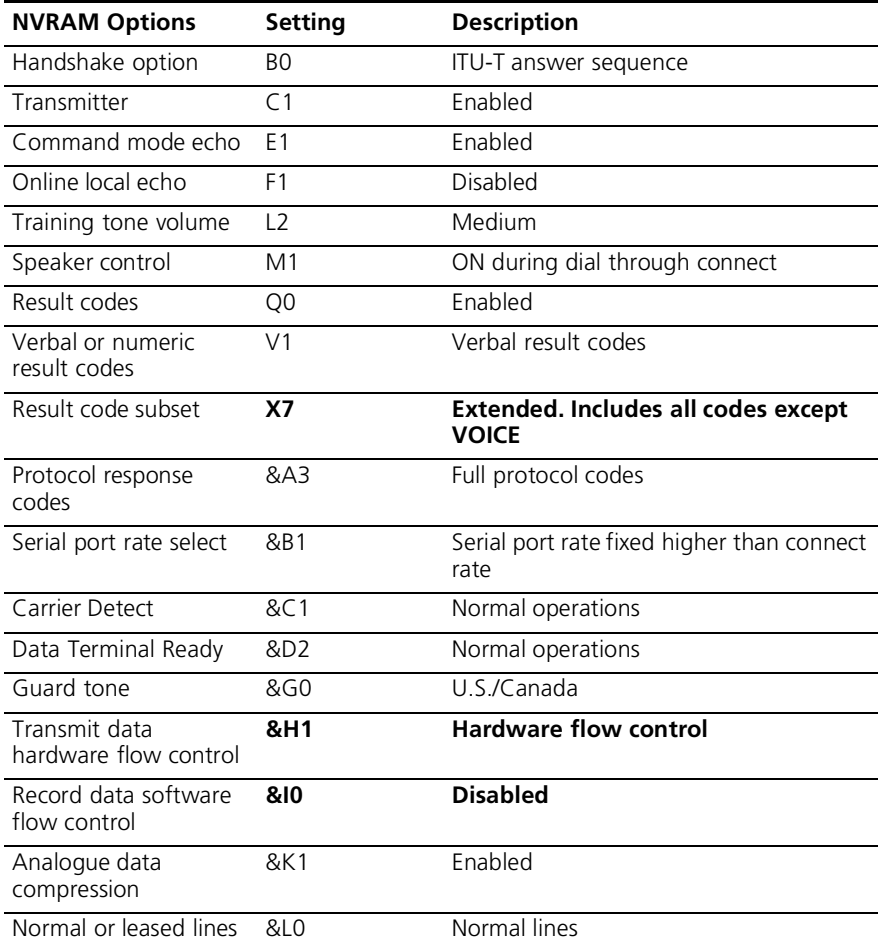

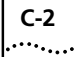

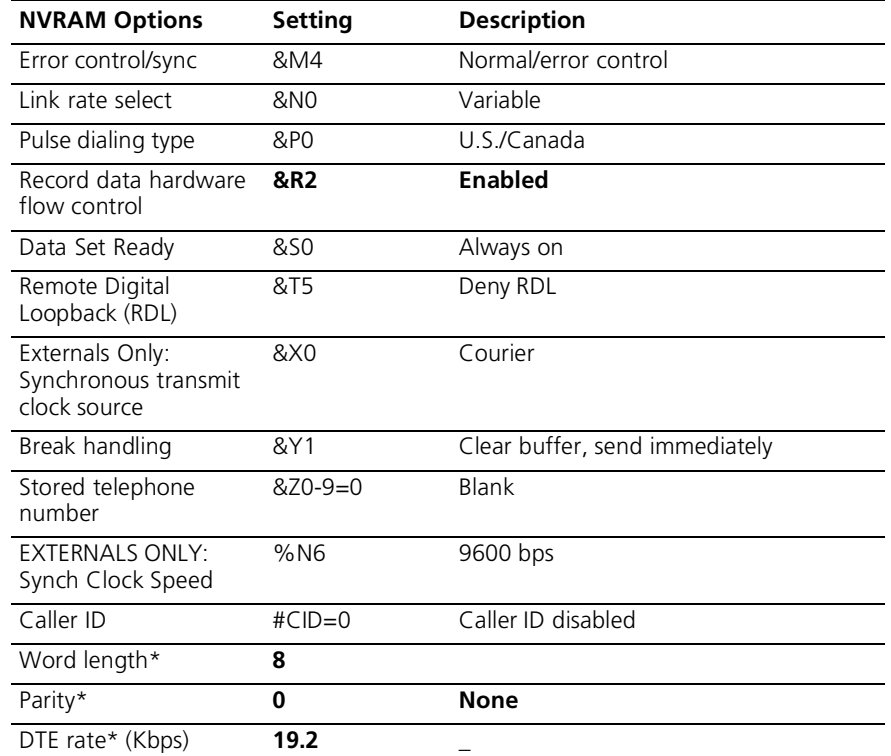

\* Detected by each modem from the AT prefix of the &W command that writes your defaults to NVRAM. Set your software to the desired word length, parity, and serial port rate defaults before sending the modem the AT... &W string.

# **Software Flow control**

The table below lists the Software flow control template. To load this template send **AT&F2** to the modem.

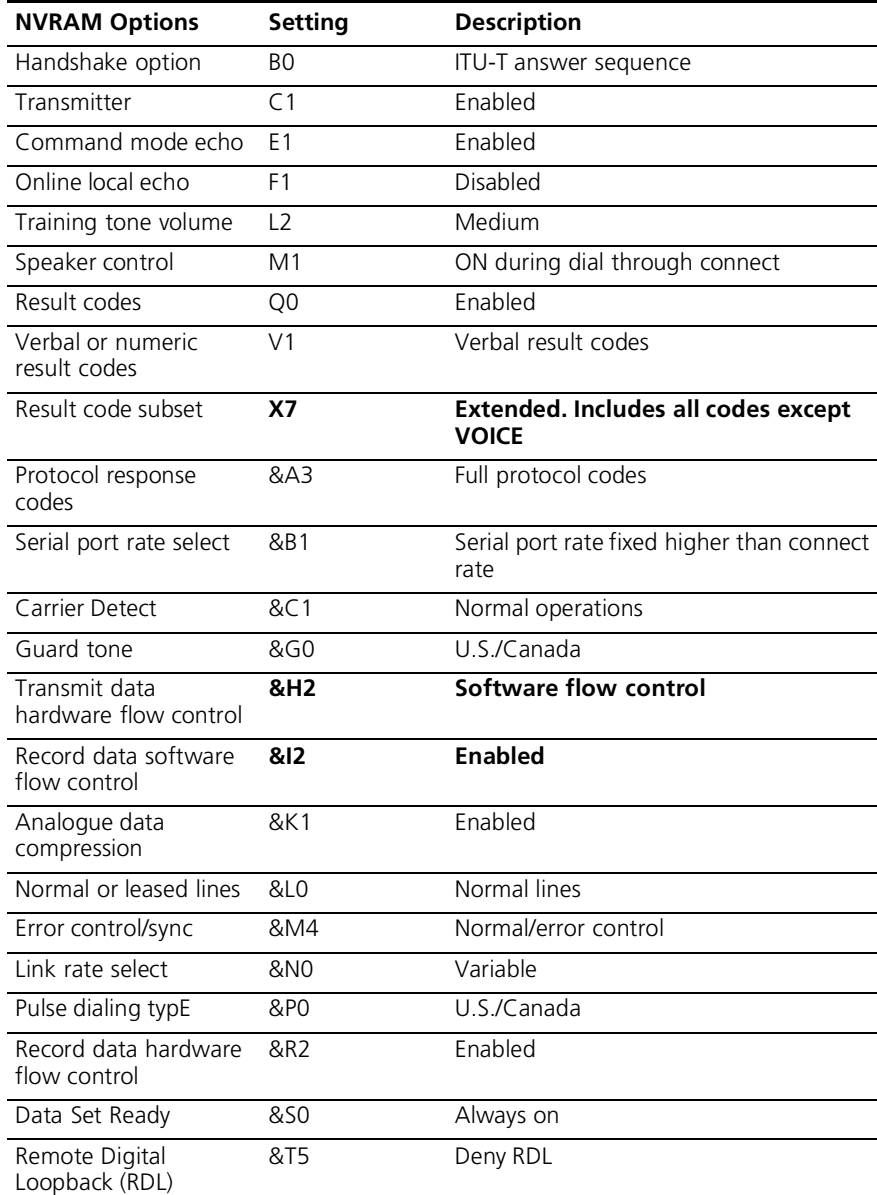

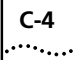

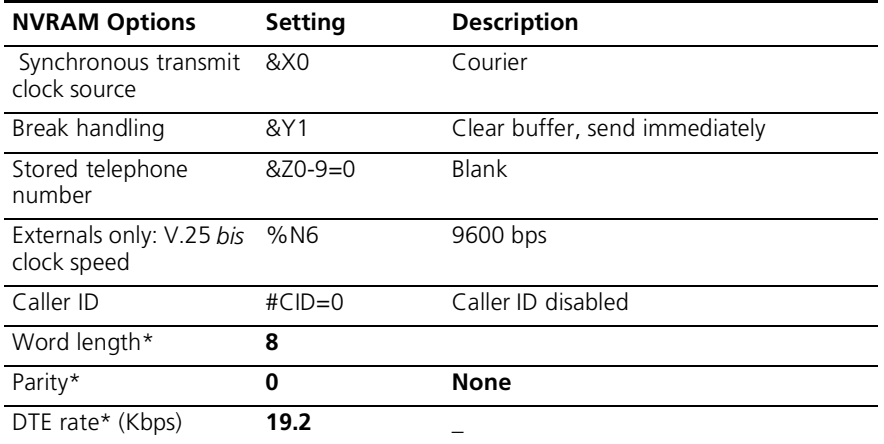

\* Detected by each modem from the AT prefix of the &W command that writes your defaults to NVRAM. Set your software to the desired word length, parity, and serial port rate defaults before sending the modem the AT... &W string.

**No Flow Control** The table below lists the No flow control template. To load this template send **AT&F0** to the modem.

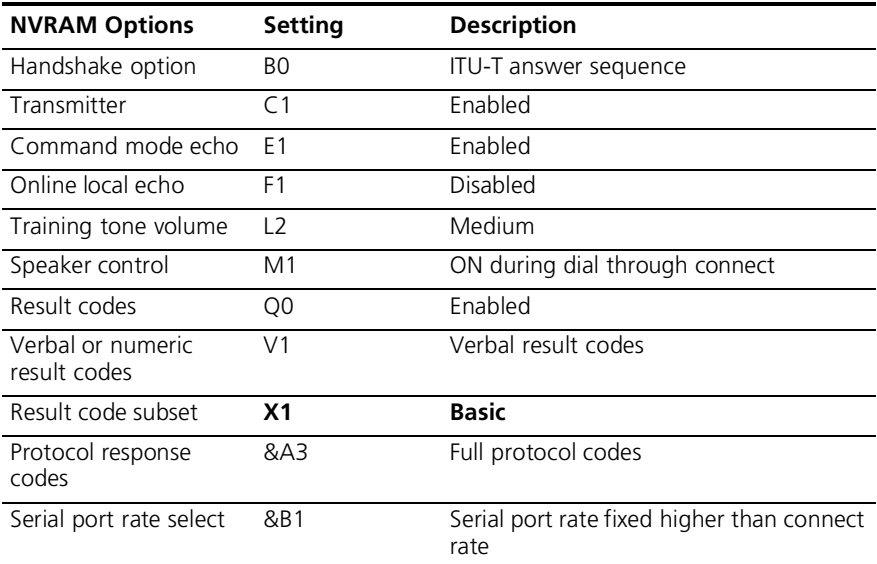

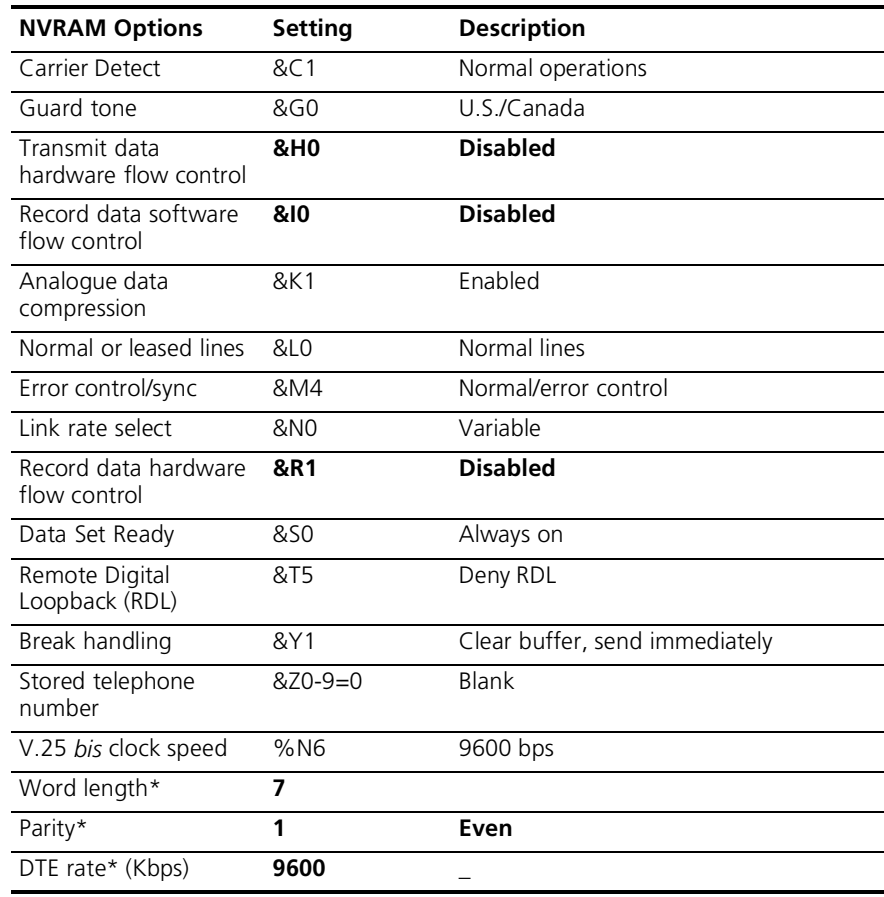

\* Detected by each modem from the AT prefix of the &W command that writes your defaults to NVRAM. Set your software to the desired word length, parity, and serial port rate defaults before sending the modem the AT... &W string.

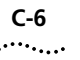

**C-6** Appendix C: Flow Control Template

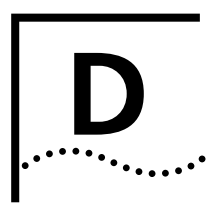

# **RESULT CODE MEANINGS AND SETS**

# **Result Code Meaning**

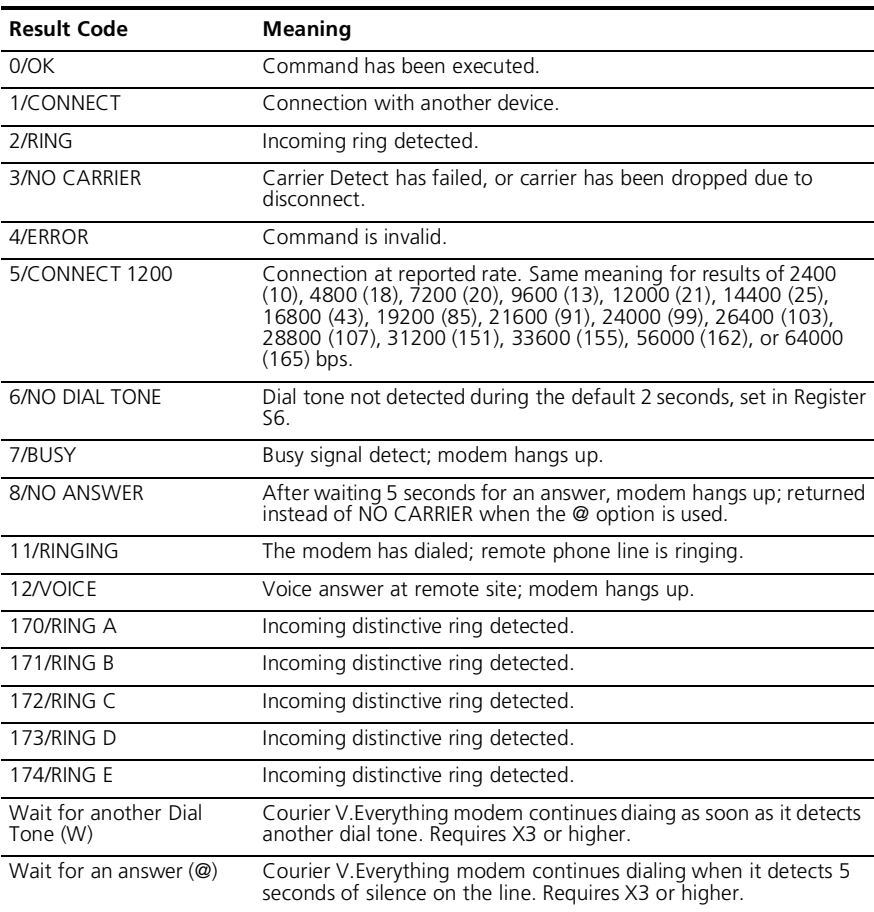

# **Result Codes Sets for X***n* **Values**

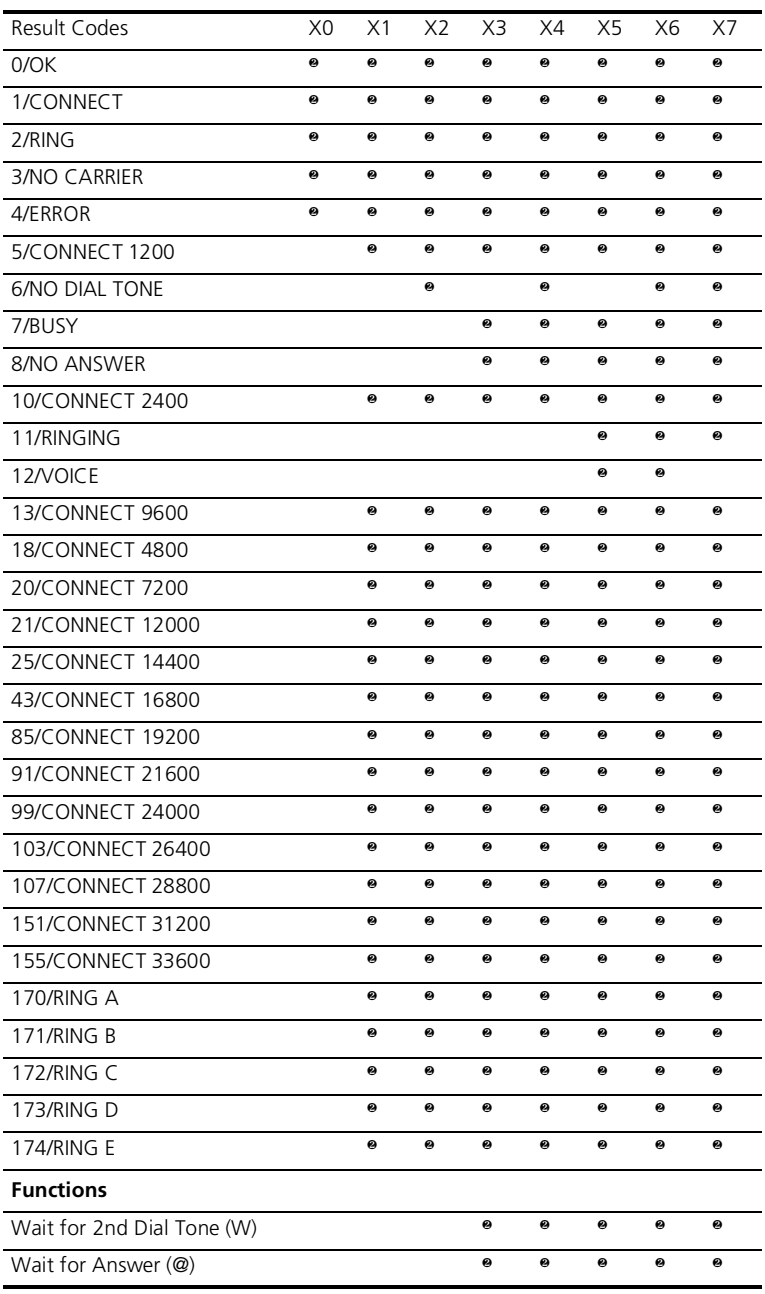
## **New Connect Message**

The table below includes all new connect messages.

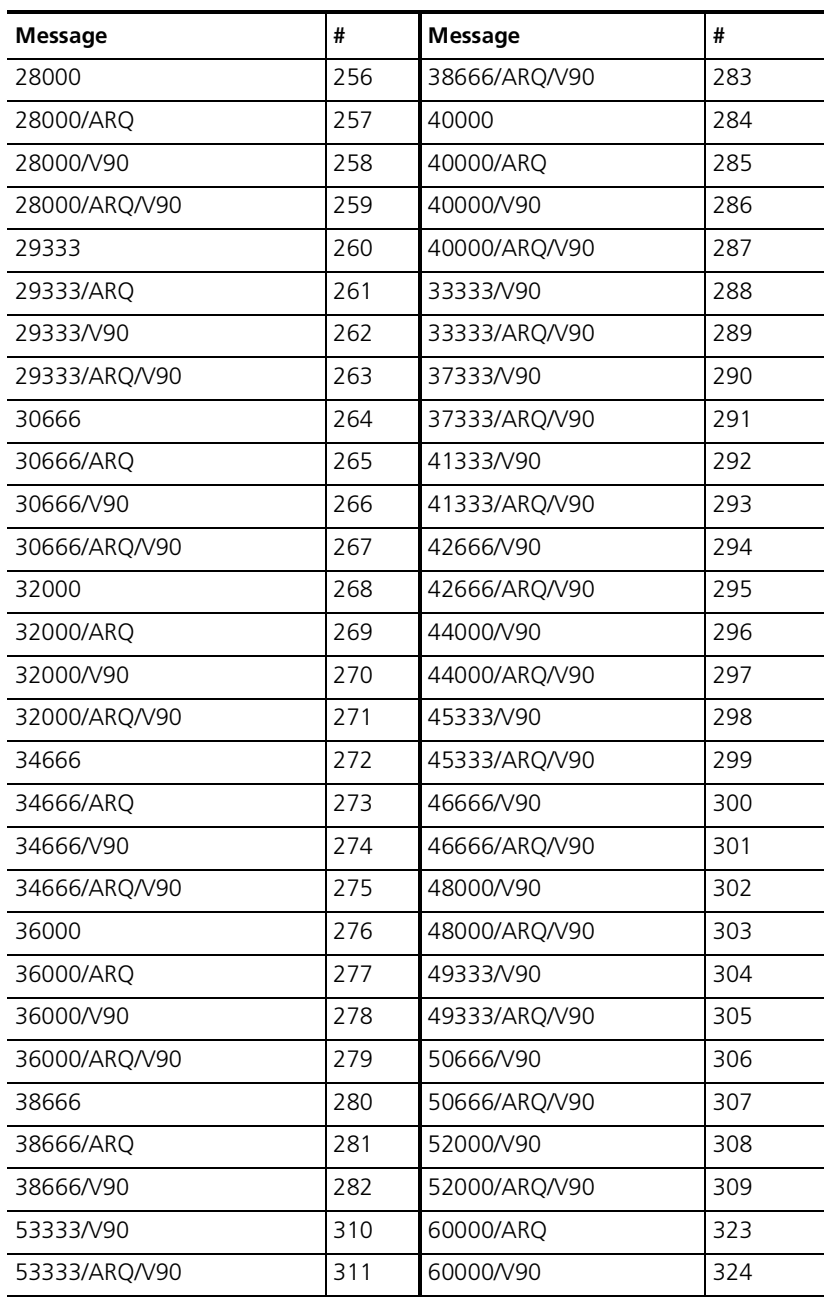

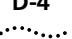

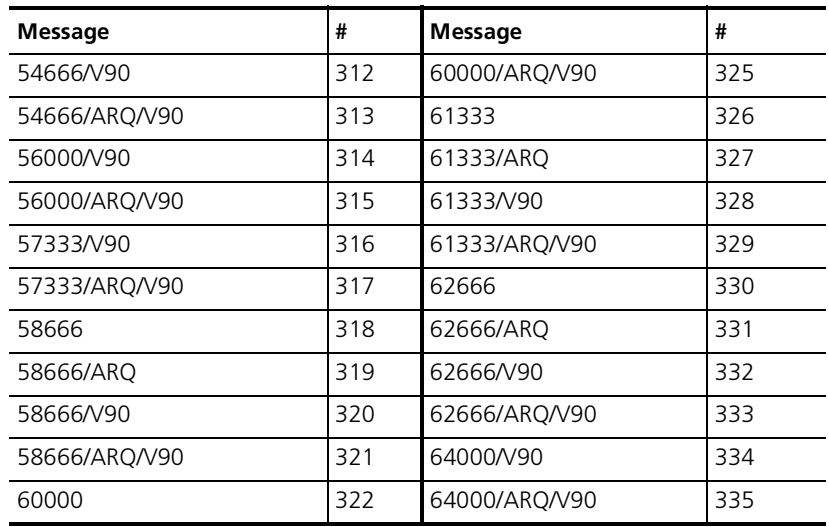

# r,

*The commands and result codes described in this section are sent and recognized by your V.25 bis communications software. You are not expected to send them to the modem the way you do with A commands.*

**E V.25** *BIS* **REFERENCE**

### **Commands**

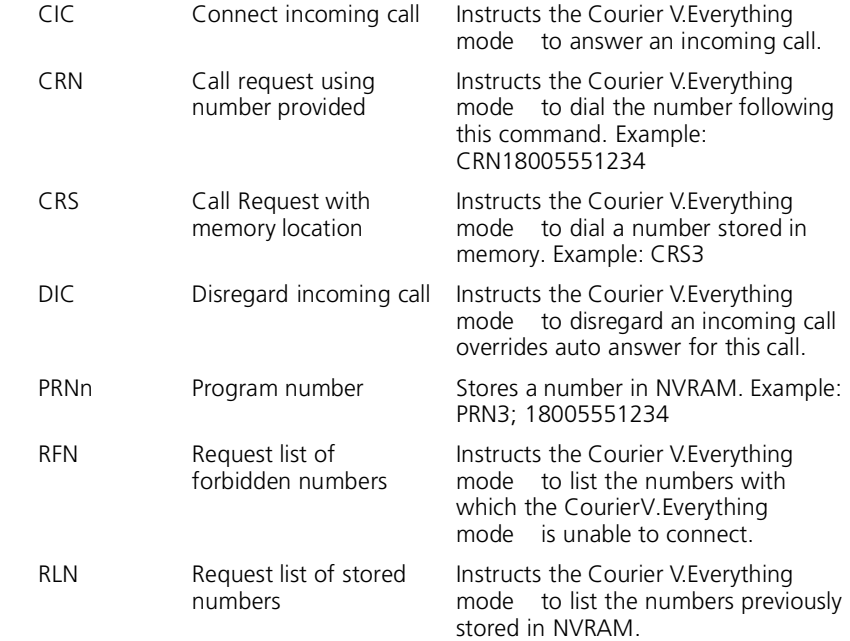

**Dial** 

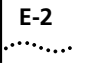

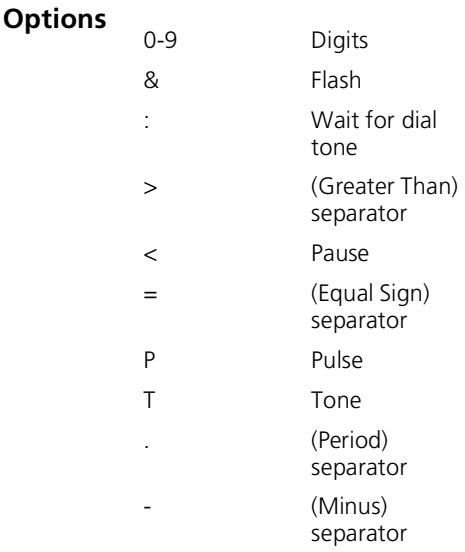

**Result Codes** These are the normal (X0) result codes. For a complete list of result codes see Appendix D, *Result Code Meanings and Sets*.

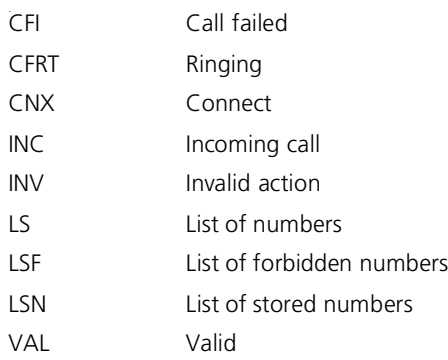

These are the extended result codes (X1) that replace CFI and INV.

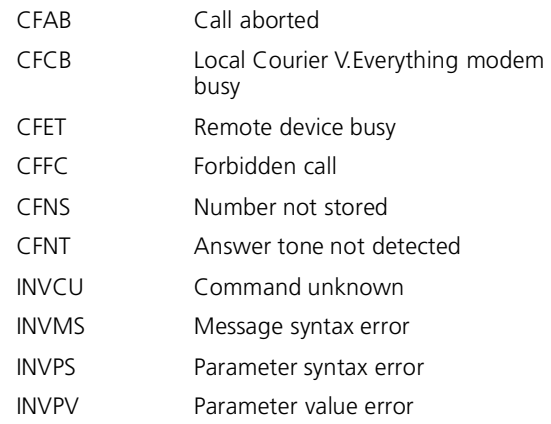

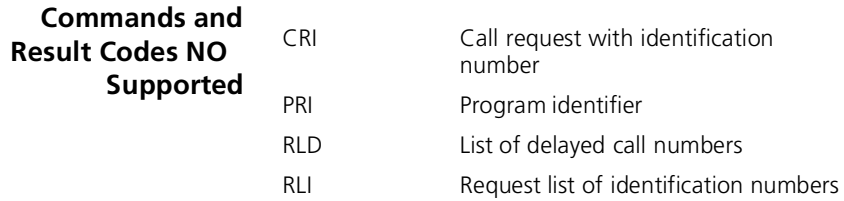

E-4 APPENDIX E: V.25 BIS REFERENCE

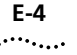

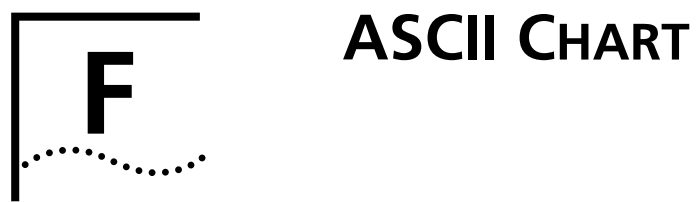

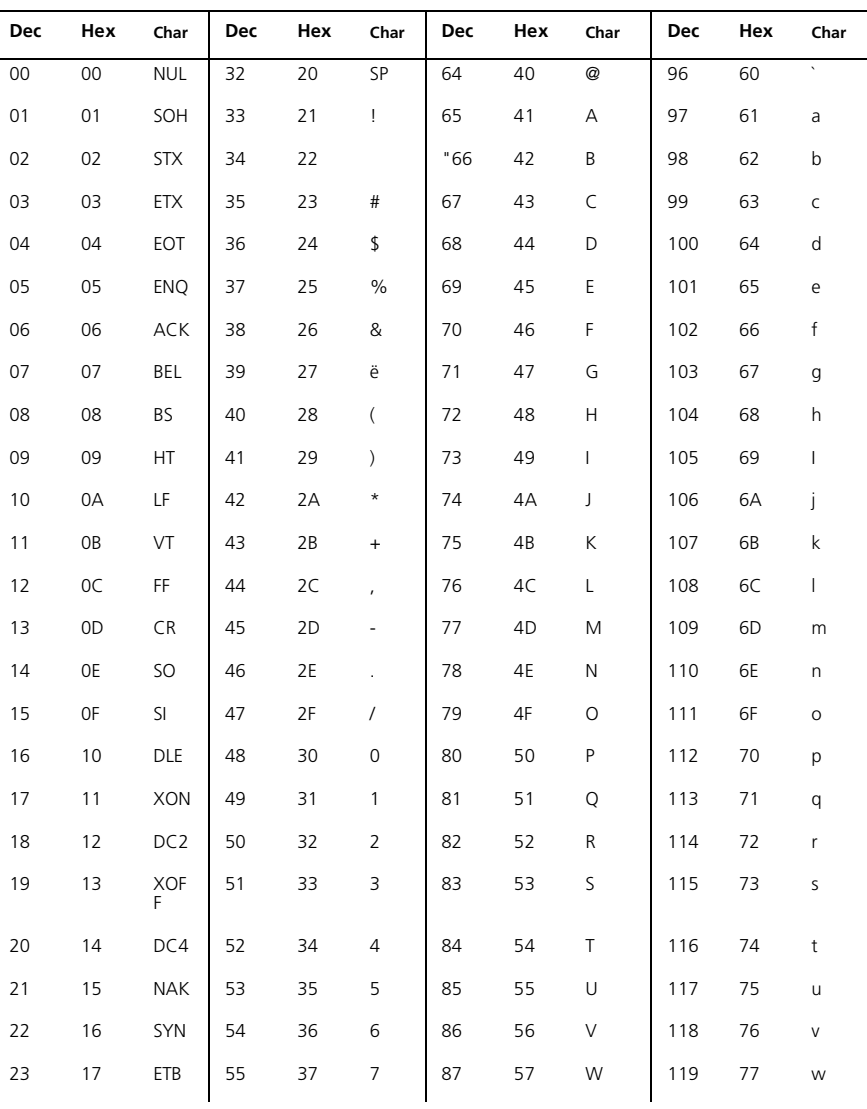

**F-2** APPENDIX F: ASCII CHART

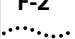

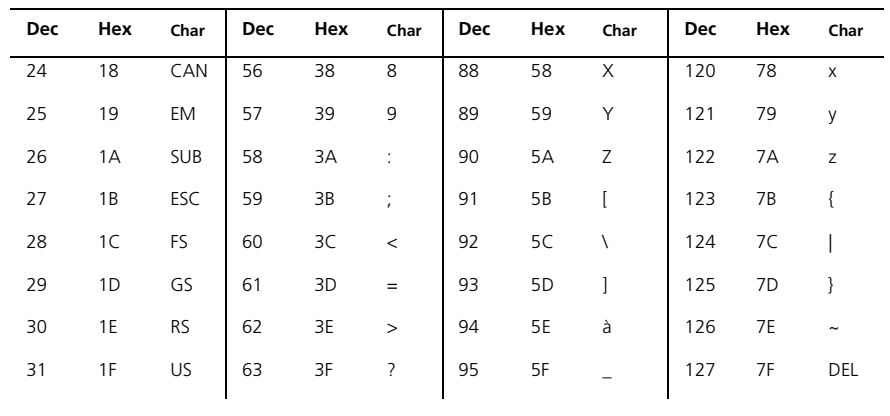

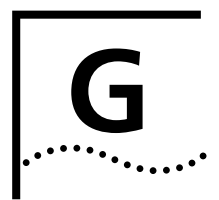

# **G FAX INFORMATION FOR PROGRAMMERS**

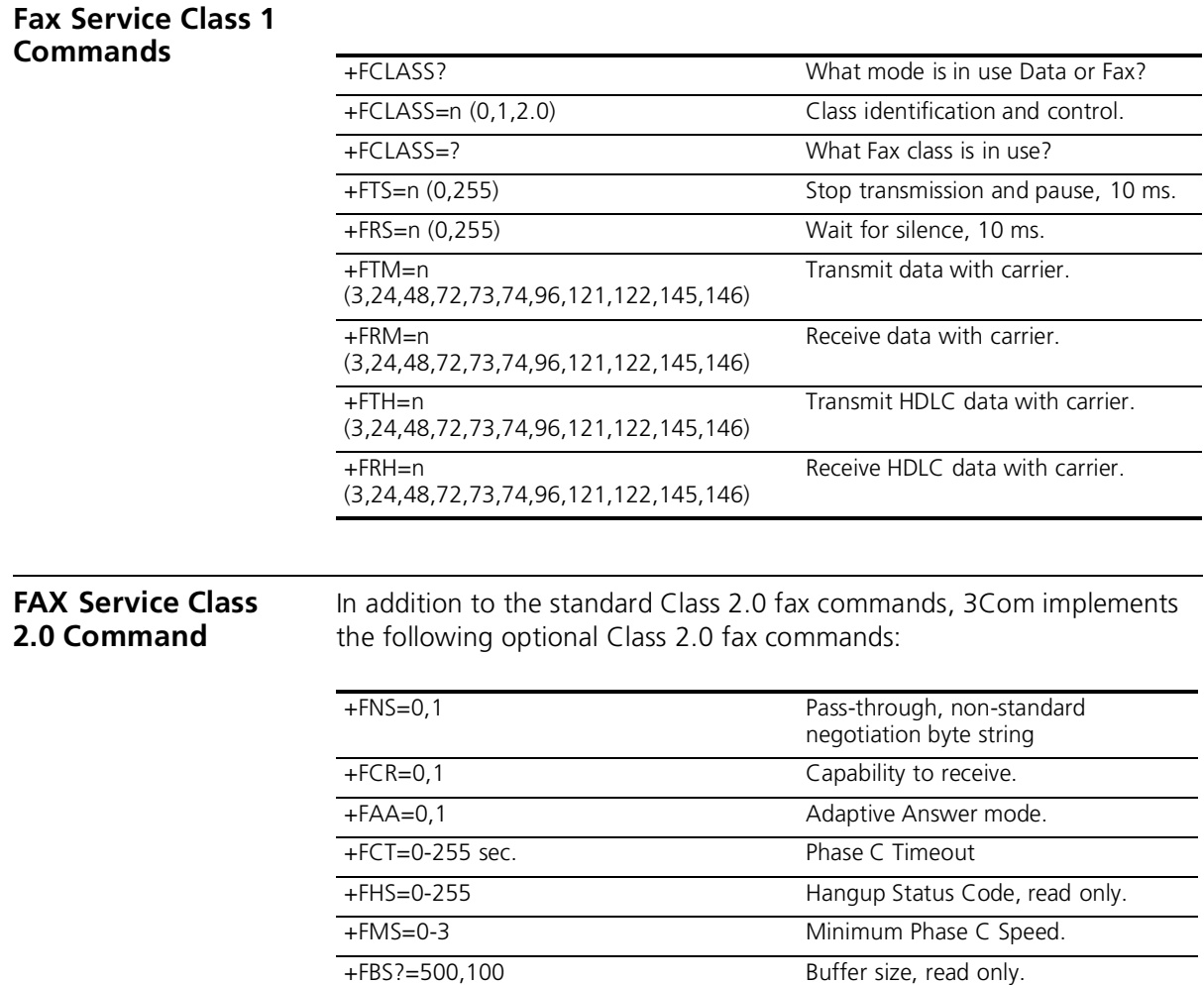

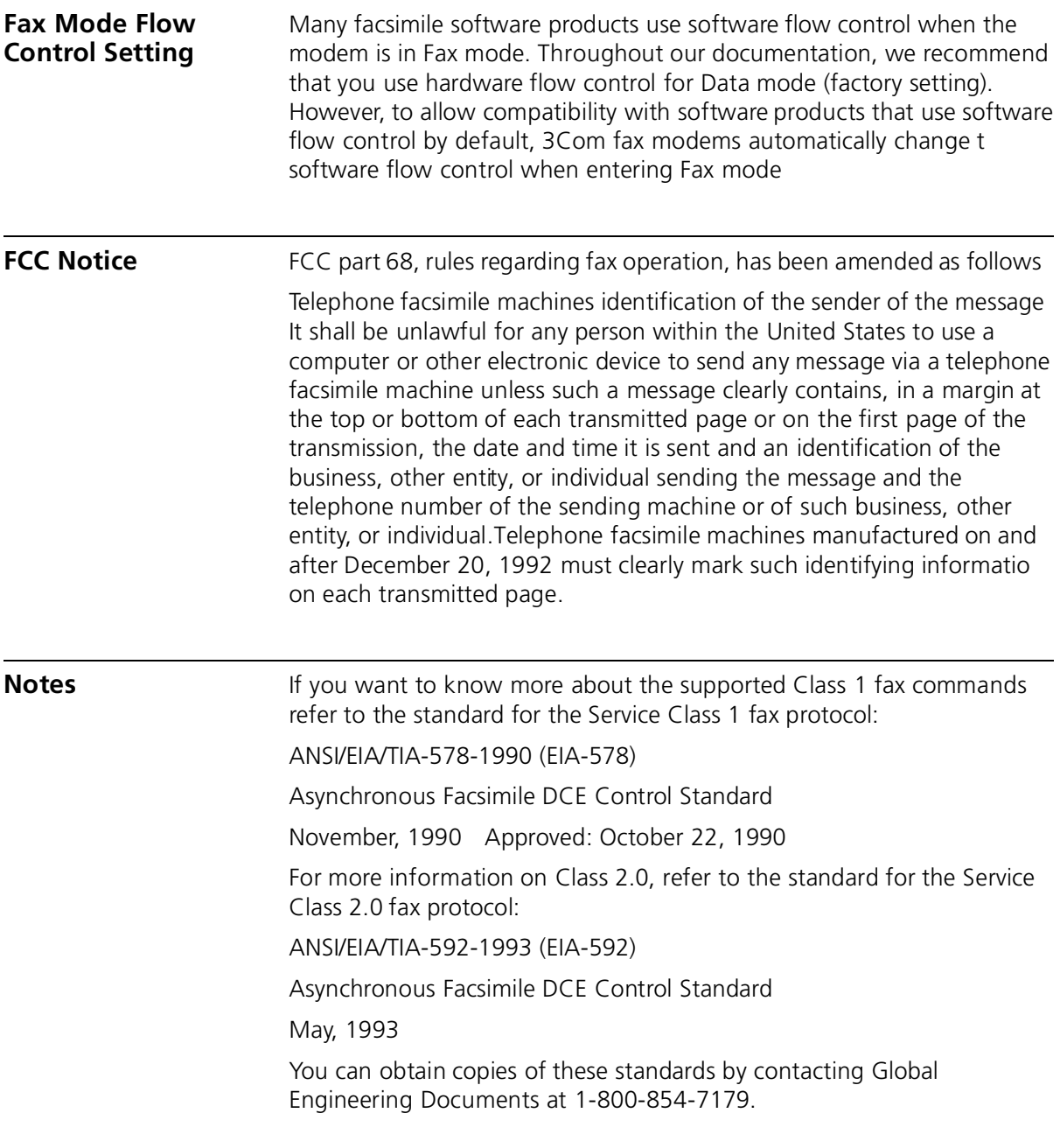

## **GLOSSARY**

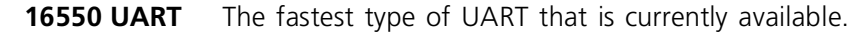

**Adaptive Speed Leveling (ASL)** Courier V.Everything V.32 *bis* and V.3 *terbo* modems detect improved line conditions and shift upward again to the next higher speed. The modems at both ends of the connection adapt independently, eac detecting and adjusting to line conditions. ASL keeps the modems online, always operating at the highest possible speed, and constantly ensuring data integrity.

**analogue signals** Continuous, varying waveforms such as the voice tones carried over phone lines. Contrast with digital signals.

**answer mode** A state in which the modem transmits at the predefined high frequency of the communications channel and receives at the low frequency. The transmit/receive frequencies are the reverse of the calling modem which is in originate mode

**application (application program)** A computer program designed to perform a specific function, such as a word processor or a spreadsheet.

- **ARQ** See Automatic Repeat Request.
- **ASCII** American Standard Code for Information Interchange. A 7-bit binary code (0's, 1's) used to represent letters, numbers, and special characters such as \$,!, and /. Supported by almost every computer and terminal manufacturer.
	- **ASL** See Adaptive Speed Leveling.
- **asymmetrical modulation** A transmission technique that splits the communications channel int one high speed channel and one slower channel. During a call under asymmetrical modulation, the modem with the greatest amount of data to transmit is allocated the high speed channel. The modem with less data is allocated the slow, or back channel (450 bps). The modems

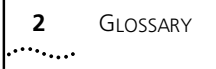

dynamically reverse the channels during a call if the volume of data transfer changes.

**asynchronous transmission** Data transmission in which the length of time between transmitte characters may vary.

> Because the time lapses between transmitted characters are not uniform, the receiving modem must be signaled as to when the data bits of a character begin and when they end. The addition of start an stop bits to each character serves this purpose.

- **auto answer** A feature in modems enabling them to answer incoming calls over the phone lines without the use of a telephone receiver.
	- **auto dial** A feature in modems enabling them to dial phone numbers over the phone system without the use of a telephone transmitter.
- **Automatic Repea Request (ARQ)** A general term for error control protocols which feature error detectio and automatic retransmission of defective blocks of data. See HST, MNP, and V.42.
	- **baud rat** The number of discrete signal events per second occurring on a communications channel. Although not technically accurate, baud rate is commonly used to mean bit rate.
	- **binary digit (bit)** A 0 or 1, reflecting the use of a binary numbering system (only tw digits). Used because the computer recognises either of two states, OFF or ON. Shortened form of binary digit is bit.
		- **BISYNC** Binary Synchronous Control. A protocol developed by IBM for software applications and communicating devices operating in synchronous environments. The protocol defines operations at the link level of communications, for example, the format of data frames exchange between modems over a phone line. See Protocol, HDLC, SDLC.
			- **bit** See binary digit.
		- **bit-mapping** A technique that lets one decimal number (in this case, a number between 0 and 255) stand for up to 8 separate binary settings.
			- **bit rat** The number of binary digits, or bits, transmitted per second (bps). Communications channels using telephone channel modems are established at set bit rates, commonly 300, 1200, 2400, 4800, 9600, 14400, and 28800.
- **bps** The bits (binary digits) per second rate.
- **buffer** A memory area used as temporary storage during input and output operations. An example is the modem's command buffer. Another is the Transmit Data flow control buffer used for flow control and to store copies of transmitted frames until they are positively acknowledged by the receiving modem.
	- **byte** A group of binary digits stored and operated upon as a unit. A byte may have a coded value equal to a character in the ASCII code (letters, numbers), or have some other value meaningful to the computer. In user documentation, the term usually refers to 8-bit units or characters. 1 kilobyte (K) is equal to 1,024 bytes or characters; 64K indicates 65,536 bytes or characters.
- **call indicate** A call originating tone defined by ITU-T recommendation V.8.
	- **carrier** A continuous frequency capable of being either modulated or impressed with another information carrying signal. Carriers are generated and maintained by modems via the transmission lines of the telephone companies
		- **CCITT** Formerly, an international organisation that defined standards for telegraphic and telephone equipment. It has been incorporated into its parent organisation, International Telecommunication Union (ITU). Telecommunication standards are now covered under Telecommunications Standards Sector (TSS). ITU-T replaces CCITT. For example, the Bell 212A standard for 1200 bps communication in North America was referred to as CCITT V.22. It is now referred to as ITU-T V.22.
- **central office (CO)** The facility to which devices, such as telephones, fax machines, and modems within a specific geographic area of a public telephone network are connected.
- **central office switch** A device, located at the telephone company's central office, to which devices, such as telephones, fax machines, and modems are connected
	- **characte** A representation, coded in binary digits, of a letter, number, or other symbol.

### **characters per second (cps)** A data transfer rate generally estimated from the bit rate and the character length.

For example, at 2400 bps, 8-bit characters with start and stop bits (for a total of ten bits per character) will be transmitted at a rate of approximately 240 characters per second (cps). Some protocols, such as USR HST and MNP, employ advanced techniques such as longer transmission frames and data compression to increase cps.

- **Class 1/EIA-57** An American standard used between facsimile application programs and facsimile modems for sending and receiving Class 1 faxes.
- **Class 2.0/EIA-59** An American standard used between facsimile application programs and facsimile modems for sending and receiving Class 2.0 faxes.
	- **CO** See central office.
	- **COM port** See serial port, EIA-232.
		- **cps** See characters per second.
		- **CPU** Central processing unit.
		- **CRC** See cyclic redundancy check.
- **cyclic redundanc check (CRC)** An error-detection technique consisting of a cyclic algorithm performed on each block or frame of data by both sending and receiving modems. The sending modem inserts the results of its computation in each data block in the form of a CRC code. The receiving mode compares its results with the received CRC code and responds with either a positive or negative acknowledgment. In the ARQ protocol implemented in 3Com high speed modems, the receiving modem accepts no more data until a defective block is received correctly.
- **data communications** A type of communications in which computers and terminals are able to exchange data over an electronic medium.
	- **data compression** When the transmitting modem detects redundant units of data, it recodes them into shorter units of fewer bits. The receiving mode then decompresses the redundant data units before passing them to the receiving computer.
		- **data compression table** A table of values assigned for each character during a call under data compression. Default values in the table are continually altered and built during each call: the longer the table, the more efficient throughput gained

If a destructive Break is sent during a call (see the &Y command), causing the modems to reset the compression tables, you can expect diminished throughput.

- **data communication equipment (DCE)** In this manual, the term applies to modems that establish and control the data link via the telephone network
	- **data mode** The mode in which the fax modem is capable of sending and receiving data files. A standard modem without fax capabilities is always in Data mode.
		- **data set** Another way of saying "modem.
	- **data terminal** The device that generates or is the final destination of data.
	- **equipment (DTE)**
		- **DCE** See data communication equipment.
		- **default** Any setting assumed, at startup or reset, by the computer's software and attached devices, and operational until changed by the user.
	- **digital loopbac** A test that checks the modem's EIA-232 interface and the cable that connects the terminal or computer and the modem. The mode receives data (in the form of digital signals) from the computer or terminal, and immediately returns the data to the screen for verification.
		- **digital signals** Discrete, uniform signals. In this manual, the term refers to the binary digits 0 and 1.
			- **DIP switch** DIP stands for dual in-line package.
				- **DSR** See data set ready
				- **DTE** See Data Terminal Equipment.
		- **DTMF security** A form of dial-up security.
			- **duplex** Indicates a communications channel capable of carrying signals in both directions. See Half Duplex, Full Duplex.
				- **echo** See local echo
				- **EIA** Electronic Industries Association, which defines electronic standards in the U.S.
- **EIA-23** A technical specification published by the Electronic Industries Association that establishes mechanical and electrical interface requirements between computers, terminals, modems, an communication lines. EIA-232 was formerly known as RS-232.
- **equalisation** A compensation circuit designed into modems to counteract certain distortions introduced by the telephone channel. Two types are used: fixed (compromise) equalisers and those that adapt to channel conditions. 3Com high speed modems use adaptive equalisation.
- **error control** Various techniques which check the reliability of characters (parity) or blocks of data. V.42, MNP and HST error control protocols use error detection (CRC) and retransmission of errored frames (ARQ).
- **expansion bus** A series of slots inside a computer that allow for adding feature cards.
- **facsimile (fax)** A method for transmitting the image on a printed page from one point to another.
	- **fax mode** The mode in which the fax modem is capable of sending and receiving files in a facsimile format.
- **Flash memory** A form of memory that can be electrically erased and reprogrammed without the need to remove it from the circuit board.
	- **flow control** A mechanism that compensates for differences in the flow of data input to and output from a modem or other device.
		- **fram** A data communications term for a block of data with header and trailer information attached. The added information usually includes a frame number, block size data, error-check codes, and Start/En indicators.

### **file transfer protocol (FTP)** A TCP/IP application that allows users of an internet to send (put) and receive (get) files.

- **FTP** See file transfer protocol.
- **full duplex** Signal flow in both directions at the same time. In microcomputer communications, may refer to the suppression of the online Local Echo.
- **half duplex** Signal flow in both directions, but only one way at a time. In microcomputer communications, may refer to activation of the online Local Echo, which causes the modem to send a copy of the transmitted data to the screen of the sending computer.
- **handshaking** A sequence that two modems undertake while connecting to agree o the parameters of the conversation that will ensue. During handshaking, the modems negotiate the speed of the connection, whether error control and data compression will be used and in what form, and so forth.
- **hardware flow control** A form of flow control that uses electronic signals to start and stop the flow of data.
	- **HDLC** See High Level Data Link Control.
- **High Level Data Link Control (HDLC)** A standard protocol developed by the International Standards Organisation for software applications and communicating devices operating in synchronous environments. The protocol defines operations at the link level of communications, for example, the format of data frames exchanged between modems over a phone line. See Bisync, Protocol, SDLC.
	- **High Speed Technology (HST)** 3Com' proprietary signaling scheme, design and error control protocol for high-speed modems. HST incorporates trellis-coded modulation, for greater immunity from variable phone line conditions, and asymmetrical modulation for more efficient use of the phone channel at speeds of 4800 bps and above. HST also incorporates MNP-compatible error control procedures adapted to asymmetrical modulation.
		- **Hz (Hertz)** A frequency measurement unit used internationally to indicate one cycle per second.
	- **Industry Standard Architecture (ISA)** The most common type of computer expansion bus. Other types include Extended Industry Standard Architecture (EISA) and Microchannel Architecture (MCA).
	- **interrupt request (IRQ)** A number that must be assigned to devices that plug in to your computer's expansion bus.
		- **IP** Internet Protocol.
		- **IPX** Novell's Internet Packet Exchange protocol.
		- **IRQ** See interrupt request.
		- **ISA** See Industry Standard Architecture.
		- **ITU-T** International Telecommunication Union-Telecommunication sector. Formerly referred to as CCITT. An international organisation that defines

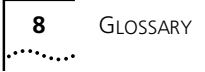

standards for telegraphic and telephone equipment. For example, the Bell 212A standard for 1200 bps communication in North America is observed internationally as ITU-TV.22. For 2400 bps communication, most U.S. manufacturers observe V.22 *bis*.

- **jumper** A switch composed of pins and a shunt. The shunt's position on the pins determines the jumper setting.
	- **Kbps** Kilobits per second, or thousand bits per second.
	- **LAPM** See Link Access Procedure for Modems.

**Link Access Procedure for Modems (LAPM)** Link Access Procedure for Modems, an error control protocol incorporated in ITU-T Recommendation V.42. Like the MNP and HST protocols, LAPM uses cyclic redundancy checking (CRC) and retransmission of corrupted data (ARQ) to ensure data reliability.

- **local echo** A modem feature that enables the modem to send copies of keyboard commands and transmitted data to the screen. When the modem is i Command mode (not online to another system) the local echo is invoked through the ATE1 command. The command causes the modem to display your typed commands. When the modem is online to another system, the local echo is invoked through the ATF0 command This command causes the modem to display the data it transmits to the remote system.
	- **MB** Megabyte. One million bytes.

**Microcom Networking Protocol (MNP)** An asynchronous error control protocol developed by Microcom, Inc. and now in the public domain. The protocol ensures error-free transmission through error detection (CRC) and retransmission of errored frames. 3Com modems use MNP Levels 1-4 and Level 5 data compression. MNP Levels 1-4 have been incorporated into ITU-T Recommendation V.42. Compare HST.

**MNP** See Microcom Networking Protocol.

**modem** A device that transmits/receives computer data through a communications channel such as radio or telephone lines. The Courier V.Everything modem is a telephone channel modem that modulates, or transforms, digital signals from a computer into the analogue form that can be carried successfully on a phone line. It also demodulates signals received from the phone line back to digital signals before passing them to the receiving computer

**Nonvolatile Random Access Memory (NVRAM)** User-programmable random access memory whose data is retained when modem power is turned off. Used in Courier V.Everything modems to store a user-defined default configuration loaded into random access memory (RAM) at power on

- **NVRAM** See Non-volatile Random Access Memory.
- **online fallbac** A feature that allows high speed error-control modems to monitor line quality and fall back to the next lower speed if line quality degrades. The modems fall forward as line quality improves.
- **originate mode** A state in which the modem transmits at the predefined low frequency of the communications channel and receives at the high frequency. The transmit/receive frequencies are the reverse of the called modem which is in Answer mode.
- **parallel transmission** The transfer of data characters using parallel electrical paths for each bit of the character, for example, 8 paths for 8-bit characters. Data is stored in computers in parallel form, but may be converted to serial form for certain operations. See Serial Transmission
	- **parity** An error-detection method that checks the validity of a transmitted character. Character checking has been surpassed by more reliable and efficient forms of block-checking, including Xmodem-type protocols and the ARQ protocol implemented in Courier V. Everything modems.

The same type of parity must be used by two communicating computers, or both may omit parity. When parity is used, a parity bit is added to each transmitted character. The bit's value is 0 or 1, to make the total number of 1's in the character even or odd, depending on which type of parity is used.

- **Point-to-Point Protocol (PPP)** A protocol used to send data over serial lines. PPP provides error checking, link control, and authentication, and can be used to carry IP, IPX, and other protocols. PPP is superseding SLIP as the leading dial-in protocol.
	- **protocol** A system of rules and procedures governing communications betwee two or more devices. Protocols vary, but communicating devices must follow the same protocol in order to exchange data. The format of the data, readiness to receive or send, error detection and error correction are some of the operations that may be defined in protocols.
	- **provisioning** Another way of saying "setting up telephone lines."

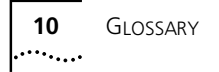

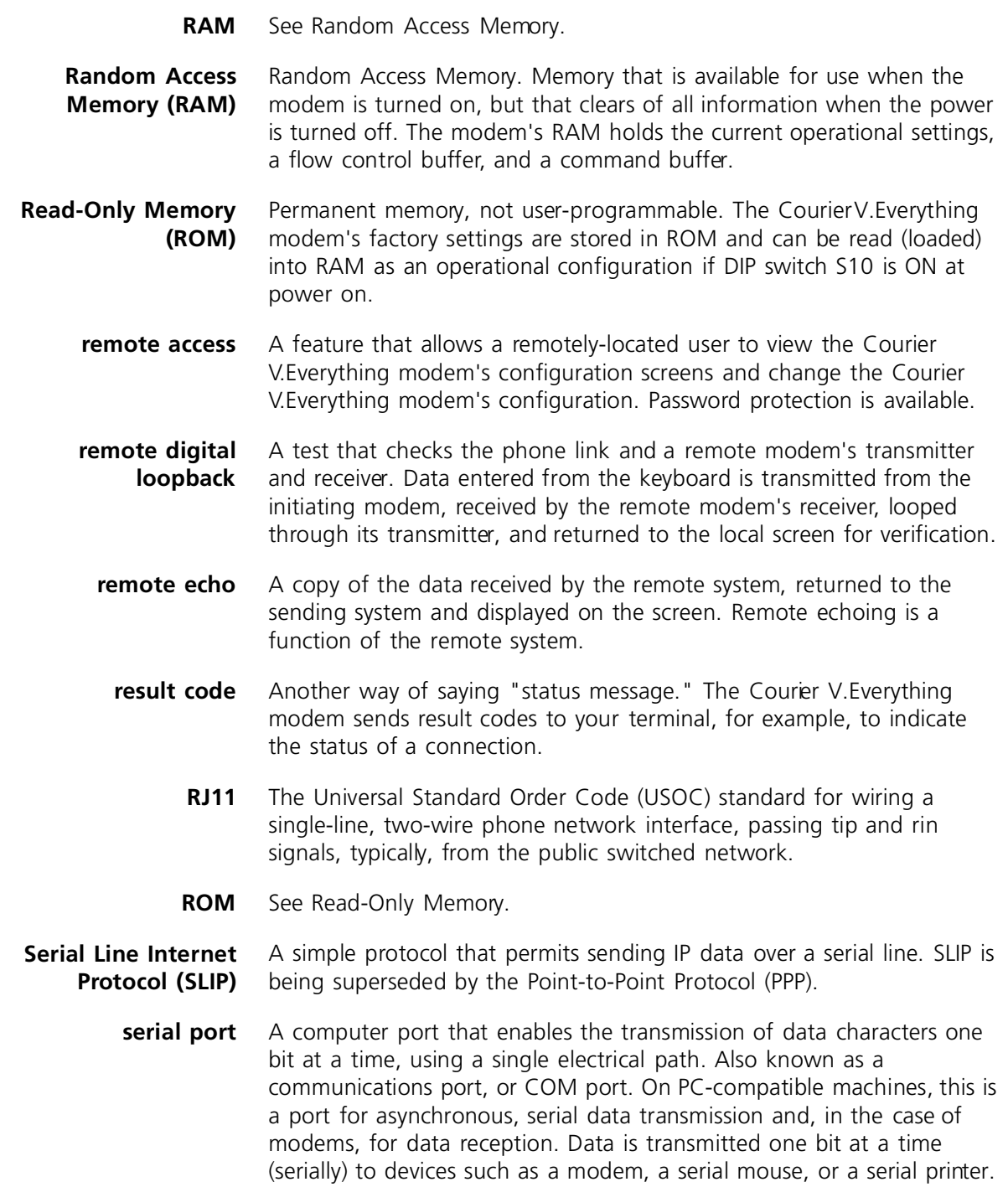

- **serial transmission** The transfer of data characters one bit at a time, sequentially, using a single electrical path. See Parallel Transmission.
	- **software flow control** A form of flow control that uses XON and XOFF characters to start and stop the flow of data.
		- **start bit** The signaling bit attached to the beginning of each character before characters are transmitted during Asynchronous Transmission.
		- **stop bit** The signaling bit attached to the end of each character before characters are transmitted during Asynchronous Transmission.
			- **SDLC** See Synchronous Data Link Control
		- **S-register** An area of NVRAM that is used to store a setting.
			- **switch** See central office switch.
- **Synchronous Data Link Control (SDLC)** A protocol developed by IBM for software applications and communicating devices operating in IBM's Systems Network Architecture (SNA). The protocol defines operations at the link level of communications, for example, the format of data frames exchange between modems over a phone line. See BISYNC, Protocol, HDLC.

synchronous transmission

A form of transmission in which blocks of data are sent at strictly timed intervals. Because the timing is uniform, no Start or Stop bits are required. Compare Asynchronous Transmission.

Some mainframes only support synchronous communications unless their owners have installed a synchronous adapter and appropriate software.

- **terminal** A device whose keyboard and display are used for sending and receiving data over a communications link. Differs from a microcomputer in that it has no internal processing capabilities. Used to enter data into or retrieve processed data from a system or network.
- **terminal mode** An operational mode required for microcomputers to transmit data. In Terminal mode the computer acts as if it were a standard terminal such as a teletypewriter, rather than a data processor. Keyboard entries go directly to the modem, whether the entry is a modem command or data to be transmitted over the phone lines. Received data is output directly to the screen. The more popular communications software

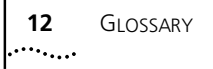

products control Terminal mode as well as enable more complex operations, including file transmission and saving received files.

- **throughput** The amount of actual user data transmitted per second without the overhead of protocol information such as Start and Stop bits or frame headers and trailers. Compare characters per second.
- **transmission rat** See bit rate.
	- **UART** See Universal Asynchronous Receiver/Transmitter.

**Universal Asynchronous** A computer chip that controls the signaling that goes on through a computer's serial port.

**Receiver/Transmitter (UART)**

- **UTP (Unshielded Twisted Pair)** Twisted insulated copper wires bundled into an unshielded cable, commonly used in telephone wiring systems. Grades of UTP include DTP (Datagrade Twisted Pair) and DIW (Distributed Inside Wire).
	- **V.8** ITU-T recommendation that defines procedures for starting and endin sessions of data transmission.
	- **V.17** An ITU-T standard for facsimile operations that specifies modulation at 14.4 Kbps, with fallback to 12 Kbps.
	- **V.21-Fax** An ITU-T standard for facsimile operations at 300 bps.
	- **V.21-Modem** An ITU-T standard for modem communications at 300 bps. Modems made in the U.S. or Canada follow the Bell 103 standard. However, the modem can be set to answer V.21 calls from overseas
		- **V.22** A ITU-T standard for modem communications at 1200 bps, compatible with the Bell 212A standard observed in the U.S. and Canada.
		- **V.22** *bis* An ITU-T standard for modem communications at 2400 bps. The standard includes an automatic link negotiation fallback to 1200 bps and compatibility with Bell 212A/V.22 modems.
			- **V.23** An ITU-T standard for modem communications at 1200 bps with a 75 bps back channel. Used in the U.K
			- **V.25** An ITU-T standard for modem communications. Among other things, V.25 specifies an answer tone different from the Bell answer tone. All

3Com modems can be set with the B0 command so that they use the V.25 2100 Hz tone when answering overseas calls

- **V.25** *bis* An ITU-T standard for synchronous communications between th mainframe or host and the modem using the HDLC or character-oriented protocol. Modulation depends on the serial port rate and setting of the transmitting clock source, &X.
- **V.27***ter* An ITU-T standard for facsimile operations that specifies modulation at 4800 bps, with fallback to 2400 bps.
	- **V.29** An ITU-T standard for facsimile operations that specifies modulation at 9600 bps, with fallback to 7200 bps.
	- **V.32** An ITU-T standard for modem communications at 9600 bps and 480 bps. V.32 modems fall back to 4800 bps when line quality is impaired, and fall forward again to 9600 bps when line quality improves.
- **V.32** *bis* An ITU-T standard that extends the V.32 connection range: 4800, 7200, 9600, 12K and 14.4 Kbps. V.32 *bis* modems fall back to the next lower speed when line quality is impaired, and fall back further as necessary. They fall forward to the next higher speed when line quality improves.
- **V.32** *terbo* Modulation scheme that extends the V.32 connection range: 4800, 7200, 9600, 12K, 14.4K, 16.8K, 19.2K, and 21.6 Kbps. V.32 *terbo* modems fall back to the next lower speed when line quality is impaired, and fall back further as necessary. They fall forward to the next higher speed when line quality improves.
	- **V.34** An ITU-T standard that allows data rates as high as 28.8 Kbps.
	- **V.42** An ITU-T standard for modem communications that defines a two-stage process of detection for LAPM error control.
	- **V.42 bis** An extension of ITU-TV.42 that defines a specific data compressio scheme for use with V.42 error control
- **V.Fast Class (V.FC)** Proprietary modulation scheme developed by Rockwell International for data communication speeds up to 28.8 Kbps.
	- **word length** The number of bits in a data character without parity, start or stop bits.
		- **XMODEM** The first of a family of error control software protocols used to transfer files between modems. These protocols are in the public domain and are available from many bulletin board services.

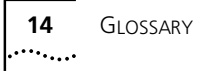

- **XON/XOFF** Standard ASCII control characters used to tell a device to stop/resume transmitting data. In most systems typing <Ctrl>-S sends the XOFF character. Some devices, including the Courier V.Everything modem, understand <Ctrl>-Q as XON; others interpret the pressing of any key after <Ctrl>-S as XON.
- **YMODEM** An error-correcting file transfer protocol that is related to, but faster than, XMODEM.
- **ZMODEM** An error-correcting file transfer protocol that is related to, but faster than, XMODEM or YMODEM.